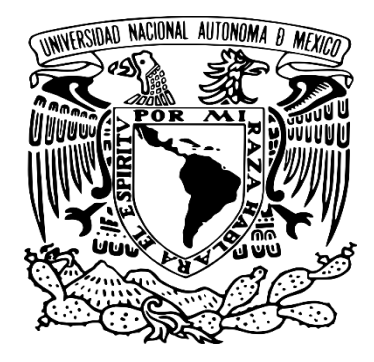

#### UNIVERSIDAD NACIONAL AUTÓNOMA DE MÉXICO

#### FACULTAD DE ARTES Y DISEÑO

Creación de interfaces intuitivas en el diseño web.

TESIS

QUE PARA OBTENER EL TÍTULO DE: LICENCIADA EN DISEÑO Y COMUNICACIÓN VISUAL PRESENTA: ALBIA GABRIELA MUÑOZ ZEMPUALTECATL DIRECTOR DE TESIS: DR.GERARDO GARCÍA LUNA MARTÍNEZ

MEXICO, D.F. 2015

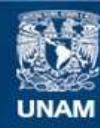

Universidad Nacional Autónoma de México

**UNAM – Dirección General de Bibliotecas Tesis Digitales Restricciones de uso**

#### **DERECHOS RESERVADOS © PROHIBIDA SU REPRODUCCIÓN TOTAL O PARCIAL**

Todo el material contenido en esta tesis esta protegido por la Ley Federal del Derecho de Autor (LFDA) de los Estados Unidos Mexicanos (México).

**Biblioteca Central** 

Dirección General de Bibliotecas de la UNAM

El uso de imágenes, fragmentos de videos, y demás material que sea objeto de protección de los derechos de autor, será exclusivamente para fines educativos e informativos y deberá citar la fuente donde la obtuvo mencionando el autor o autores. Cualquier uso distinto como el lucro, reproducción, edición o modificación, será perseguido y sancionado por el respectivo titular de los Derechos de Autor.

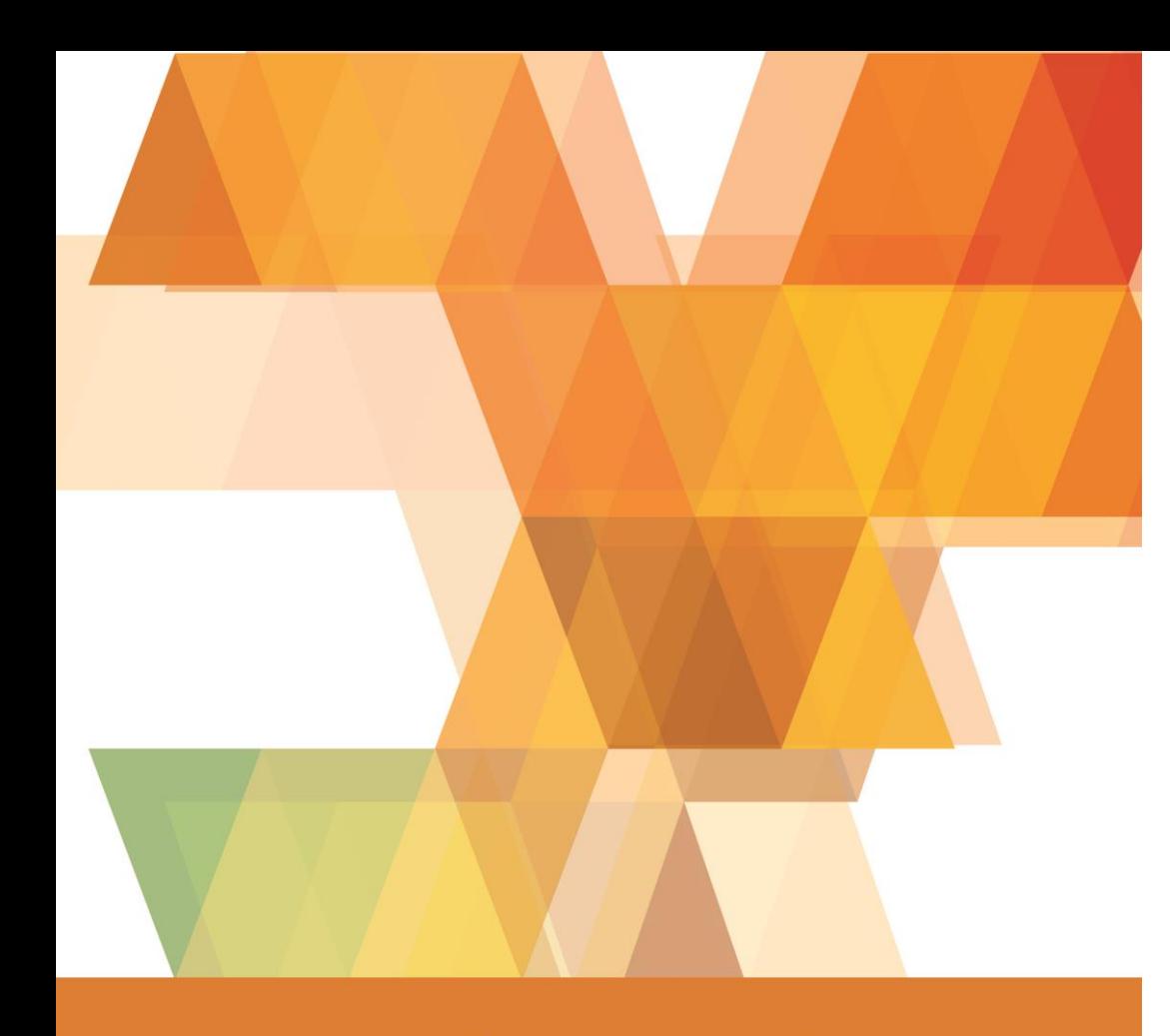

## Agradecimientos

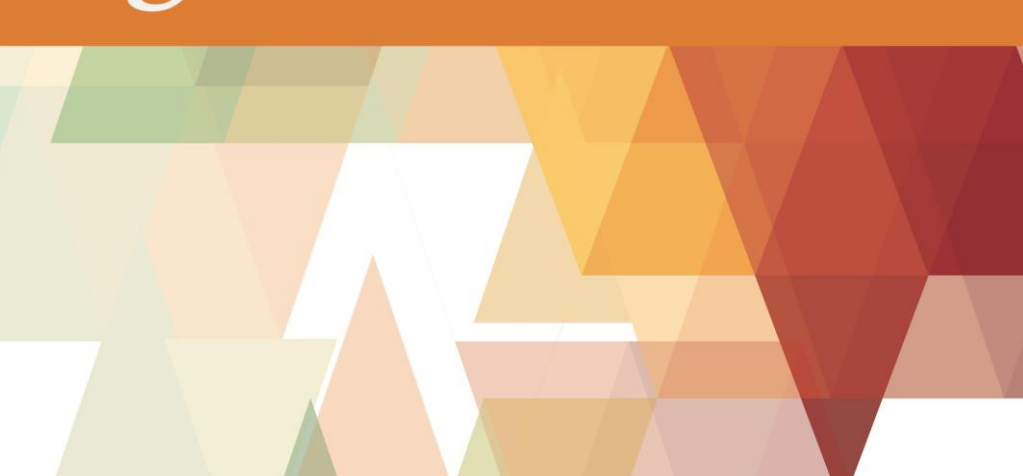

*La vida suele tener crudos inviernos y soleadas primaveras, agradables veranos y nostálgicos otoños, pero de todos ellos espero aprender, en cada uno de ellos nunca he estado sola, siempre he tenido a mi lado a alguien que me detiene, impulsa, me sostiene o me acompaña, gracias a todas esas personas que me has acompañado, Gracias, el día de hoy voy a la pisca…*

*Gracias a mi Mamá y a mi Papá, sé que a veces se me olvida pero son mi vida y soy vida gracias a ustedes.*

*Gracias al amor de mi vida, sé que lloraremos, pelearemos y reiremos, nos odiaremos y nos amaremos, pero quiero caminar contigo hasta el final de mis días.*

*Gracias a mis hijas hermosas, porque he tomado tiempo de estar con ustedes para llegar al día de hoy, ustedes son el amor incondicional y así como mis padres, estaré siempre con ustedes.*

*Gracias a mis hermanos que han crecido conmigo, yo siempre estaré para ustedes, gracias por todo lo que me han enseñado y el cariño que me han dado.*

*Gracias a mi familia, agradezco su cariño y su apoyo, aun en la distancia los quiero mucho y nunca me olvido* 

*de ustedes, sobre todo de mis tres tías.*

*Gracias mi director de tesis por su apoyo total y su confianza, y a mis profesores muchas gracias, por prestarme de su tiempo.*

> *"Gracias a la vida que me ha dado tanto Me dio dos luceros que cuando los abro Perfecto distingo lo negro del blanco Y en el alto cielo su fondo estrellado…*

> > *Gracias a la vida"*

*Violeta Parra* 

# TNDICE

#### **Introducción**

**Capítulo I. Antecedentes** | 13

1.1. Evolución de las interfaces web | 15

 $\bullet$ 

#### **Capítulo II. Interfaces** 37

- 2.1. Interfaz gráfica | 43
- 2.2. Clasificación de interfaces | 48
- 2.2.1. Interfaces no intuitivas  $\begin{vmatrix} 49 \end{vmatrix}$
- 2.2.2. Interfaces intuitivas  $\begin{vmatrix} 54 \end{vmatrix}$
- 2.3. Como se utilizan los elementos visuales en la interfaces web  $\begin{array}{|c|c|}$  65
- 2.3.1. Maquetación | 77
- 2.3.2. Imagen  $\begin{array}{|c|c|c|} \hline 81 \\ \hline \end{array}$
- 2.3.3. Texto | 89
- 2.3.4. Color | 99
- 2.3.5. Usabilidad 111

#### **Capítulo III. Intuición** 119

- 3.1. Intuición 120
- 3.2. El método de la intuición 126

#### **Capítulo IV. Creación de una interfaz intuitiva** 133

4.1. Percepción | 133

4.2. Como se construye una interfaz intuitiva | 143

[6] **Bibliografía** 159**Conclusión** 147

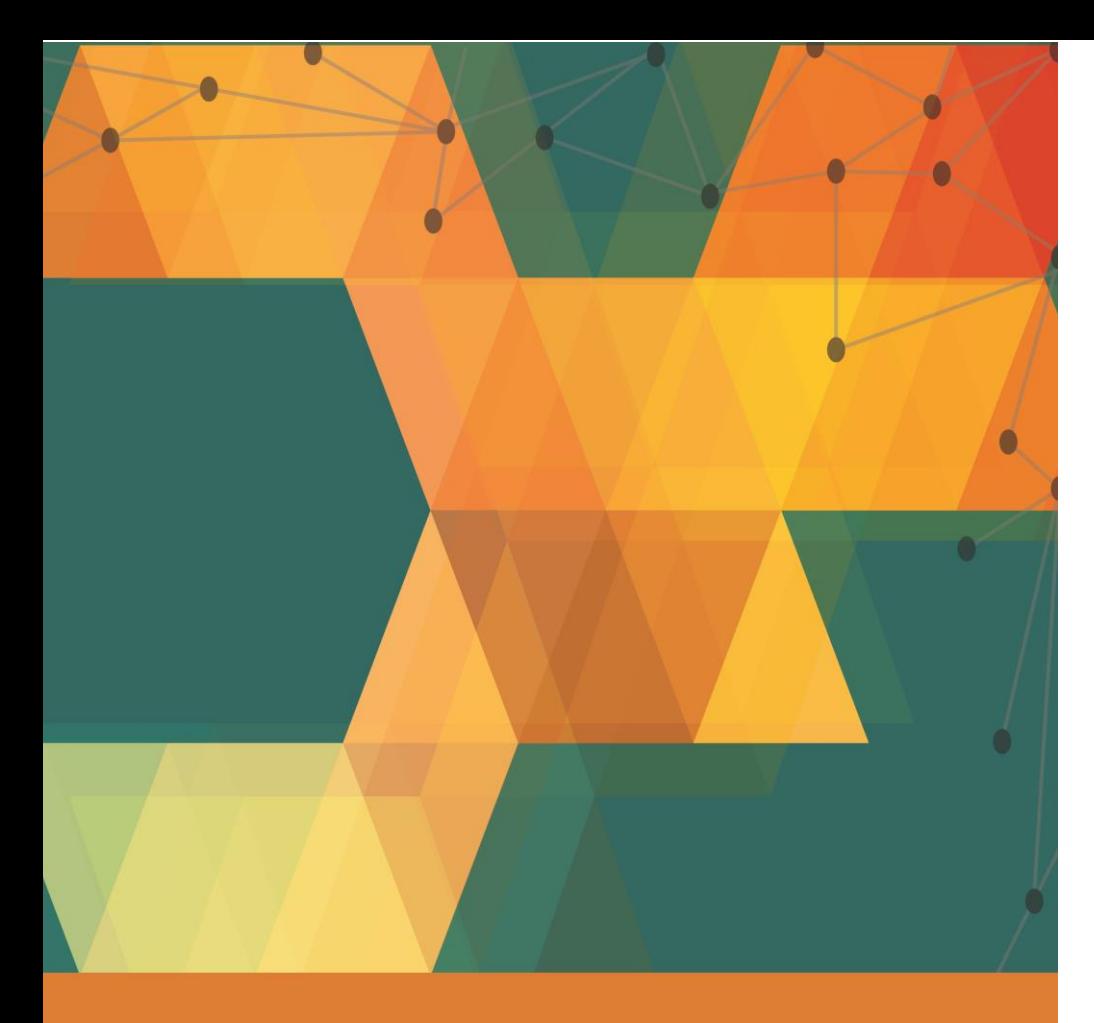

## Introducción

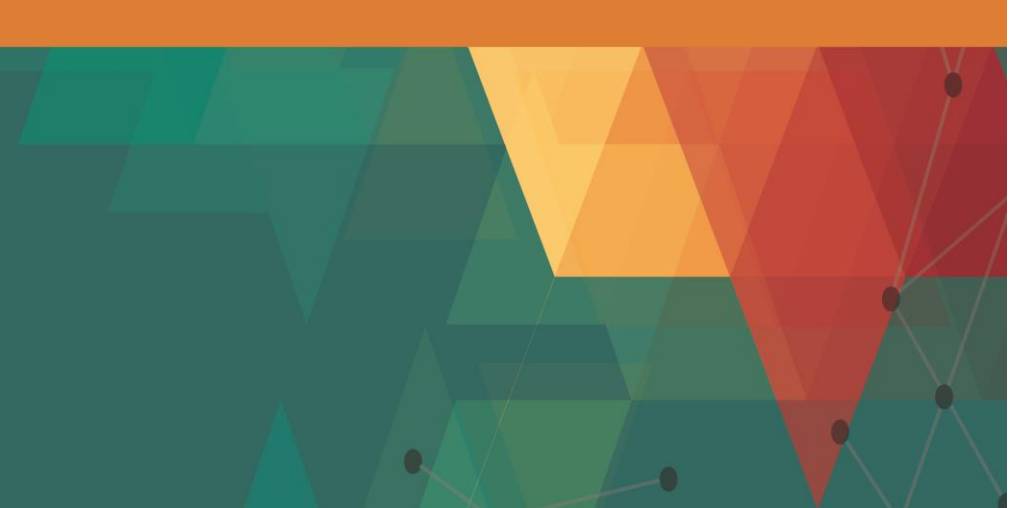

Desde temprana edad debo decir que me sentía atraída por las artes aunque provengo de una familia que tiene formación académica en la Antropología, que está muy ligada al que ahora es mi campo de estudio en Diseño Gráfico mediante el campo social que comprende nuestro público meta. Algunas de mis primeras visitas a la entonces ENAP fueron al TIAP. En otras visitas me acerque a las actividades académicas que se realizaban, y pude observar los trabajos de algunos alumnos, el ambiente y a la propia escuela y desde entonces quise estudiar diseño en la UNAM.

Desde que ingresé a la secundaria traté de rodearme de actividades que tenían que ver con las artes. Ya en el bachillerato (ENP-1) encaminé mis actividades a lo que quería estudiar, la mayoría de mis trabajos, carteles, portadas, ofrendas y demás actividades las aprovechaba para aplicar lo que me gustaba hacer que era dibujar, recortar, usar frases que llamaran la atención entre otras.

Cuando finalice la preparatoria recordé siempre algo que mi papá me dijo una vez, si quieres llegar al norte debes caminar hacia el norte, y después de caminar llegue a mi norte: la Escuela Nacional de Artes Plásticas ahora la FAD, donde conocí intuitiva y no intuitivamente todo el conocimiento sobre color, forma, organización, planeación, diseño, etc., Me he rencontrado con aplicaciones de él diseño que me gustan mucho, lo veo como una forma de acercarnos a la sociedad de manera efectiva para lograr acciones, incluso formar comportamientos, ideologías, sentimientos, etc., considero que podemos hacer buenas propuestas siempre y cuando nos interesemos por nuestro campo de estudio y otras ramas que nos puedan ayudar a estudiar el diseño desde otras perspectivas. Fue de esta manera que llegue a mi tema de tesis, hablando de la aplicación de otros métodos

de investigación en el campo de diseño como lo es el método de la intuición.

La orientación a la que pertenezco es audiovisual y multimedia, donde principalmente trabajamos en video, en web, animación, edición, etc. Muchas veces cuando se habla de sitios web suele ser mencionado, como una característica, el término "sitios intuitivos", fue así que durante una conversación sobre el método de la intuición surgió la cuestión de cómo aplicarla en el campo del diseño, fue entonces que me cuestione la forma en que esta se aplica a un sitio web.

En los últimos años la tecnología ha evolucionado considerablemente. Destaca el internet que en 1991 se hace del dominio público y desde entonces es un medio publicitario, de comunicación, de comercialización y como promotor de la actividad humana. En este contexto el diseño web tiene especial relevancia en su creación y planeación donde si se quiere hacer un sitio intuitivo debe tenerse en cuenta desde el principio, la finalidad será lograr una página atractiva tanto visualmente como en contenidos, con un diseño que facilite a nuestros clientes la administración, manipulación y posicionamiento de un sitio.

Un diseñador debe conocer las nuevas tecnologías y tener los conocimientos necesarios para la creación de sitios web eficientes, tanto para el cliente como para los usuarios. Por esta razón es necesario lograr buena lectura visual de un sitio y que no sólo resulte estéticamente agradable, sino que se integre tanto en su estructura como en su parte visual además de facilitar la navegación. El diseño de interfaces intuitivas brinda estas características dando resultados positivos de acuerdo con el sector social al que se pretende impactar.

Aspectos como la navegabilidad, usabilidad, arquitectura de la información, la interactividad, texto, imágenes o enlaces pueden ser mejor integrados por una interfaz intuitiva que brinde a nuestro sitio web una comunicación eficiente con los usuarios.

Existen pautas de creación web, las cuales se pueden tomar en cuenta. Algunas recomendaciones de estándares las pública la "*w3c"*<sup>1</sup> , aunque no siempre son tomadas en cuenta por los creadores de navegadores. En algunos casos los navegadores impiden la universalidad de las páginas. Por esa razón en la actualidad conviene la creación de sitios web intuitivos, para lograr la conexión con el sector social de usuarios que deseamos atraer. Es necesario crear sitios que motiven al usuario a navegar en ellos, y es aquí donde pretendo presentar un método para la

 $\overline{\phantom{a}}$ 

<sup>&</sup>lt;sup>1</sup> W3C: consorcio internacional que produce recomendaciones para la World Wide Web (WWW). Wikipedia. (2015). Recuperado de http://es.wikipedia.org/wiki/World\_Wide\_Web\_Consortium, WWW.

conjugación de elementos que den como resultado una interfaz intuitiva. Intento explicar un método para la creación de interfaces intuitivas en el diseño web. Es decir, un método que permita crear páginas web navegables a través de la intuición.

La Real Academia Española de la lengua define a la intuición en un nivel de "miro y entiendo", que sería: comprender las cosas instantáneamente, sin necesidad de razonamiento. Actualmente en la creación de interfaces intuitivas para web es una forma muy atractiva de interacción para los usuarios, ya que brinda un fácil acceso y reconocimiento al momento de navegar para acceder a la información deseada, el diseño es un factor muy importante para lograr cubrir esta nueva necesidad que la evolución tecnológica y social demandan.

Explicaré los elementos que deben tomarse en cuenta para diseñar una interfaz intuitiva web partiendo de la evolución que el diseño web ha tenido y mostrando las diferentes clasificaciones de las interfaces de acuerdo a sus características. Retomaré el método intuitivo para del diseño de una página *web* por medio del método estructural-funcionalista, relacionando los contenidos de cada uno de los capítulos y el papel que juegan dentro de la construcción de una interfaz intuitiva

Es importante tomar en cuenta a la intuición porque estamos trabajando con ella a la par de la conciencia, el cerebro humano establece que hemisferio ha de utilizar para la toma de decisiones ya sea el derecho o el izquierdo tal como describe Betty Edwards en su libro "*Aprender a dibujar"<sup>2</sup>* , si se aprovecha las capacidades que tiene el cerebro y cada una de sus particiones se tendrá un mejor resultado, pero si pretendemos

 $\overline{\phantom{a}}$ 

<sup>2</sup>Edwards, Betty.(1988).*Aprender a dibujar.* Ed. Hermann Blume

encasillarlo en una forma determinada obtendremos resultados muy reducidos, es por eso que la intuición nos permite más ágilmente, a diferencia de la conciencia, ver varios aspectos y posibilidades de resolución de problemas.

Autores como Miguel Martínez<sup>3</sup> muestra nuevas formas en que se debería estudiar la realidad humana, desde su punto de vista la intuición es el proceso por el cual se puede tener una clara visión de lo que se está observando y esto no quiere decir que el pensamiento quede marginado sino que mientras uno procesa otro interpreta. Gilles Deleuze<sup>4</sup>, "Bergson<sup>5</sup> y Johannes Hessen<sup>6</sup>, describen el proceso de la intuición, y formas de llegar a ella. Considero que estos procesos son importantes porque si

se sabe cómo funciona la intuición podemos acceder como diseñadores a ella y a su vez despertarla en las personas. En el campo del *marketing*, *neuromarketing* autores como Steve Krug<sup>7</sup> y Jürgen Klaric<sup>8</sup> nos dan ejemplos claros de lo que las personas esperan encontrar en un sitio web o en algún producto, estos aspectos son los que retomo para la creación de esta tesis, tomando en consideración no sólo aspectos estéticos, gráficos sino también algunos de orden biológico y social al momento de crear una página web.

Martínez, Miguel.( 1997) *Comportamiento humano*. Ed. Trillas. Mexico. Deleuze, Gilles. (1987) *El Bergsonismo*. Ed. Cátedra. Madrid Deleuze, Gilles. Ibid Hessen, Johannes.(2007) *Teoría del conocimiento*. Ed. ILCA.

 $\overline{\phantom{a}}$ 

<sup>7</sup> Krug, Steve. (2006). *No me Hagas pensar*. Ed. PEARSON, Prentice Hall, 2DA Edicion. 8 Jürgen Klaric. (8 de Noviembre del 2013)Video "Neuromarketing Jurgen Klaric Mexico" Recuperado de YouTube: https://www.youtube.com/watch?v=rM-4lBpoFag.

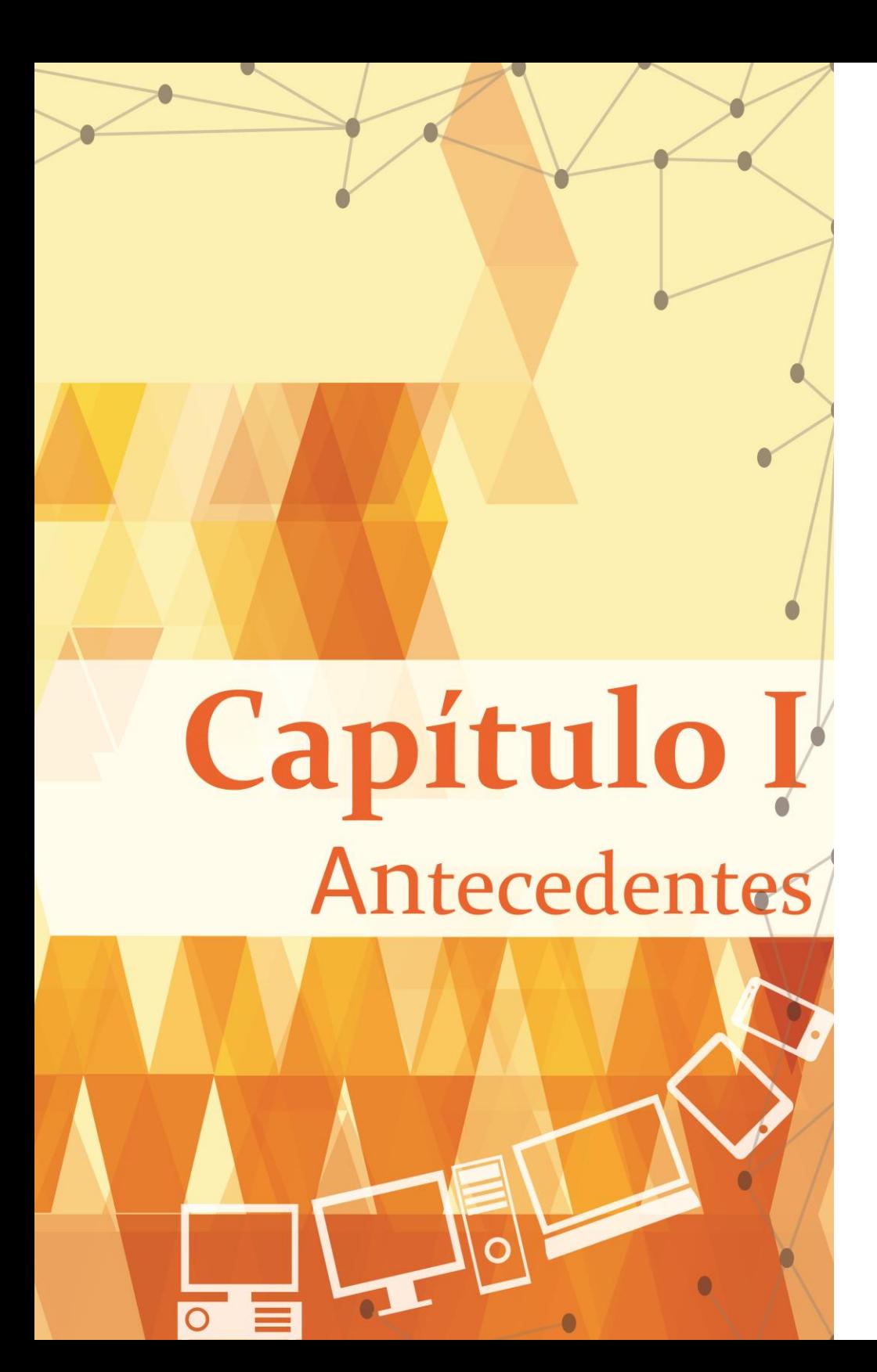

La comunicación a través del tiempo, se ha desarrollado por distintos medios y soportes, con el fin de trasmitir ideas o mensajes específicos, a través de representaciones que los demás pueden comprender, representaciones que en algunos casos se enlazan con la vida real y en otros resultan aplicables sólo a los contextos del recurso tecnológico o histórico en que se desenvuelven pero que con el tiempo se vuelven identificables. Un ejemplo de esto es el arroba que llevada a un contexto no digital podría no significar nada, mientras que en otro que en ámbito informático significa de manera intuitiva un correo, internet, digital, etc.

La humanidad ha creado formas de comunicarse, a través de imágenes de su propio entorno y, posteriormente, con el surgimiento de un lenguaje comunica con signos escritos, representaciones pictóricas, color organización, cánones, armonía, distribución, etc. En busca de crear claros y atractivos

mensajes que logren una comunicación eficaz, lograr por medio de imágenes trasmitir sensaciones, provocar reacciones, ideologías o preferencias. Un notable ejemplo lo podemos encontrar en los incunables medievales, libros que datan del siglo XV, que incluían tipos de letra gótica o romana, como la Biblia de Gutenberg, donde se buscaba llegar a más personas, acomodar el texto de manera armoniosa y equilibrada. Ha sido importante durante el desarrollo de la humanidad establecer estos lenguajes y además hacerlos comprensibles para obtener un mejor resultado como principal prioridad de la persona que desea comunicar algo.

En la época de la revolución industrial, con la producción en serie, se vuelve necesaria la búsqueda de técnicas de publicidad para la promoción de productos que fomenten su

adquisición. La publicidad llega al diseño gráfico, a quien se le encargan diseños creados por medio de recursos visuales, diseños que buscan llegar a la mayor cantidad de población por nuevos soportes y por nuevos medios de información con el fin de ser consumibles en la población; por lo que puede decirse que: "Un diseñador gráfico no es un creador de formas, sino un creador de comunicaciones"<sup>9</sup>

Es hasta finales del siglo XX que llegan las primeras computadoras que de momento sólo estaban al alcance de un grupo reducido de científicos, y con el paso de los años estas computadoras se han logrado poner al alcance de la mayor parte de la sociedades alrededor del mundo y que hoy por hoy cuentan con la posibilidad de comunicarse unos con otros por medio de una gran red.

 $\overline{a}$ 

<sup>9</sup> Moreno, Luciano. (23 de Septiembre de 2003). "Introducción al diseño gráfico". Recuperado de http://www.desarrolloweb.com/articulos/1276.php

Actualmente las computadoras poseen software que permiten realizar multitud de tareas, programas que poseen una estructura interna, aquí encontramos las interfaz de usuario que mantiene separado al usuarios de los procesos internos del programa, pero permiten hacer uno de un lenguaje intermedio. Después encontramos la interfaz gráfica de usuario que busca hacerse entender por medio de elementos visuales y procesos que se asocian con la realidad y que se manejaban sólo de forma textual, aunque en algunos casos estas no son del todo útiles para el usuario final ( público general).

Es en esta parte donde el diseñador entra en el campo de desarrollo de interfaces, no es un programador, un ingeniero o un científico, es como tal un diseñador gráfico que aplica estas nuevas tecnologías para la creación de sitios entendibles que tengan en su estructura visual e interna una buena interacción y una buena navegabilidad por medio de la interfaces amigables

que permitan al usuario comprender fácilmente como funciona con ayuda del dispositivos de entrada como lo es el ratón y de salida como el monitor.

### **1.1. Evolución de las interfaces web**

La interfaz gráfica es parte de la evolución de las tecnologías de la actualidad y de los medios de comunicación tanto en software como hardware. A través del tiempo se han asignado señales a las cosas, a las ideas, al pensamiento y a la intuición. En el caso del diseño web se ha construido una comunicación propia para este medio, comunicación que involucra reconocimiento de texto, de colores, de sonidos y de imágenes.

En este caso una página web es un documento que se distribuye en un espacio virtual al que se le agregan atributos que

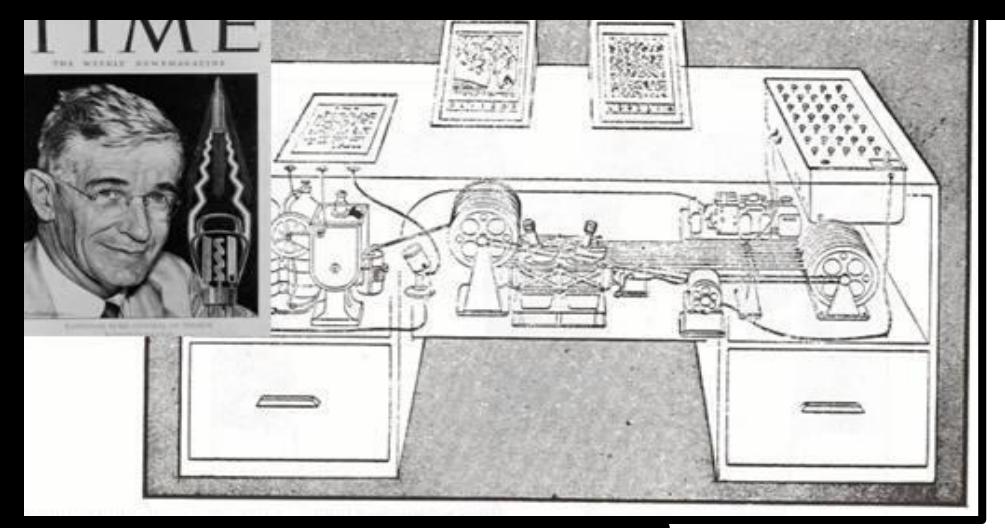

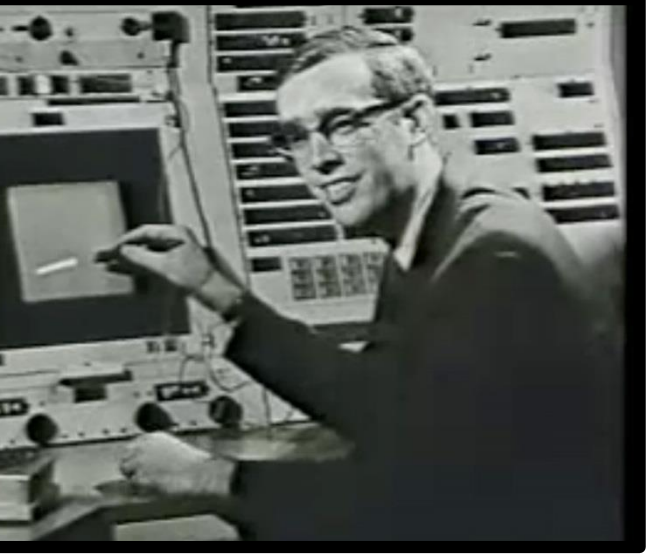

Ilustración 2 .Recuperado de https://www.youtube.com/watch?v=USyoT\_Ha\_bA

Ilustración 1 Sistema Memex

permiten su visualización y se establecen enlaces entre páginas, siendo el hipertexto su característica más destacable.

En un principio

la web era totalmente diferente a como hoy la

conocemosy se limitaba sólo al texto y aún más en un primer

<sup>10</sup>Vannevar, Bush. (17 de Octubre de 1996) "As We May Think". Recuperado de http://www.w3.org/History/1945/vbush/ momento se limitó a ser una idea limitada aun a una tecnología inexistente. Los orígenes se pueden remontar hasta 1945 con el artículo *"As We May Think"<sup>10</sup>* (como podríamos pensar) escrito por Vannevar Bush donde proponía poner al alcance de toda la humanidad todo el conocimiento que se tenía investigado hasta ese momento en un dispositivo personal (el sistema *Memex*, ilustración 1) en el que una persona almacenaría todos sus libros, archivos y comunicaciones mediante el cual un usuario podría consultar con una gran velocidad y flexibilidad, Es aquí donde podemos situar el comienzo del planteamiento de una posible interfaz que permitiera crear una red de comunicación entre contenidos y En los años cincuenta comenzó un proyectó llamado ARPA (Agencia de Investigación de Proyectos Avanzados) perteneciente al Departamento de Defensa de los

l

Estados Unidos cuya misión era mejorar la tecnología de los Estados Unidos frente a los avances tecnológico rusos. Después llegaría el ARPANET (*Advanced Research Projects Agency Network* o Red de Agencia de Proyectos de Investigación Avanzada) que sería la creación de una red entre computadoras, siendo el primer enlace entre computadoras de las Universidades de *Stanford y UCLA*.

Para 1964 *Lincoln Laboratory del MIT* (Instituto de Tecnología de Massachusetts) trabajó en la incorporación de una pantalla de computadora con lo cual llegó el primer sistema de interfaz gráfica. A este trabajo se le llamó *Sketchpad <sup>11</sup>*(ilustración 2) o bloc de bocetos creado por Ivan Edward

Sutherland, fue el primer [programa informático](http://es.wikipedia.org/wiki/Programa_inform%C3%A1tico) que permitía la manipulación directa de objetos gráficos.

En los años sesentas Douglas Engelbart propuso el uso del NLS (*oNLine System*) 12 , <sup>13</sup> que era un sistema para almacenar publicaciones, que contenía catálogos e índices para facilitar la búsqueda, de modo que fuera más sencillo para los lectores acceder a los documentos buscados. En este momento llega un nuevo entorno de *Hardware*, el ratón, teclado, impresora en red y correo electrónico, esto a través del modo multiventana.

En 1965 el término *hipertexto* se utiliza por primera vez por Ted Nelson para referirse a un conjunto de información en soporte multimedia que se estructura mediante enlaces entre los diversos elementos, de forma que el usuario pueda acceder a ella

 $\overline{\phantom{a}}$ 

<sup>11</sup>Córdova Cruz, Dulce Carolina. (26 Octubre de 2005). "Origen del Diseño de la Interfaz Gráfica". Recuperado de http://www.mati.unam.mx/index.php?option=com\_content&task=view &id=92&Itemid=35

<sup>12</sup> R. Pozo Juan*.* (19 de Agosto del 2013) "Breve historia de la World Wide Web" Recuperado de http://html.conclase.net/articulos/historia <sup>13</sup>Engelbart Christina. (1995-1996)"Biographical Sketch Douglas C. Engelbart". Recuperado de

<http://web.stanford.edu/dept/SUL/library/extra4/sloan/mousesite/dce-bio.htm>

de forma ágil y teniendo la posibilidad de establecer su propio itinerario de lectura, sería una interconexión de documentos electrónicos.

En 1970 *Apple Computer* trabajaba en hacer interfaces más amigables, para que los usuarios pudieran acceder a los documentos, los monitores que se utilizaban entonces eran los UDV (unidad de presentación visual), las características principales de esos monitores eran limitadas pues incluían una pantalla y un teclado conectado a una computadora más grande, en ésta mostraba texto sólo en dos colores, por lo general negro y verde.

En 1981 llegan los primeros monitores al público en general. De acuerdo con el *Webmaster* Damián Pérez la clasificación de monitores en esta época seria la siguiente (ilustración 3)

> *Los monitores MDA por sus siglas en inglés Monochrome Display Adapter (Adaptador de pantalla monocromo) surgieron en el año 1981. Junto con la tarjeta CGA de IBM. Los MDA conocidos popularmente por los monitores monocromáticos sólo ofrecían textos, no incorporaban modos gráficos. Este tipo de monitores se caracterizaban por tener un único color principalmente verde provocando irritación en los ojos de sus usuarios"<sup>14</sup> lo que era una limitante para el soporte de un diseñador y para un usuario .Las principales características del monitor eran:*

> > $\overline{\phantom{a}}$

*Sin modo gráfico.* 

Pérez Valdés, D. (26 de Noviembre de 2007). "Maestros del web, Historia de los monitores*".* Recuperado de http://www.maestrosdelweb.com/editorial/conoce-la-historia-de-los-monitores/

[19]

<sup>15</sup> Pérez Valdez Op. cit.

*Graphics Adapter* o Adaptador de Gráficos en Color) comercializados a partir de 1981 al mismo tiempo que se desarrolló una tarjeta gráfica con los estándares de IBM, pero a pesar de este lanzamiento los compradores de PC seguían optando por los monitores MDA por los costos. Cabe resaltar

En ese mismo año llegan los monitores CGA (*Color* 

*vídeo de 4 KB.* 

 *Soporta subrayado, negrita, cursiva, normal, invisibilidad para textos<sup>15</sup>*

*La tarjeta gráfica cuenta con una memoria de* 

*Resolución 720\_350 pixeles.* 

*Soporte de texto monocromático.* 

*No soporta gráfico ni colores.* 

en contener sistema gráfico a color. Sus principales características eran:

que CGA fue el primer monitor

*"*Resoluciones 160\_200,

320×200, 640×200 pixeles.

Soporte de gráfico a color (4 colores)

 Diseñado principalmente para juegos de computadoras.

 La tarjeta gráfica contenía 16 KB de memoria de vídeo"<sup>16</sup>.

En 1984 llega EGA (Enhanced Graphics Adapter) que fue un estándar desarrollado

 $\overline{\phantom{a}}$ 

Ilustración 3 Colores en varios formatos por IBM para la visualización de gráficos, este monitor incorporaba mayor amplitud de colores y resolución. Características:

- "Resolución de 640 350 pixeles.
- Soporte para 16 colores.

 La tarjeta gráfica EGA estándar traían 64 KB de memoria de vídeo."<sup>17</sup>

En 1987 cuando llega el monitor VGA por sus siglas (Video Graphics Array) que fue lanzado por IBM, incorporaba modo 256 con altas resoluciones. Características:

- "Soporte de 720×400 pixeles en modo texto.
- Soporte de 640×480 pixeles en modo gráfico con 16 colores.

• Soporte de  $320 \times 200$  pixeles en modo gráfico con 256 colores.

 Las tarjetas gráficas VGA estándares incorporaban 256 KB de memoria de vídeo."<sup>18</sup>

En 1989 llega una mejora del monitor VGA, el SVGA (*Super Video Graphics Array*) también conocidos como Súper VGA. "Estos tipos de monitores y estándares fueron desarrollados para eliminar incompatibilidades y crear nuevas mejoras de su antecesor VGA, diseñado para brindar mayores resoluciones que el VGA. Este estándar cuenta con varias versiones, los cuales soportan diferentes resoluciones. Características:

• "Resolución de 800×600, 1024 768 pixeles y superiores.

 $\overline{\phantom{a}}$ 

<sup>17</sup> Pérez Valdez. Op. Cit.

 Para este nuevo monitor se desarrollaron diferentes modelos de tarjetas gráficas como: ATI, GeForce, NVIDIA, entre otros."<sup>19</sup>

La evolución de los monitores acompañó la evolución de las interfaces web, las resoluciones de los monitores forman parte de las herramientas que como diseñadores tenemos al momento de crear interfaces atractivas para los usuarios, la misma evolución de la www llevó a la creación de nuevas necesidades, además de buscar la forma de hacer llegar la información al mayor número de personas, no sólo al grupo reducido de unos cuantos sino al público en general.

En 1989 Tim Berners-Lee, un científico británico en el CERN (Centro Europeo para Investigación Nuclear), inventó la *World Wide Web* (WWW). Como lo menciona el sitio del CERN

"La web fue concebida y desarrollada para satisfacer la demanda para el intercambio automático de información entre científicos de universidades e institutos de todo el mundo en un principio"<sup>20</sup>, con esto se crea la telaraña mundial "WWW" (*World-Wide Web*), Tim Berners- Lee es quien idea el Formato HTML para representar los documentos y enlazarlos a otros. El formato HTML es el que le dirá al navegador como presentar la información, instrucciones dadas por el creador de un sitio, más tarde el W3C (*World-Wide Web Consortium*, organismo credo por el MIT encargado de fijar los estándares que se utilizan en la web desde 1994) establece como estándar el formato HTML.

Es en esta época donde la primera página web del mundo totalmente carente de diseño, y claro está que en ese momento el objetivo era sólo poder compartir la información. La

 $\overline{\phantom{a}}$ 

 $^{20}$ Giampietro, Marina.( S.F) "Twenty years of a free, open web". Recuperado de http://timeline.web.cern.ch/timelines/The-birth-of-the-World-Wide-Web/overlay.

#### **World Wide Web**

The WorldWideWeb (W3) is a wide-area hypermedia information retrieval initiative aimin Everything there is online about W3 is linked directly or indirectly to this document, inclu-What's out there? Pointers to the world's online information, subjects, W3 servers, etc. Help on the browser you are using **Software Products** A list of W3 project components and their current state. (e.g. Line Mode, X11 Viola Technical Details of protocols, formats, program internals etc

Ilustración 4 Fragmento de tomado de la primera página web publicada (versión 1992)

*World Wide Web* comenzó a existir en 1991, y a más de veinte años de su creación, el primer sitio web del mundo está almacenado por la W3C. Fue creado por Tim Berners-Lee usando un computador NeXT. Las características de estas primeras páginas eran que estaban hechas a una sola columna, sin más gráficos que la tipografía y la variación de tamaños, totalmente carentes de un diseño que acompañe la intención de la información que se quiere dar, contaban con links que llevaban a páginas que contenían las mismas características y que contaban con monitores que ya fueron mencionadas, de hecho los creadores de estas páginas hasta este momento eran científicos (ilustración 4).

Hasta finales de los noventa cuando Tim Berners-Lee terminó su versión del protocolo [HTTP](http://es.kioskea.net/contents/internet/http.php3) (Protocolo de transferencia de hipertexto) que es el sistema mediante el cual se transfiere información entre los [servidores](http://www.masadelante.com/faq-servidor.htm) y los clientes y el protocolo [HTML](http://es.kioskea.net/contents/html/htmlintro.php3) (Lenguaje de marcado de hipertexto) para navegar por las redes a través de hipervínculos. Así nació en la *[World Wide Web](http://es.kioskea.net/contents/www/www-intro.php3)* el primer navegador web y editor de HTML en modo gráfico, los sitios web se limitaban a ser textos unidos por enlaces sin la presencia de elementos dinámicos. En cuestión del diseño el aspecto descrito a grandes rasgos de una página web en esta época era estéticamente austero, estático y de muy limitada interactividad, además de que Berners-Lee y sus colegas del CERN eran los únicos que tenían un navegador, así que la primera página web no tenía mucha difusión.

El 22 de abril de 1993, el primer navegador gráfico llamado "Mosaic" (ilustración 5) fue lanzado para que la comunidad universitaria pudiera hacer uso de él y consultar diferentes páginas de internet, capaces de exhibir texto e imágenes al mismo tiempo, fue el primer navegador público que se basó en estaciones UNIX (un sistema operativo multitarea y multiusuario, podía ejecutar varios programas y gestionar varios usuarios simultáneamente), que fueron creadas por el Centro Nacional para Aplicaciones de Supercomputación (NCSA por sus siglas en inglés) de la Universidad de Illinois, era fácil de ejecutar e instalar en las computadoras ordinarias y las computadoras Macintosh.

Hasta el 30 de abril 1993 que el CERN emitió un comunicado poniendo la Web en el dominio público y publicó el código fuente del proyecto de hipertexto de Berners-Lee, World Wide Web, en el dominio público el mismo día. *World Wide Web*

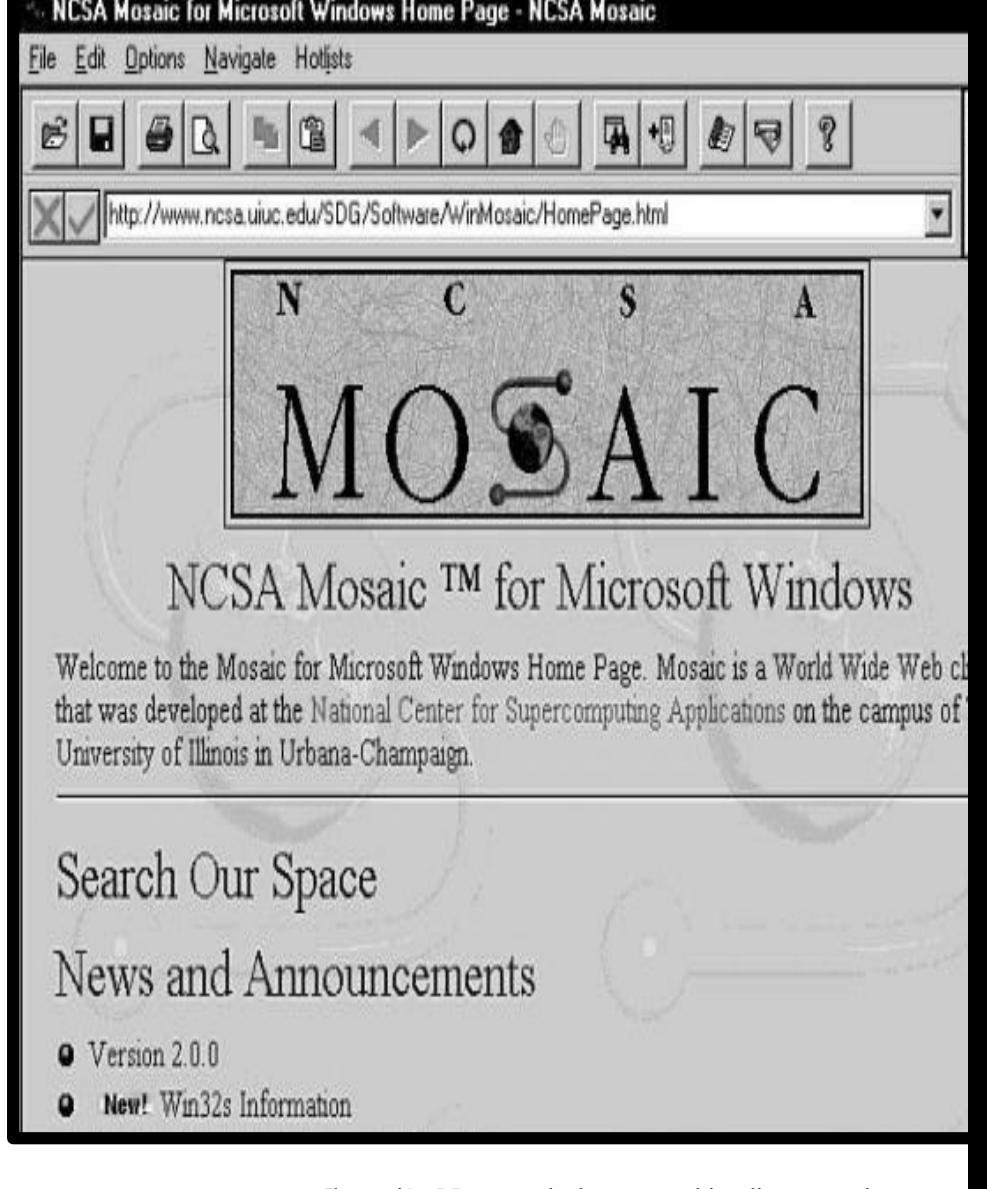

Ilustración 5 Recuperado de www.multimediaman.wordpress.com

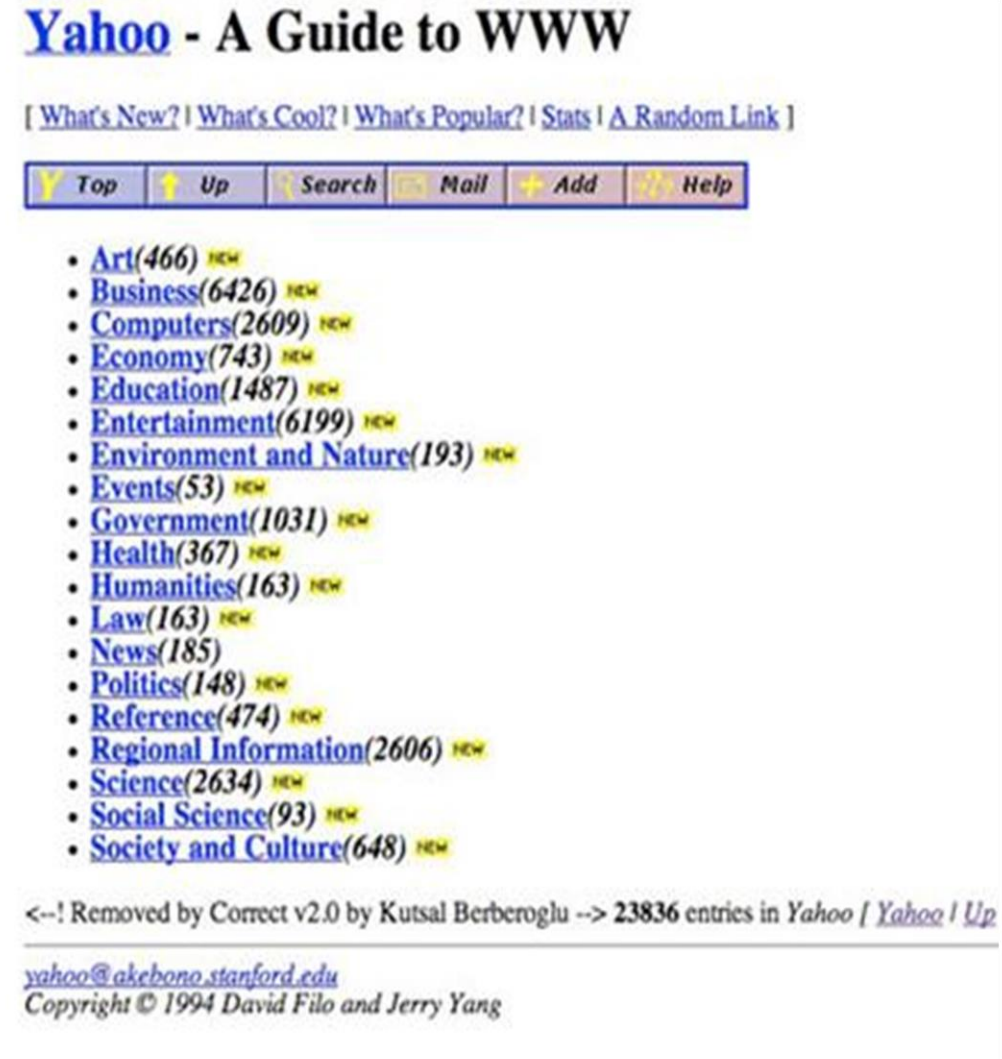

Ilustración 6 .Yahoo en 1994. Recuperado de web.archive.org

se convirtió en software libre, disponible para todos, esto fue fundamental en la propagación de la web. A finales de 1993 había más de quinientos servidores Web conocidos. A finales de 1994, la web tenía diez mil servidores (de los cuales dos mil eran comerciales) y diez millones de usuarios.

De 1990 a 2000 aproximadamente surge una primer generación de páginas web definida como web 1.0 que es la forma más básica de la web, aproximadamente en 1993 -1994 (ilustración 6), donde la comunicación que se encuentra en estas páginas es unidireccional, la información sólo es dada por el dueño del sitio con el lenguaje HTML, las páginas web más agradables a la vista y con los primeros navegadores visuales tales como IE y Netscape. Es un tipo de web estática que se caracterizaba por contener documentos que jamás se actualizaban y los contenidos eran dirigidos a la navegación.

Estas páginas estáticas contenían almacenados documentos en formato HTML *(HyperText Markup Language*), estos documentos son ficheros de texto a los que se las añaden etiquetas que delimitan el área en la que se encontraran el texto y a su vez crean enlaces entre otras páginas o incluso en la misma. La creación de una página web estática es fácil sólo es necesaria la creación de documentos que deben prepararse en formato HTML tal y como serán visualizados por los usuarios, pero el usuario no puede interactuar con el contenido de la página (nada de comentarios, respuestas, citas, etc.), estando totalmente limitado a lo que el *Webmaster* sube.

En 1984, el monitor EGA (*Enhanced Graphics Adapter*) desarrollados por IBM para la visualización de gráficos, incorporaba una mayor amplitud de colores y resolución. En cuanto a diseño aplicado a las páginas web,

consistía en crear y distribuir en este nuevo soporte los elementos con los que se contaba en ese momento que eran:

 Páginas estáticas, donde la actualización de los sitios web no se hacían periódicamente.

- Los monitores soportaban 16 colores.
- Resolución  $640 \times 480$ ,  $640 \times 350$  pixeles.

 Pocos productores de contenido y muchos lectores de estos.

• Su tecnología estaba asociada con HTML, gif, Java Script 1.0.

 El usuario no puede interactuar con el contenido de la página

 La tarjeta gráfica EGA estándar traían 64 KB de memoria de vídeo.

- El uso de *framesets* o Marcos.
- Libros de visitas en línea o *guestbooks*
- [25]

 Animación y Botones GIF,(casi siempre a una resolución típica de 88x31 pixeles en tamaño promocionando navegadores web u otros productos).

Formularios HTML enviados vía correo electrónico.

La web 1.0 dio paso a buscar nuevas formas de creación de páginas web y la primera de estas formas fue la web 1.5 que fue una transición entre la web 1.0 y la 2.0 (Ilustración 7) que comprende de 1997 a 2003, la web 1.0 es una página que ya contaba con contenidos dinámicos, construidas dinámicamente a partir de una o varias bases de datos, estas son algunas de sus características:

- Páginas Dinámicas
- Tecnologías: HTML, PHP, ASP,Flash, Bases de Datos, Javascript….
- Contenidos en permanente actualización
- Responsable de actualización: *WebMaster* ó Cliente (dueño del sitio).
- Comunicación: mediante e-mail, Voz por IP.
- Servicios de mensajería instantánea.
- Video conferencias.
- Chat.
- Servicios P2P, Pop3, etc.

La división entre versiones web, no establece exactamente periodos concretos sino características de elaboración de una página web en ciertos tiempos sujetas a

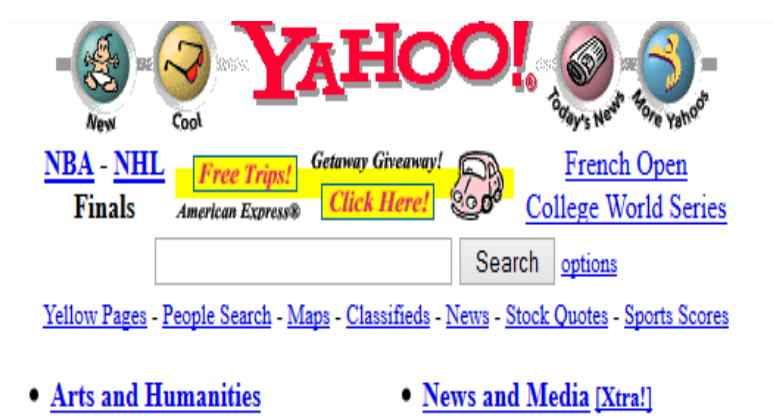

Ilustración 7. Yahoo en 1997 Recuperada de web.archive.org

herramientas disponibles pero que aún se pueden utilizar en la creación de una página web. En este periodo de transición las páginas web de un principio a comparación de las últimas eran visiblemente menos elaboradas y la última generación de ellas era más atractiva, además de contar cada vez con más herramientas de creación.

En 1996 con la llegada de Macromedia Flash aporta otro mundo de posibilidades a las páginas web. Son utilizados sitios gratuitos como Geocities, Angelfire o Expages para la creación de páginas web que sólo necesitaban por parte del usuario una conexión a internet. En estas páginas se integra lentamente un diseño con más elementos visuales estáticos y animados con más gama de colores y variaciones en el tipo de texto. Para finales de la década de los noventa Flash se encontraba en ascenso, ya que poco a Ilustración 8 Logotipo

poco ganó la atención de diseñadores para la creación de elementos animados los cuales se integrarían al diseño a base de tablas (ilustración 8). A finales de esta década que llega el lenguaje PHP *Hypertext Pre-processor* (inicialmente PHP

Tools, o, *Personal Home Page Tools*) creado originalmente por [Rasmus Lerdorf,](http://es.wikipedia.org/wiki/Rasmus_Lerdorf) actualmente es un software libre, el lenguaje PHP es lenguaje de programación diseñado para el [desarrollo web](http://es.wikipedia.org/wiki/Desarrollo_web) de [contenido dinámico](http://es.wikipedia.org/wiki/Contenido_din%C3%A1mico) que se incrusta dentro del HTML. Fue otro avance significativo de esta época, pues éste se podía incorporar directamente en el documento [HTML](http://es.wikipedia.org/wiki/HTML) en lugar de llamar a un archivo externo que procese los datos.

Con nuevas herramientas se podían observar los efectos en el diseño de las páginas web. Los intros animados o bienvenidas comenzaron a ser elementos destacables del diseño

del programa Flash

creados en Flash para presentar una página web que mostraban efectos sorprendentes. Los enlaces aunque en la actualidad nos parecen comunes, en aquel momento el hecho de que cambiaran de color al hacer clic realmente eran novedoso y muy atractivo. Es aquí donde encontramos sitios que evolucionan con gran éxito en su diseño, ya que resultan más dinámicos y atractivos para los usuarios además de contar con interfaces más interactivas y accesibles.

*"El HTML 4.0 se publicó el 24 de Abril de 1998 (siendo una versión corregida de la publicación original del 18 de Diciembre de 1997) y supone un gran salto desde las versiones anteriores. Entre sus novedades más destacadas se encuentran las hojas de estilos CSS, la posibilidad de incluir pequeños programas o scripts en las páginas web, mejora de la* 

*accesibilidad de las páginas diseñadas, tablas complejas y mejoras en los formularios."<sup>21</sup>*

En esta época se lanza JavaScript, que es un lenguaje de programación que ofrece a los desarrolladores crear acciones en las páginas web como efectos atractivos y dinámicos. JavaScript ha llegado hasta nuestros tiempos aunque en un principio sólo era utilizado por un grupo reducido de desarrolladores web, pero con su difusión alcanzó gran popularidad rápidamente. A partir de mediados de los noventa se puede encontrar aplicado en correo, chat, buscadores de información, también podemos encontrar o crear códigos para insertarlos en las páginas como: reloj, contadores de visitas, fechas, calculadoras, validadores de formularios, detectores de navegadores e idiomas.

l

<sup>21</sup> Eguíluz Pérez, Javier. (2006). *Introducción a XHTML*. Libros Web.p.6.

El lenguaje *JavaScript* tiene dos posibilidades cuando popularidad resultando más dinámicos y sin el uso de FLASH, se navega, una de ellas es la activación o la desactivación, claro en esta época se estandariza la barra de navegación en la parte que si la deshabilitamos no podremos ver los efectos visuales que superior de la página y la incursión del usuario para la creación ofrece, pero en la actualidad la mayoría de los usuarios navegan de contenidos personalizados de su perfil *on line.* (Ilustración 9). por la web con *JavaScript* activado y en su mayoría todos los A principios del año 2000 se hace efectivo el uso de las navegadores lo soportan. Para la primera mitad del año 2000 CSS u hojas de estilo en cascada, que aunque ya se encontraban *JavaScript* fue un sustituto desde finales de los noventas es ideal para los **BOOMegs** hasta este año que es más Search **Englished Control**<br> **Explace** for friends diseñadores que notoria su dejan el diseño en (whether) **CONTRACTOR**  $11:33a$ tablas, 11:33a - Kate<br>11:33a - Maria  $1:33a - 5ara'$ 11:33a - ashlelgi 11:33a - some Get Started On **Create Your Profile!** <mark>Browse Thr</mark><br>Profiles! aportación logrando que los vSpace! res, and star menús de navegación en la creación **Invite Your Friends!** te your friends, and as the crean efectos de de páginas web. despliegue, lo cual es de gran El diseño que se or Josen All Rights Ro [29] Ilustración 9

puede crear con ayuda de estas CSS permite al diseñador indicar el aspecto que tendrán los contenidos creados como color, tamaño y tipo de letra del texto, separación horizontal y vertical entre elementos, posición de cada elemento dentro de la página, etc. *"Las hojas de estilo CSS permiten:* 

 *Separar la estructura de las páginas y su contenido (HTML), del formato del texto y de la página.* 

 *Tener muchas más posibilidades de formato y de presentación de la página.* 

 *Definir un estilo una sola vez y poder aplicarlo tantas veces como se desee.* 

- *Evitar los errores causados por la repetición.*
- *Reagrupar todos los estilos.*

 *Hacer actualizaciones de forma extremadamente rápida."<sup>22</sup>*

En el dosmil Internet Explorer fue el primer navegador en soportar CSS1y a mediados de esta década llega la web semántica promovida por el mismo Tim Berners- Lee , hasta este momento los navegadores sólo tenían una forma de localizar la información y esta es de manera sintáctica, donde no se busca la interpretación o el significado adecuado de lo que se está buscando sólo se relacionan las palabras, por el contrario la web semántica está intentando dotar de especificaciones a las páginas y a sus contenidos para que los buscadores puedan dar sentido o una mejor interpretación del significado de lo que se está buscando y llegar a soluciones más precisas sobre los que se está buscando.

 $\overline{a}$ 

Aubry, Christophe (2014). *HTML5 y CSS3.Revolucione el diseño de sus sitios web*. Ed.ENI. p. 21.

"*La Web Semántica debería ser capaz de procesar contenido, razonarlo y hacer deducciones lógicas a partir de éste, y realizar, cuando un usuario quiera delegar ciertas tareas en el software, todas estas acciones de forma automática."<sup>23</sup>* . Actualmente uno de los sitios web que tienen esta estructura semántica es Wólfram Alpha (ilustración 10).

Mucha de la tecnología que se desarrolló en este periodo fue dirigida para la creación de web semántica, como lo es el lenguaje XML [\(lenguaje de marcas e](http://es.wikipedia.org/wiki/Lenguaje_de_marcado)xtensible) desarrollado por la W3C que es un lenguaje de etiquetas donde *"XML describe el sentido semántico de los datos dejando de lado la presentación"<sup>24</sup>* un ejemplo de esto son las siguientes etiquetas:

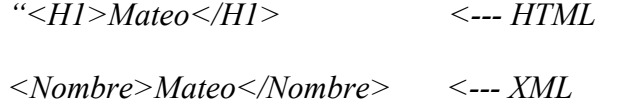

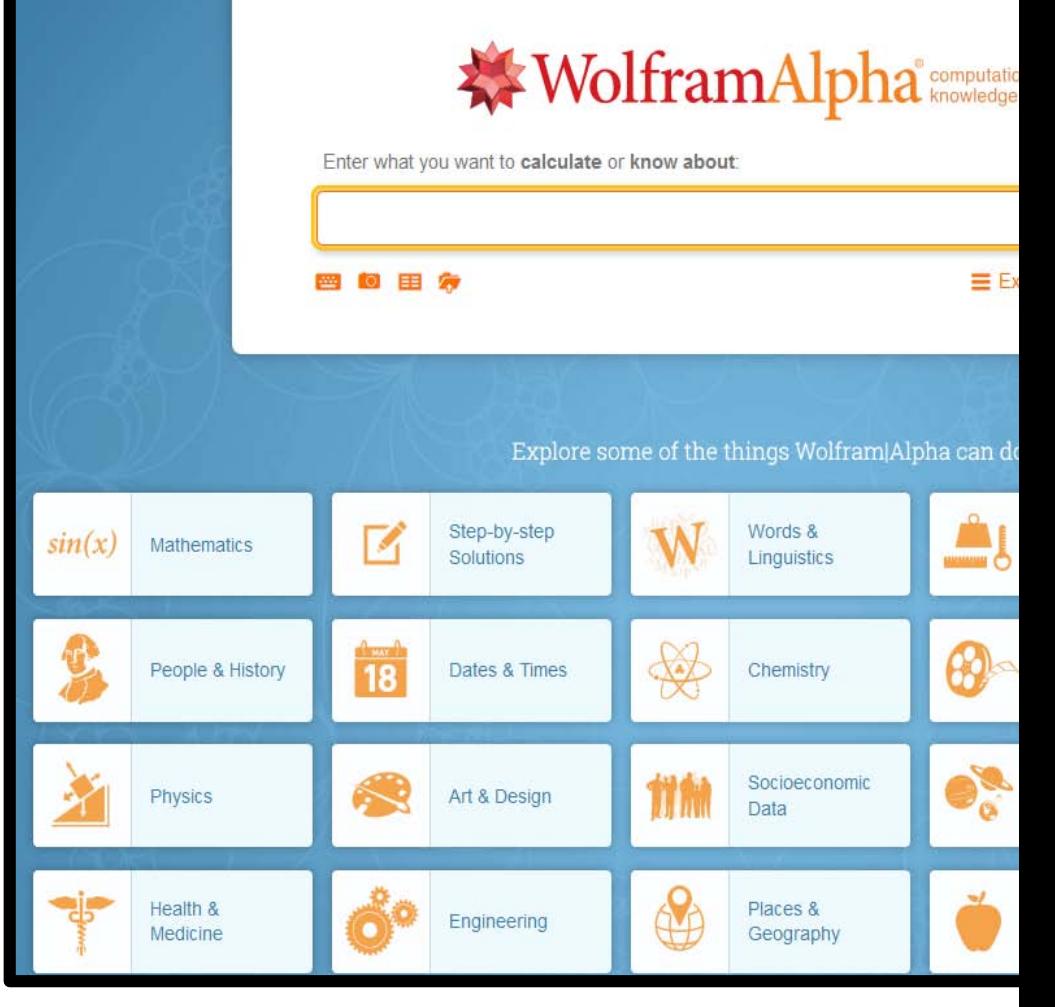

Ilustración 10 Recuperada de www.wolframalpha.com

 $\overline{\phantom{a}}$ 

<sup>23</sup> Lamarca Lapuente, María Jesús.(08 de diciembre del 2013) "Hipertexto, el nuevo concepto de documento en la cultura de la imagen". Recuperado de http://www.hipertexto.info/documentos/web\_semantica.htm

<sup>&</sup>lt;sup>24</sup> Sagástegui Lescano, Walter. (2006-2015)."¿Qué es y para qué sirve el lenguaje de etiquetas XML (extensible markup lenguaje)?". Recuperado de www.aprenderaprogramar.com

*<H1> y <Nombre> son etiquetas. Ambas encierran el texto o paquete de información "Mateo". La etiqueta <H1> es de HTML, y se encarga de mostrar visualmente el texto "Mateo" en la página web en un tamaño determinado pero no dice nada del significado de "Mateo": si es una ciudad o un nombre, por ejemplo. En cambio la etiqueta <Nombre> es de XML y nos dice que "Mateo" es un nombre por lo tanto XML se preocupa del significado del texto que encierra y no de la apariencia de cómo se muestre el texto en la página web."<sup>25</sup>* en este ejemplo se muestra como el lenguaje XML describe por un lado los datos de forma semántica y por otra parte maneja la presentación de la información.

Es a finales del dos mil Dale Dougherty de O'Reilly Media utilizó el término web 2.0 (ilustración 11), en una conferencia en la que compartió una lluvia de ideas junto a Craig

Cline de *MediaLive* en la que hablaba del renacimiento y evolución de la web. Una de las principales características de esta a diferencia de la web 1.0 es la participación colaborativa por parte de los usuarios forma grandes redes sociales, hay grandes desarrolladores independientes y la tecnología se está renovando constantemente. Los usuarios pueden publicar en sitios como YouTube, se pueden relacionar en sitios como Facebook, pueden cooperar en sitios como Wikipedia, también encontramos el auge del *blogging* que pese a ser páginas personales ahora se presentan en formato de diario. Todas estas modalidades nos dan una nueva percepción del tiempo en el que se vive y se consultan, es lo que han denominado como una web incremental o web viva. Encontramos los *tags*, etiquetación en formato de nubes de etiquetas, los contenidos de las páginas

 $\overline{\phantom{a}}$ 

<sup>25</sup>Sagástegui Lescano, Walter. Óp. Cit.

pueden modificarse con rapidez. En su artículo Características de la Web 2.0 Fernando Álvarez López resume lo siguiente:

- *1. "Posicionamiento estratégico: La Web como plataforma*
- *2. Posicionamiento del usuario: Usted controla sus propios datos*
- *3. Competencias centrales* 
	- *Servicios, no software empaquetado*
	- *Arquitectura de la participación*
	- *Actualización costo efectiva*
	- *Mezcla de la fuente y transformación de los*

#### *datos*

- *El software está por encima del nivel de un sólo dispositivo.* 
	- *Aprovechar la inteligencia colectiva*

*De estas características principales se derivan las siguientes ideas:* 

- *Web 2.0 es una actitud y no una tecnología*
- *Los datos son el "Intel inside": ya no predomina el microchip; el contenido (dato e información) agregado por el usuario son el principal valor de la Web.*
- *Hackability: la acepción positiva de la palabra "hacker" se refiere a un programador brillante. Así pues, hackability se refiere al hecho de programar de forma permanente y brillante.*
- *El beta perpetuo: la Web 2.0 se inventa permanentemente.*
- *El derecho a la mezcla. "Algunos derechos reservados" . com*

 *La gente utilizará con más frecuencia el software que más opciones le proporcione* 

 *Emergente: comportamiento del usuario no está predeterminado* 

*Juego* 

*Gran experiencia para el usuario* 

 *Piezas pequeñas unidas (web como componentes)* 

*Confianza en los usuarios* 

*De las características principales se derivan algunos ejemplos prácticos:*

- *Etiquetado, no taxonomía: Flickr, del.icio.us*
- *Experiencias ricas para el usuario: Gmail,*

*Google Maps, AJAX* 

 *El usuario como aportante: PageRank, eBay, revisiones de Amazon* 

- *Blogs: participación y no sólo publicación*
- *Descentralización radical: BitTorrent*
- *Confianza radical en el usuario: Wikipedia.*

*Si no hay confianza total no tiene ningún sentido abrir espacios para la participación. El concepto de darwikinismo permite desarrollar los mecanismos de control para corregir la información errada o malintencionada."<sup>26</sup>*

Para el año 2014 el consorcio W3C liberó HTML 5, teniendo programada la liberación de HTML 5.1 para 2016 y HTML 5.2 para *2019*<sup>27</sup>. HTML 5 ha resultado ser toda una

 $\overline{\phantom{a}}$ 

<sup>26</sup> Álvarez López, Fernando.( 21 de Agosto de 2009) "Características de la Web 2.0". Recuperado de http://web2facsalud.blogspot.mx/2009/08/caracteristicas-de-la-web-20.

<sup>&</sup>lt;sup>27</sup> González, Enrique.( 2006-2015). "¿Cuáles son las versiones de HTML?". Recuperado de [http://www.aprenderaprogramar.com.](http://www.aprenderaprogramar.com/index.php?option=com_content&view=article&id=444:icuales-son-las-versiones-de-html-strict-transitional-frameset-diferencias-de-html-4-y-html-5-cu00706b&catid=69:tutorial-basico-programador-web-html-desde-cero&Itemid=192)

evolución en el diseño web y ha opacado a programas como Flash por su gran potencial en el uso de recursos web.

En cuanto a la tecnología que se utiliza en HTML5 comienza a ganar cada vez más terreno frente como una opción de brindar más dinamismo las páginas, el diseño web es para todos, eliminando barreras digitales. En su usabilidad encontramos el uso de letras grandes, claridad visual, espacios en blanco, venidos del diseño centrado en el usuario también la separación entre diseño (CSS) y contenido (XML, XHTML) y en lo multimedia encontramos el uso para los contenidos de texto, audio, imagen, ideo, en entornos muy interactivos.

Actualmente nos encontramos con un diseño que ahora no sólo es dinámico además de contar con nuevas herramientas de creación, nos encontramos con un sin número de equipos de visualización web con diferentes características físicas como la dimensión de las pantallas de visualización con celulares,

tabletas aparte de las computadoras de escritorio, estos nuevos soportes nos llevan a la necesidad de crear páginas con *responsive design* pensado en que nuestra página se adapte a todos estos nuevos formatos y a crear una web más intuitiva para conseguir resultados más rápidamente y más precisos.

Sumando estos aspectos además de las herramientas de creación, los realizadores que ahora incluye al mismo usuario y la web semántica se puede hablar de una Web 3.0, que aportaría más inteligencia extraída de unos metadatos cada vez más complejos, enriquecidos de forma natural por la interacción social de los usuarios creadores de contenido, además de contenidos 3D, buscadores

Ilustración 11 redes sociales

a partir de recursos visuales. Se habla en un futuro de la creación de la web 4.0 ubicua, donde se posible que las personas y objetos se comuniquen para generar soluciones, será lo opuesto la realidad virtual ahora la web se integraría a la vida cotidiana.
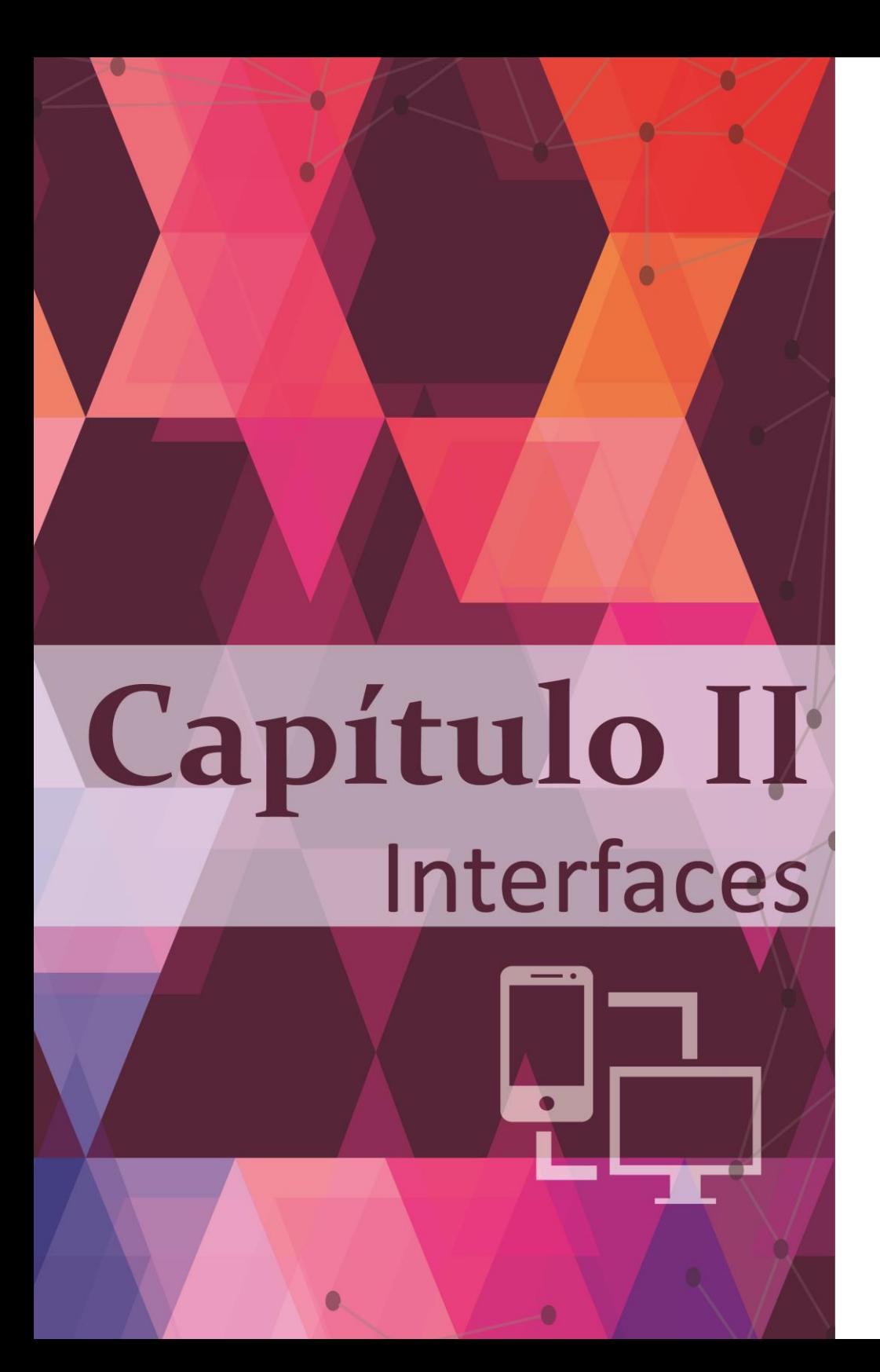

Una interfaz en términos informáticos es la conexión física que une dos sistemas o dispositivos, será el espacio donde se desarrolla la interacción e intercambio de información, es donde se pone al alcance del ser humano y le presenta de manera sencilla procesos complejos que se elaboran dentro de una máquina. O sea, una interfaz es "todo sistema que permite el contacto y la funcionalidad entre dos sistemas diferentes"<sup>28</sup>. Una interfaz nos facilita ubicarnos cuando buscamos información encontraremos que existen ciertas características que ya nos son fáciles de identificar y que estamos acostumbrados a ciertas formas de organización de los contenidos, por ejemplo un libro que cuenta con una estructura que nos guía de manera fácil dentro del contenido por medio de un índice en el caso de las interfaces es lo mismo.

l

<sup>28</sup> Fernández, Andrés.(2006- 2015) "El diseño de la interfaz"*.*  Recuperado de <http://www.lawebera.es/diseno-web/el-diseno-de-la-interfaz.php.>

Existen diferentes tipos de interfaces nos enfocaremos propiamente en las interfaces web y retomando aspectos de las demás interfaces en el sentido que estas tengan punto de relación con la primera en lo que concierne a su diseño y a la tarea que es prioritaria a todo diseñador y comunicador visual.

Tomando en cuenta lo anterior en el ámbito de la web, al conjunto de elementos visualizados en la pantalla que nos permite interactuar con un sitio web es al que denominamos una interfaz web, esta tiene dentro los elementos que la componen los de identificación, navegación de contenidos y de acción, diseñados para siempre estar disponibles cuando el usuario los utilice y así encuentre lo que busca. Congruente con lo anterior, dichos elementos, no importando su naturaleza específica, deben ser identificables por el usuario para acceder a la información que requiere Una interfaz web debe ser sencilla esto motivará al usuario a regresar al sitio. Por el contrario, durante su estancia en el sitio su navegación fuera difícil para encontrar lo que está buscando es muy posible el usuario no regresa al sitio.

Dentro de esta reticencia de los elementos gráficos o textuales deben ser de fácil identificación para lograr una navegación sencilla por ejemplo en el caso de *Google* o *Youtube* (ilistracion12). Los elementos que compones su interfaz son

coherentes con función que realizaran como los menús, los títulos, logrando que el usuario invierta ni mucho tiempo ni mucho

[38]

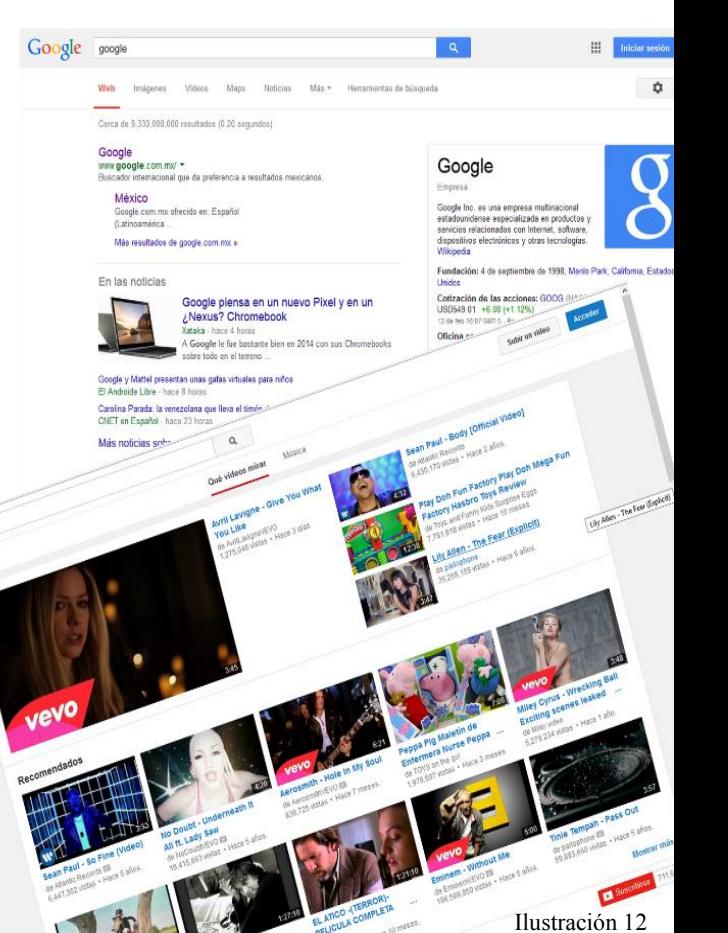

Recuperada de internet

razonamiento para acceder a los contenidos buscados.

Hay que recordar que la primera impresión visual del usuario cuando accede a un sitio web será de suma importancia, se deben cuidar todos los elementos como imágenes, diagramación, composición de la pantalla. Observar que los vínculos o enlaces, formularios y demás recursos de interactividad funcionen, para cuando el usuario realice una acción tenga la respuesta puesto que están interactuando con los componentes y como es natural espera que funcionen de forma eficaz e intuitiva, libros como *ON PAROFFS* nos describen las características que se deben tener en consideración en un sitio web. En síntesis el diseño de una interfaz web debe ser congruente a:

> *Abobe the fold (el primer pantallazo al ingresar): La gente debe sentirse cómo en casa cuando entra en el sitio. No deberá desplazar la barra de pantalla o*

*scroll para saber dónde está, quién eres y qué tienes para ofrecer como sitio web.* 

- *Legibilidad de la página: Lo que se ofrece debe ser captado en cuestión de segundos y que el contenido que la página puede transmitir sea asimilado adecuadamente.*
- *Velocidad de carga: Cada componente (widgets, plugins, elementos Flash, etc.) si no ha sido correctamente optimizado; contribuye a retrasar la carga completa de tu contenido. La [velocidad de](http://searchengineland.com/site-speed-googles-next-ranking-factor-29793)  [carga es una cualidad considerada por buscadores](http://searchengineland.com/site-speed-googles-next-ranking-factor-29793)  [como Google p](http://searchengineland.com/site-speed-googles-next-ranking-factor-29793)ara clasificar un sitio dentro del ranking en sus búsquedas.*
- *Simplicidad: Empezar por enfocar el diseño de tu web en algunos artículos de contenido valioso y luego*

*poco a poco guiar al lector para que descubra el resto.<sup>29</sup>*

*Un ejemplo es la página de Apple (ilustración 13).* Jakob Nielsen $30$  ingeniero de interfaces ha realizado distintas investigaciones acerca de las mismas y destaca algunos aspectos importantes para la creación de la interfaz de la página principal de todo sitio:

- *De que se trata el sitio, cuál es su propósito: El sitio debe explicar a quién pertenece y qué permite hacer a quienes lo visitan de manera simple y rápida.*
- *Ayudar a los usuarios a encontrar lo que necesitan: esto es un sistema de navegación visible y completa, que cuente con un sistema de búsqueda que sea efectivo*

*para acceder al contenido que no se encuentra a simple vista.* 

- *Demostrar el contenido del sitio: el contenido se debe mostrar de manera clara, con títulos comprensibles por parte del usuario y con enlaces hacia las secciones más usadas que estén disponibles donde el usuario los busque.*
- *Usar diseño visual para mejorar y no para definir la interacción del Sitio Web: esto es que los elementos gráficos del Sitio Web deben estar preparados para ayudar en los objetivos del sitio y no sólo como adornos incrustados para rellenar espacio. Su uso debe contribuir a mejorar y ayudar al usuario durante su estancia en el sitio.*

l

<sup>30</sup> Nielsen Jakob y Hoa Loranger. (2006). *Usabilidad,Prioridad en el diseño Web*. Ed. Anaya Multimedia

Actualmente el objetivo de mejorar las interfaces, has sido poner al alcance de más personas, equipos y páginas los servicios web, que de otra manera sólo funcionarían para grupos reducidos. En un inicio las interfaces y conexiones, como mencionamos en el capítulo anterior, estaban restringidas a personas que supieran programar o a científicos. Hoy en día un sitio web está al alcance de cualquier persona en el mundo que posea un dispositivo ya sea una computadora personal, un móvil, una pantalla *Smart TV*, etc.

Tomando las características antes mencionadas se puede decir que la interfaz web en un primer momento será el esquema de navegación, será la estructura *"La interfaz web son elementos gráficos que permiten al usuario acceder a los contenidos, navegar e interactuar. Para lograr que un usuario* 

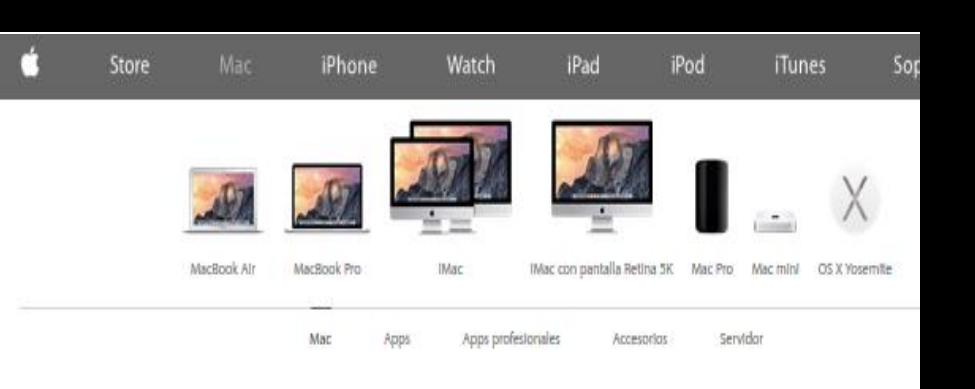

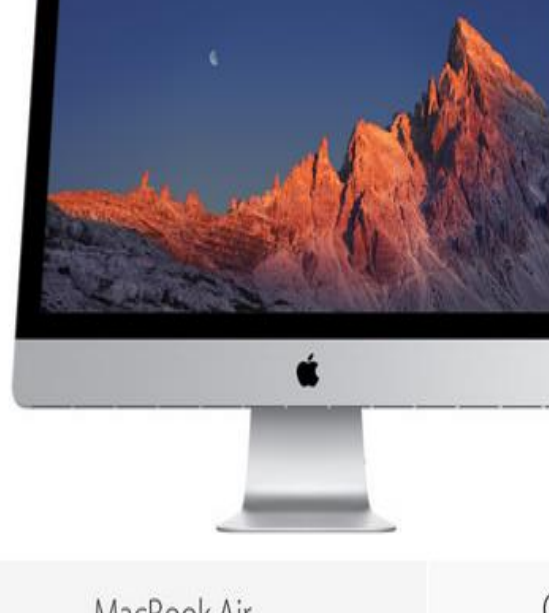

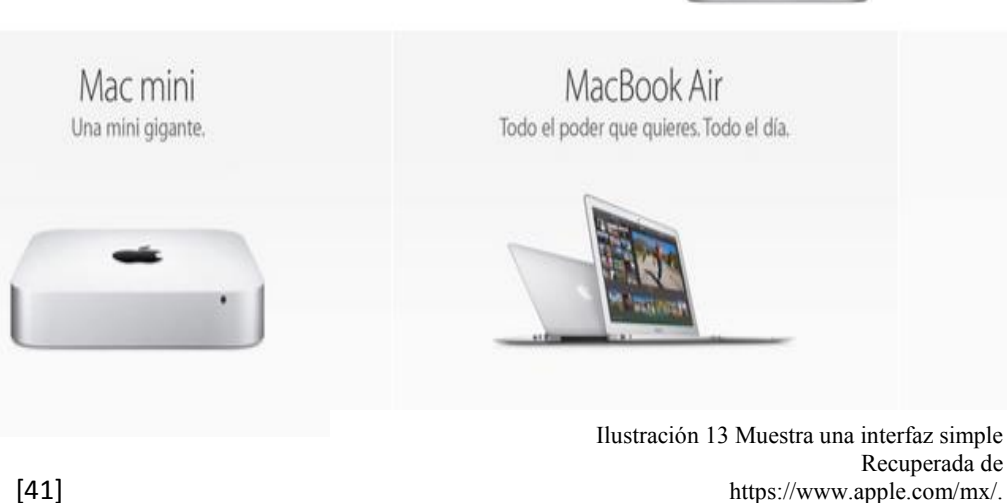

*se quede y vuelva, el diseño de la interfaz es importante."<sup>31</sup>* Los aspectos más importantes a tomarse en consideración en la creación de una interfaz son:

- Uso de logotipos.
- Sistema de navegación.
- Áreas de contenidos.
- Áreas de interacción.
- Experiencia de usuario.

Estos aspectos se ejemplifican en el siguiente esquema (Ilustración 14).

La ocupación apropiada de estos datos y componentes nos guiará a una interfaz intuitiva, donde el proceso de navegación no se realice en el consciente sino en el inconsciente; en donde se desarrolle de manera más rápida y eficaz el proceso de búsqueda de información y soluciones.

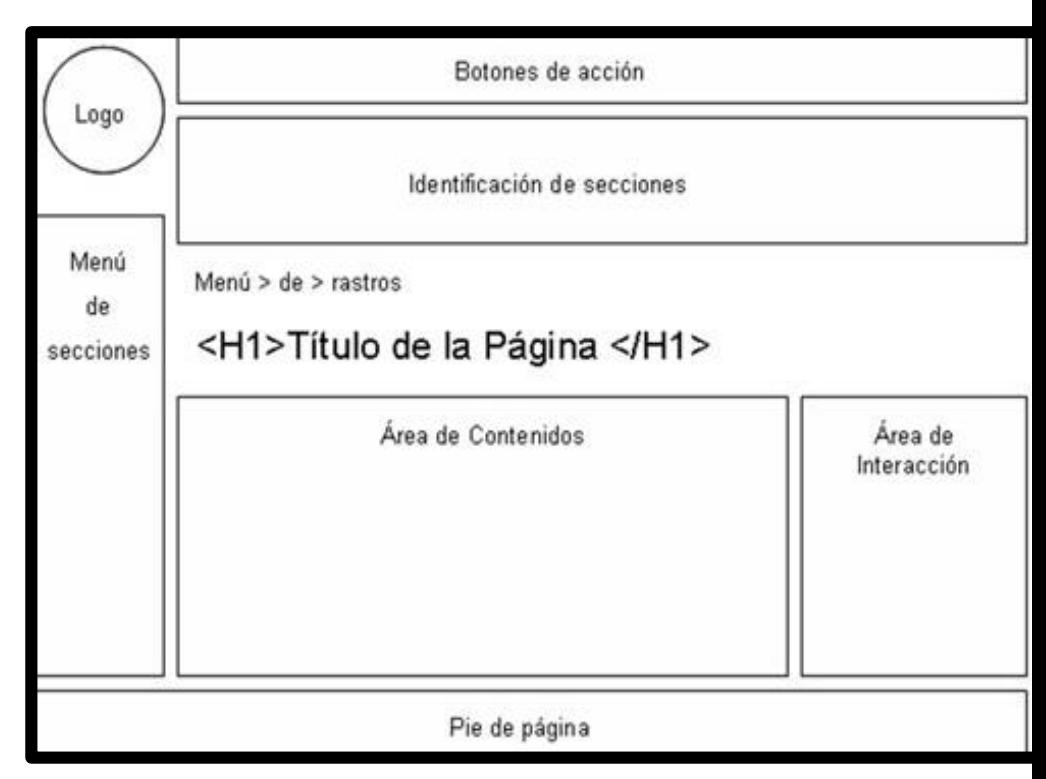

 $\overline{\phantom{a}}$ 

Ilustración 14 .Diagrama con elementos de una interfaz

<sup>31</sup> Fernández, Andrés.( 18 de febrero del 2013)."El diseño de la interfaz"*.* Recuperado d[e http://www.lawebera.es/diseno-web/el-diseno-de-la](http://www.lawebera.es/diseno-web/el-diseno-de-la-interfaz.php.)[interfaz.php.](http://www.lawebera.es/diseno-web/el-diseno-de-la-interfaz.php.) 

## **2.1 Interfaz gráfica**

Las interfaces gráficas surgen en un principio con la finalidad de comunicar a las personas con las máquinas. Eran a base de comandos, pero este uso se limitaba sólo a las personas que tuvieran conocimientos informáticos. Por esta razón, se crean interfaces que se basan en íconos y menús a las cuales se accede por medio de un ratón, y así surgen las interfaces gráficas de usuario. De esta se deriva a la interfaz web.

Por lo tanto una interfaz gráfica es el área de trabajo, un modo de visualización que permite al usuario elegir los comandos, visualizar los archivos, iniciar programas por medio de representaciones visuales que se encuentran en un menú, la interfaz gráfica le brinda al usuario la capacidad de control sobre la computadora dentro de un medio de comunicación masivo, lograr personalizar su espacio. Por medio de una comunicación

gráfica los diseñadores deben elegir los elementos visuales que mejor representen a nuestro sitio web. Una interfaz gráfica informa al usuario acerca de los elementos que tiene a su disposición para usar y elegir entre varias opciones. Los elementos mediante los cuales se puede interactuar en una interfaz gráfica universo al cual la interfaz web pertenece son:

#### **Dispositivos de interfaz humana**

Mediante estos dispositivos las personas pueden interactuar en tiempo real, realizamos acciones, nos orientamos y nos sincronizamos con la interfaz. Estos dispositivos son el ratón, las pantallas, plumas digitales, etc. Con estos podemos representar en una interfaz gráfica movimientos físicos como lo son apuntar, pulsar, arrastrar, mover, algunos de dispositivos de estrada son el lápiz óptico, mouse, micrófono, cámara web y los de salida el monitor, bocinas, impresora, proyector.

#### **Ventanas**

Las ventanas son un recurso interactivo por el cual podemos visualizar una interfaz gráfica de usuario, a través de esta se pueden visualizar las acciones que se van realizar, las ventanas facilitan la interacción con una interfaz, a estas ventanas se les puede dotar de ciertas características como abrir, cerrar, mover, escalar, minimizar, ampliar, navegar dentro de ellas y editar o manipular la información que contiene.

#### **Menús**

Son listas con varias opciones en las que un usuario puede seleccionar la que desee con la finalidad de realizar determinada tarea, estos pueden estar representados por cualquier tipo de elementos, se ordenan dentro de una interfaz por lo regular en ciertas áreas (generalmente arriba, abajo o a la izquierda). Estos menús brindan la posibilidad de acceder a la información que se está buscando haciéndolo casi de manera

inmediata después de su activación. Cada uno de los apartados del menú contiene descripciones textuales, o pueden tener íconos que nos brinden información acerca de su función como por ejemplo encender o apagar. El orden de los elementos dentro del menú se organiza mediante jerarquías y tienen formatos variados tanto horizontales como verticales o incluso mixtos.

#### **Íconos**

Son signos esquemáticos con representaciones de los objetos que encontramos dentro de un sistema como lo son carpetas, programas, etc. Los íconos son de gran ayuda para reconocer de manera visual lo que se está buscando, esto nos hace ubicarlo más rápido, además de ser un lenguaje no verbal que en algunos casos es reconocido a nivel global. El ícono en su función como imagen puede trasmitir información multivalente y representar objetos del mundo físico. Serían un sistema de pictogramas o de simbología en diseño

#### **Tipografía**

La tipografía dentro del hipertexto, contiene propiedades para interactuar con los sistemas digitales, el texto digital contendrá propiedades de interactividad, tal y como la tienen otros elementos como íconos o botones.

Con HTML 5 se acabó la limitación en el uso de fuentes tipográficas, ya que ahora se pueden utilizar fuentes de sitios fuera del sitio propio sin tener que recurrir a las que se tienen por defecto en los equipos locales. Muchas de estas fuentes son especiales para leer en la web facilitando la lectura de textos, los cuales resultan muy claros al contar con un interletrado óptimo para lectura.

**Controles.** En estos elementos encontramos dos ramas los botones y los elementos de entrada de texto.

 Los botones son los objetos dentro de una interfaz gráfica que brinda al usuario la posibilidad de dar la confirmación, para acceder a un sistema. Son metáforas de áreas oprimibles o táctiles

- Un *slider* es un elemento que permiten seleccionar un valor moviendo un indicador o, en algunos casos, el usuario puede hacer clic sobre algún punto del slider para cambiar hacia ese valor.
- Las barras de desplazamiento permiten al usuario moverse de manera horizontal y vertical en la página cuando el espacio de la ventana no es suficiente para mostrar todo el contenido.
- Los elementos de entrada de texto indican el lugar dentro de una interfaz donde se puede utilizar el teclado. Claro que se puede utilizar el teclado para establecer y activar funciones, pero existen aplicaciones donde requerimos la introducción de información textual,

como en los buscadores, esta zona nos marca un área específica de introducción del texto.

#### **Elementos de información de salida**

- Estos elementos brindan información acerca del estado del sistema a los usuarios, en ciertas áreas para informar acerca de:
- La barra de progreso indica precisamente al usuario el avance en el progreso sobre la acción que están realizando como descargas, actualizaciones, etc.
- El cuadro de consejo son elementos que surgen en ciertas partes de la interfaz para abundar sobre la información.
- La barra de estado ofrece diversa información sobre la interfaz, como en los hipervínculos que nos muestran la url al posicionar el ratón en ellos.

 El cuadro de diálogo muestra información al usuario o para obtener de éste una respuesta, como cuando estamos a punto de abandonar el sito donde estamos o cuando deseamos guardar algún documento.

#### **Elementos compuestos**

- Los elementos compuestos son aquellos que permiten la configuración de la interfaz. Generalmente los encontramos en la parte superior.
- La barra de tareas es una barra horizontal que contiene elementos que permiten interactuar por medio de íconos de distintas aplicaciones, a esta parte se le pueden añadir más de estas, se puede dividir mínimo en cuatro partes.
- El menú de inicio sirve para ingresar al menú principal que permite acceder a otras funciones.

### Ventana

Elementos de estr

Would Peyton Ma

How he'll decide

Leggy Golde

Stones News Local

Watc

Our e Nomi

Pamela A

**Wedding** Pamela And reveals she

Us Weekly Obamacare's Hidden Pe Think there isn't an Obama again. This hidden penalty Motley Fool

> vlie Jenr **After Repo**

**Scarlett Jo** The war of v Buzzfeed dis artificial inte The Verge (9) **Great pict field** San Francis the field to p 'Sister Wiv SALTLAKE

Pestaña

- Existen diferentes áreas de trabajo como el área de aplicaciones más usadas que se muestran a modo de íconos, el área de descanso que es el área donde se disponen los elementos cuando estos son minimizados, el área de aplicaciones de sistema nos muestra funciones de técnicas del sistema al momento de su ejecución.
- Por último el combo de texto es un elemento formado por un área para escribir y una pestaña que permite interactuar posteriormente a la introducción del mensaje lingüístico desplegando toda la pestaña para acceder a la información.

Al momento de diseñar una interfaz gráfica el proyecto debe crearse con la finalidad de favorecer la acción del usuario pues este será el que lo maneje. Es indispensable saber cuáles son sus necesidades, que es lo que buscan en un sitio conocer

YAHOO cómo es su relación con el Iconos **Star Finance** Weather diseño; posteriormente, Games Texto digital **C** Groups como fue se experiencia, ÷ Food **Tech** para mejorar su estancia, Answers Screen **ee** Flickr diseñarlo con la finalidad and Jobs **R** Autos de que sea intuitivo el Shopping Travel **W** Dating proceso, entendiendo que More Yahoo Sites éste los llevara a encontrar Get the Yahoo lo que esperan.

Y Yahoo

A Home

← @ web.archive.org/web/20140113003041/http:/

Ilustración 15 Partes de una interfaz gráfica Recuperada de https://espanol.yahoo.com/

**Ps** 

W

 $\blacktriangleright$ 

# **2.2 Clasificación de interfaces**

Así como se ha evolucionado en el ámbito tecnológico, las interfaces en su estructura también han tomado en cuenta nuevos aspectos que en un principio no eran considerados. Al comienzo todas la interfaces eran desarrolladas pensando sólo en que cumplieran con su función de manera correcta, después se puso más énfasis en que fueran de fácil uso y posteriormente se prioriza que estas fueran más agradables a la vista, que fueran resueltas estéticamente que es aquí donde el papel del diseñador cobra relevancia.

Las interfaces entonces tienen que cumplir con varios aspectos, tienen que ser funcionales, ser agradables o bellas de acuerdo a la tendencia que esté predominando en esta época; que brindará una imagen vigente y actual mediante aspectos como color, formas, composición, etc. Estas interfaces además de ser funcionales tienen que ser fáciles para el manejo de los usuarios

Existen varios tipos de interfaces pero dentro de la interfaz web estableceremos dos clasificaciones: las interfaces intuitivas y las no intuitivas (más delante trataremos con las respectivas características que a cada una de estas le corresponde).

Un diseñador debe realizar el proceso de representación física de una interfaz dentro de un sitio web tal y como los usuarios la verán, por medio de la selección de elementos gráficos que representen el contenido de un sitio web. Debemos recordar que el objetivo no es sólo dar la información y comunicar secamente, tampoco es sólo hacer cosas estéticamente agradables pero poco funcionales, la creación gráfica de interfaces consiste en buscar el punto de equilibrio donde el diseño de una página web no sólo se restrinja en su

información sino crear caminos, imágenes, diseños que faciliten y comuniquen de manera más precisa el mensaje que se quiere llevar.

Sólo para recapitular, en un inicio la interacción que existía en las páginas web era bastante limitada por la tecnología. Bastaba con tener los documentos almacenados en formato HTML y la información se presentaba con el contenido y sus hipervínculos, mostrándonos sitios que no se actualizaban muy seguido, el campo del diseño en este medio estaba naciendo, en general eran sitios estáticos que ya contaban y comenzaban a formar características que aún prevalecen dentro del diseño web. Con el tiempo estas páginas estáticas fueron cobrando más dinamismo a la par del avance tecnológico, hoy en día el diseño tiene más herramientas de trabajo, tomando esto en cuenta, sino diseñamos una buena interfaz, una interfaz intuitiva que les muestre el contenido que lleve a los usuarios hacía lo que ellos

buscan o, en todo caso a lo que se les quiera mostrar, los usuarios se perderán entre la mucha o poca información que contenga nuestro sitio, Al usuario no le interesa el proceso del HTML. Los que realmente será importante es acceder a lo que están buscando de manera rápida, es por eso que esta tesis plantea la importancia en el diseño de una interfaz intuitiva.

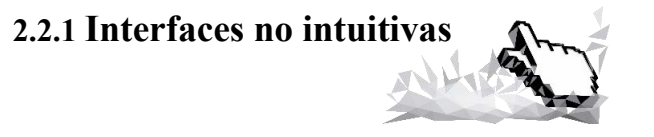

Existen diversas clasificaciones de interfaces web, las estáticas, las dinámicas, pero en todas ellas podemos aplicar el término interfaz no intuitiva, esto depende de la eficiencia de sus elementos al momento de navegar en ella. En el caso de las interfaces no intuitivas, los elementos como el color, botones, texto e imágenes que guían hacia la información que se busca entorpecen la acción y hacen lento el proceso de navegación .La

página no necesariamente tiene que verse mal, más bien es la disposición de los elementos y su configuración la que disminuye esas ventajas, siendo un obstáculo en las funciones del sitio.

Como diseñadores somos una parte importante de las interfaces que no sólo deben satisfacer lo técnico, pues nosotros tenemos la sensibilidad para poder tratar con necesidades sociales y humanas. Además, mucha de nuestra creatividad viene de esa sensibilidad. Aunque pareciera lógico que el usuario quiera informarse paso a pasa muchas veces no es así, la triste verdad es que le interesa sólo lo que busca, y reconoce sólo lo que ya conoce, presta atención en lo que llama su atención y utiliza lo que es fácil te utilizar, ejemplo de esto lo vemos con los celulares , pocas veces leemos en primer momento el instructivo, generalmente lo que se quiere es encenderlo verlo en acción lo hacemos de manera intuitiva , y sobre la marcha descubrir las opciones que ofrece, aunque tal vez más adelante echemos una hojeada la manual.

En una ocasión viví una experiencia de este tipo, en la convocatoria 2014 para el examen de ingreso a licenciatura de la UNAM, un sobrino quería postular, él tenía entonces diecisiete años, con lo que se topó casi entra en crisis, había apagado la *PC* , dijo lo clásico de un adolecente: Que no creía en Dios, que el mundo lo odiaba, que el internet no servía, pues después el tratar por horas (según su versión) de registrarse para sacar su *baucher* de pago no lograba dar con la página, me mostró todo lo que había hecho, eché un vistazo y efectivamente a simple vista no sabía dónde estaba el apartado para imprimir el *baucher* (y si estaba dentro del sitio solo que no se veía), lo único que encontraba era la convocatoria en formato PDF dentro de la página, era una guía de inscripción de 21 páginas, me puse a revisarla página por página hasta dar con el link prometido que

te llevaría al *baucher* para imprimir, este link está colocado ni más ni menos que en el final del formato en la página 21, cuando lo encontré mi sobrino sólo se rió, la posible moraleja de esta anécdota es que alguien que quiere entrar a la UNAM debería leer paso a pasa las instrucciones. Pero también que los encargados de diseñar estos recursos de información deben ofrecer una interfaz más intuitiva (Ilustración 16).

En el caso anterior al desconocer que un link no sólo se encuentra en el menú e intuir que no se puede encontrar incrustado dentro de un PDF, daba por resultado no encontrar con el citado vínculo. Si pensamos que en esta situación era importante el *link*, una interfaz no intuitiva puede frustrar la búsqueda y por lo tanto desalentar al público. Si la idea era esa, para el caso anterior, es una técnica de filtro maquiavélicamente buena, pero si no lo es, que la lógica nos impone que es así, el caso puede desanimar a los usuarios. Es importante tomar en

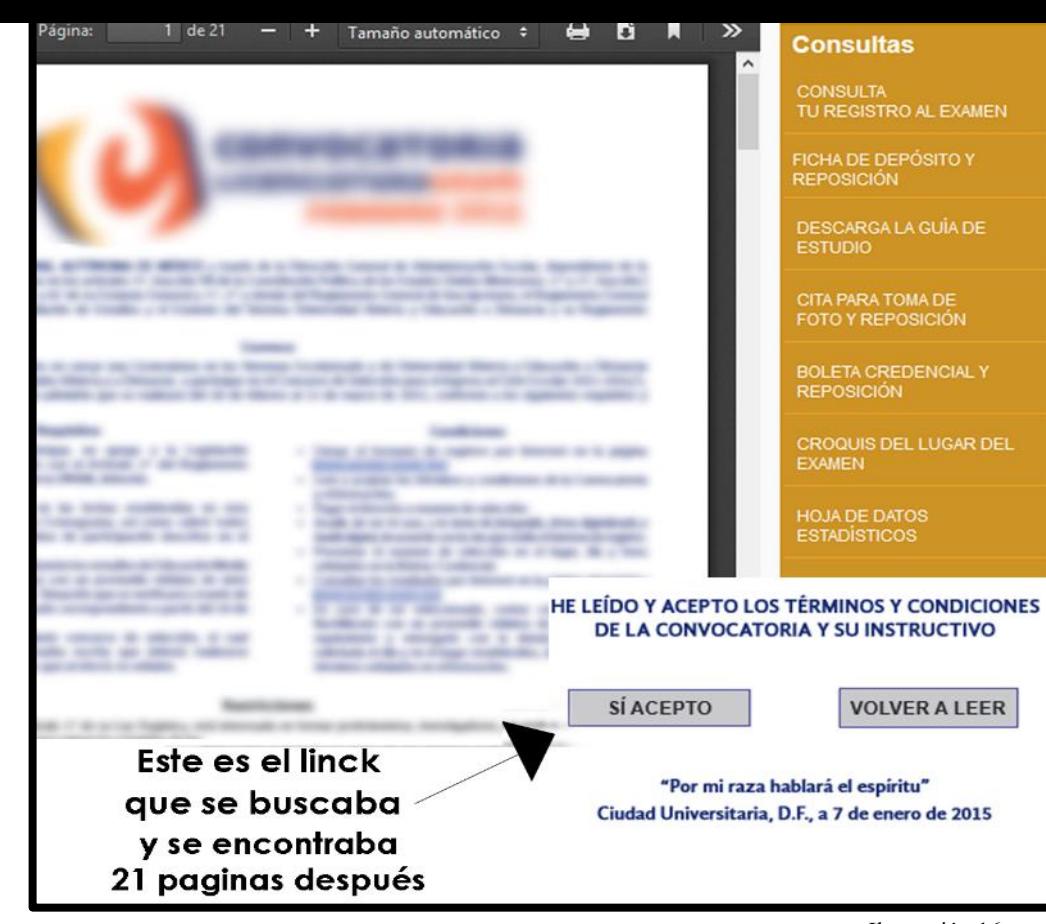

Ilustración 16

cuenta que una interfaz no intuitiva nos complicará más las cosas.

Tenemos como referencia de páginas no intuitivas a muchas de las publicaciones que nacieron con el internet, pero muchas de éstas justificaban su diseño en la tecnología con la que se contaba en ese momento, pues un investigador de los años

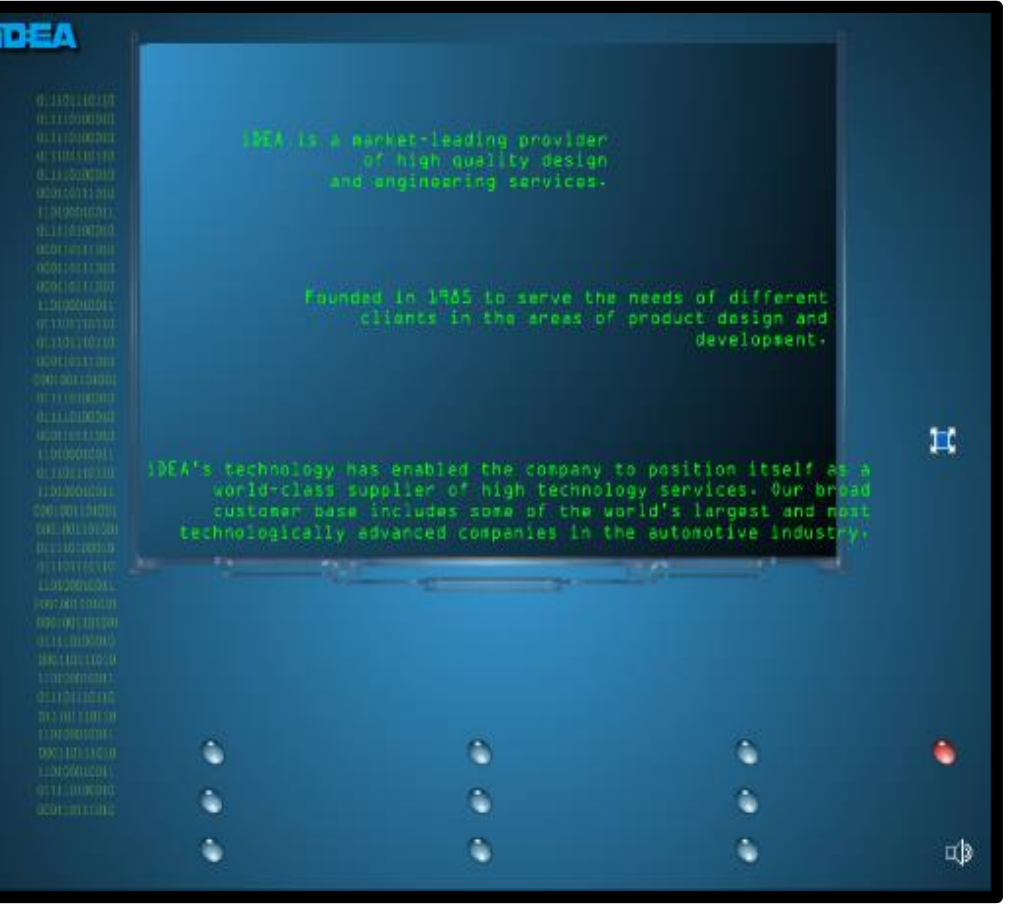

Ilustración 17 Recuperado de http://www.idea.mx/

noventa, lo que requería era compartir su información, no ocuparse de si era de fácil reconocimiento para un usuario ajeno a ese campo laboral, pero poco a poco se fue

poniendo más atención en crear interfaces amigables para los

usuarios, desde todo tipo desde sistemas como Windows hasta interfaces web.

Algunos de los errores que se cometen al crear interfaces no intuitivas son: Complicadas y de difícil navegación. Hace poco viendo el sitio de un autolavado este parecía muy confuso, y es que el menú era interminable con tantas opciones que no se entendía exactamente las principales diferencias entre opción y opción, los títulos de cada sección no marcaban una diferencia si se superaba esta dificultad y se llegaba a comprender alguna de las opciones ahora la complejidad radicaba en la lista de los precios que resultaba igual de confusa, pues no que la lista de los precios resultaba igual de confusa, pues no inteligible cual pertenencia a cual. Esto mismo sucede con algunas interfaces web, donde la primer impresión es confusa no se entiende en un primer momento de que se trata, cuesta trabajo localizar los menús, textos que pasan desapercibidos y que se supone deberían reflejar el slogan de la compañía: no destacan elementos que deberían provocar impacto visual (Ilustración 17).En esta otra página (ilustración 18) algunas partes donde pensaríamos encontrar elementos ya conocidos nos topamos con que no es así. Donde podríamos encontrar un menú resulta ser

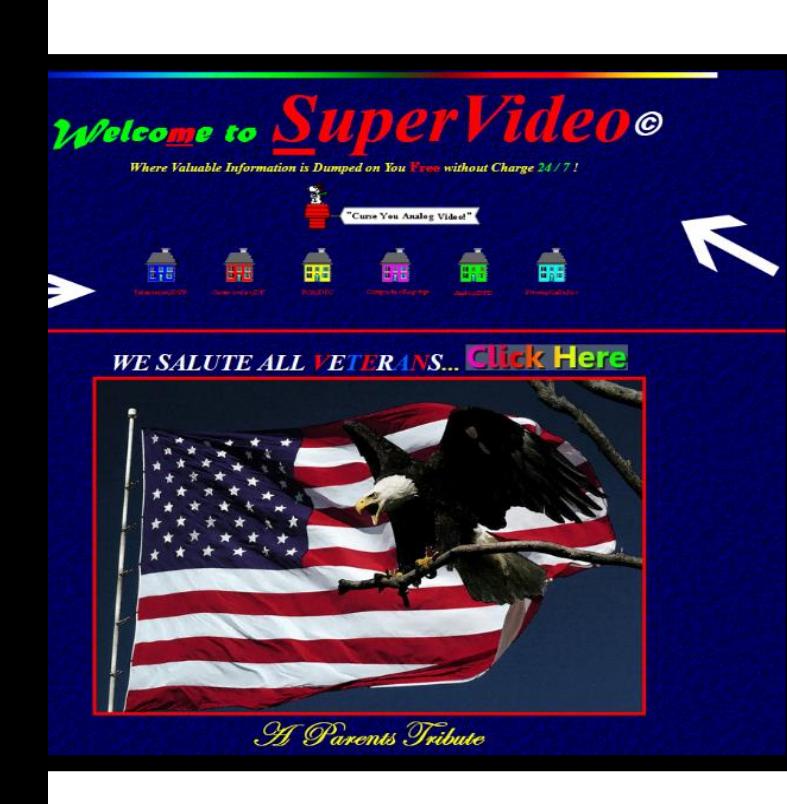

Ilustración 18 Recuperado de http://supervideo.com.

sólo una secuencia inerte de imágenes (casitas con texto abajo), a primera vista se puede visualizar como un sitio que no tiene coherencia pues encontrar la relación entre el

tema, encabezados e imagen no se logra saber de qué se trata, *i*, es una semblanza a los veteranos, o que tiene que ver con videos? Es un ejemplo de una página que está colgada actualmente en internet en http://supervideo.com. Por el contrario, la página de la ilustración 19 nos muestra menús demasiado extensos. Las interfaces no intuitivas serán aquellas que no logren esa apreciación total inmediata además de tener poca usabilidad.

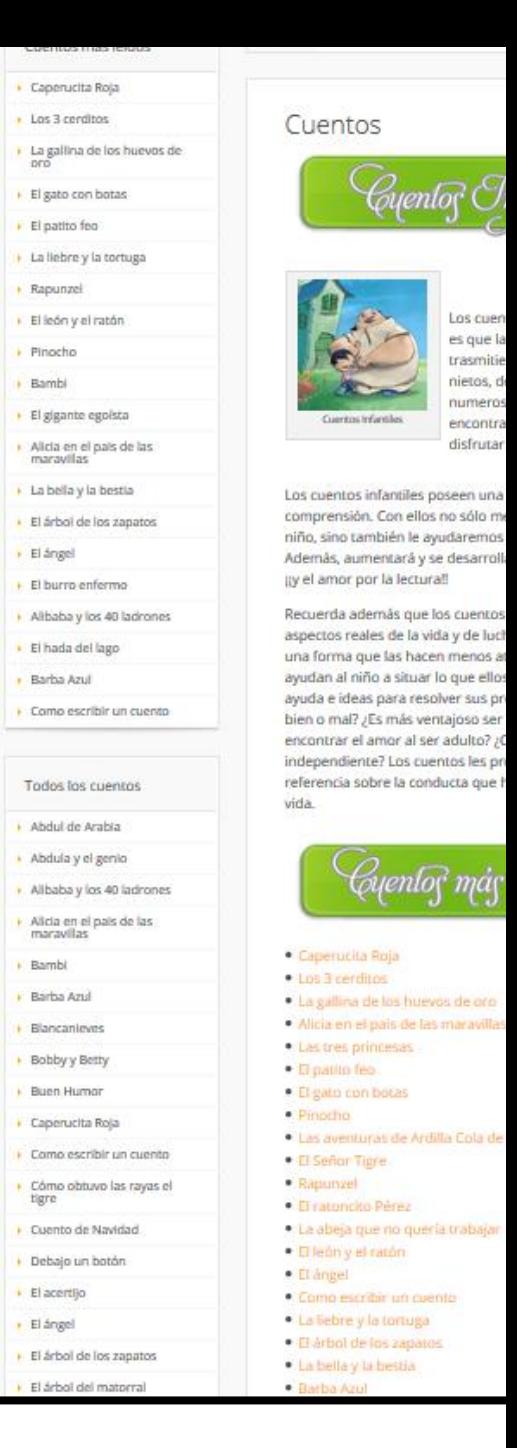

Recuperado De Internet

## **2.2.2 Interfaces intuitivas**

Una frase muy aplicable en este punto "La única interfaz intuitiva es el pezón. El resto se aprende"<sup>32</sup> es cierta si consideramos que la mayoría de los elementos diseñados en las interfaces son creados y con el tiempo son reconocibles intuitivamente. En la actualidad el termino interfaz intuitiva es algo que se ofrece y presume en los sitios de desarrollo web porque lo intuitivo se entiende comúnmente como el conocimiento inmediato sobre algo, esta visualización llega primero al inconsciente y posteriormente al consciente para poder traducirse en acciones al momento de navegar.

La empresa Concreta, creó un equipo de trabajo en Uruguay, que plantea un modelo que mide la dificultad de cada componente de una interfaz, además de mostrar cómo es la interacción de los usuarios, este *modelo es miro, leo, pienso*<sup>33</sup> , tres niveles en los que un usuario trabaja simultáneamente y obtiene un visión total, este modelo para la creación de interfaces intuitivas.

El primer nivel miro y entiendo, Concreta lo describe como un nivel seminconsciente o inconsciente, donde se obtiene la primer imagen de la página web y su organización. El usuario que llega a un sitio web llegará ya con cierta información, con experiencias anteriores, con aprendizajes y con todo lo que conoce, toda la información que tenga lo guiara dentro del sitio

<sup>32</sup> Gómez Pérez, Gabriel. (2015) "Diseño de interfaces. Lo que deberías saber". Recuperado de http://www.estudiocreativo.com/2013/10/diseno-de-interfaces-lo-que-deberias-saber/.WWW

 $\overline{\phantom{a}}$ 

creatividad tienen puntos de contacto y fricción en la Interfaz". Revista Faz. Montevideo, Uruguay. Recuperado de http://www.revistafaz.org/numero1/interfaces\_intuicion.pdf

de la manera más óptima. Un ejemplo que nos muestran es la agrupación visual de unos cuadrados que a pesar de que no poseen contenido los dos de arriba y los dos de abajo tienen una relación entre sí más fuerte que la que tienen los de la izquierda o los de la derecha (ilustración 20).

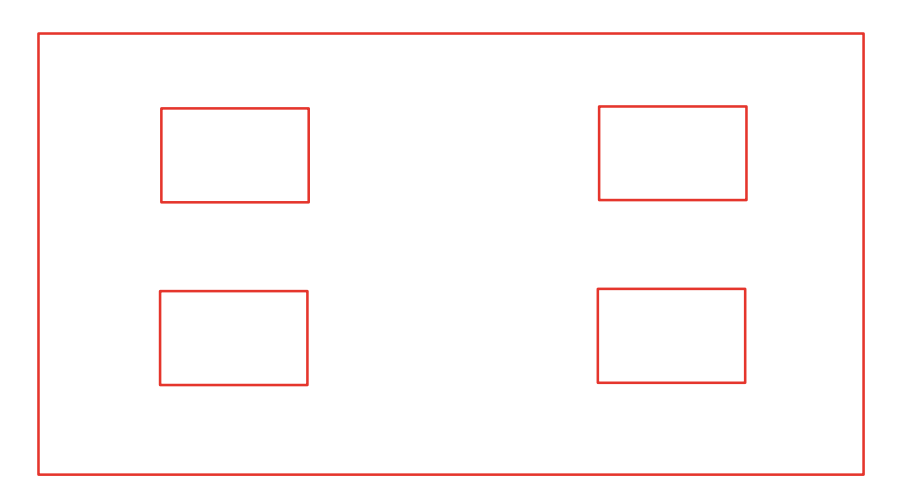

Ilustración 20 Recuperado de http://www.revistafaz.org/numero1/interfaces\_intuicion.pdf

Se deduce que la agrupación visual, los efectos cromáticos, los espacios, la ubicación, los tamaños y el texto son

elementos que permitirán al usuario comprender múltiples aspectos de la página de forma prácticamente inmediata, aumentando su usabilidad. En el nivel leo y entiendo el texto será lo que ayude a comprender esto se define cómo texto auto explicativo, éste tiene que decirnos lo que hay, que son, que dicen y no asumir que los usuarios ya saben de qué se trata.

El nivel pienso y entiendo ayudará a las soluciones, pero cuidando en los usuarios que este esfuerzo se justifique, pues si el esfuerzo de pensar no es significativo provocará un efecto desalentador.

El modelo miro, leo, pienso, puede pasar por ser un método tardado, pero la creación de una interfaz intuitiva se puede resumir como la captación de toda una imagen mental. Provocar en el usuario recolectar toda la información que se tenga acerca de lo que se muestra o sobre lo que se pretende realizar durante la interacción en un sitio: ya sea saber el título de la página o activar un botón y posterior a esto la obtención de soluciones. Partiendo de esto es como los diseñadores tenemos que seleccionar los elementos gráficos que logren provocar la intuición. Tomando en cuenta lo siguiente:

- Que un usuario cuenta con información que no es necesariamente la que nosotros tenemos, para saber qué información pueda sernos útil tenemos que saber a qué público nos vamos a dirigir y conocerlo, saber qué es lo que conocen y comparten. Qué es lo que tienen en común.
- Conocer la percepción para tomar en cuenta a que prestamos más atención, que nos estimula más, a que partes del cerebro llega la información según sus características. Aquí entran las neurociencias.
- En cuanto al diseño: empaparnos de información acerca del tema a tratar será importante para tener

referentes y dotarnos de recursos, de donde podamos obtener ideas.

- La elección de elementos gráficos no debe descartar lo que es posible que el usuario ya conozca al momento de navegar pues es posible que intente utilizar ésta información en nuestro sitio, si observamos que tipo de interacción es la que tienen las personas al momento de navegar nos ayudara a la creación de una interfaz intuitiva.
- La disposición de los elementos gráficos ya cuentan con ciertas características en su organización que se han estandarizado, desde su forma individual hasta su disposición grupal.
- Centrar el diseño en la experiencia, para llegar a lo que se desea, minimizando tiempos de pensamiento en el usuario.

 Probar nuestros diseños, observar cómo se desenvuelve un usuario en nuestro sitio, encuestarlos, preguntar si encontró algún problema o si tiene alguna observación. Cuando se habla de la intuición como diseñadores en

una interfaz no es tratar de hacer que el usuario racionalice todo lo que observa pues esto llevara más tiempo del que invierte. Se pueden diseñar interfaces bonitas, interfaces ligeras pero hacer énfasis en el diseño de interfaces intuitivas, pues como Steve Krug menciona en su libro *No me Hagas pensar "si algo es complicado de utilizar, simplemente no lo uso demasiado"<sup>34</sup>* y una interfaz intuitiva es aquella que te ofrece no pensar al momento de navegar, en esto mucho de una interfaz intuitiva coincide con la usabilidad (ilustración 21), pues mientras más fácil sea de utilizar un sitio más personas lo usaran.

> <sup>34</sup>Krug, Steve. (2006). *No me Hagas pensar*. Ed. PEARSON, Prentice Hall, 2DA Edición. P. 9.

### **PENSANDO**

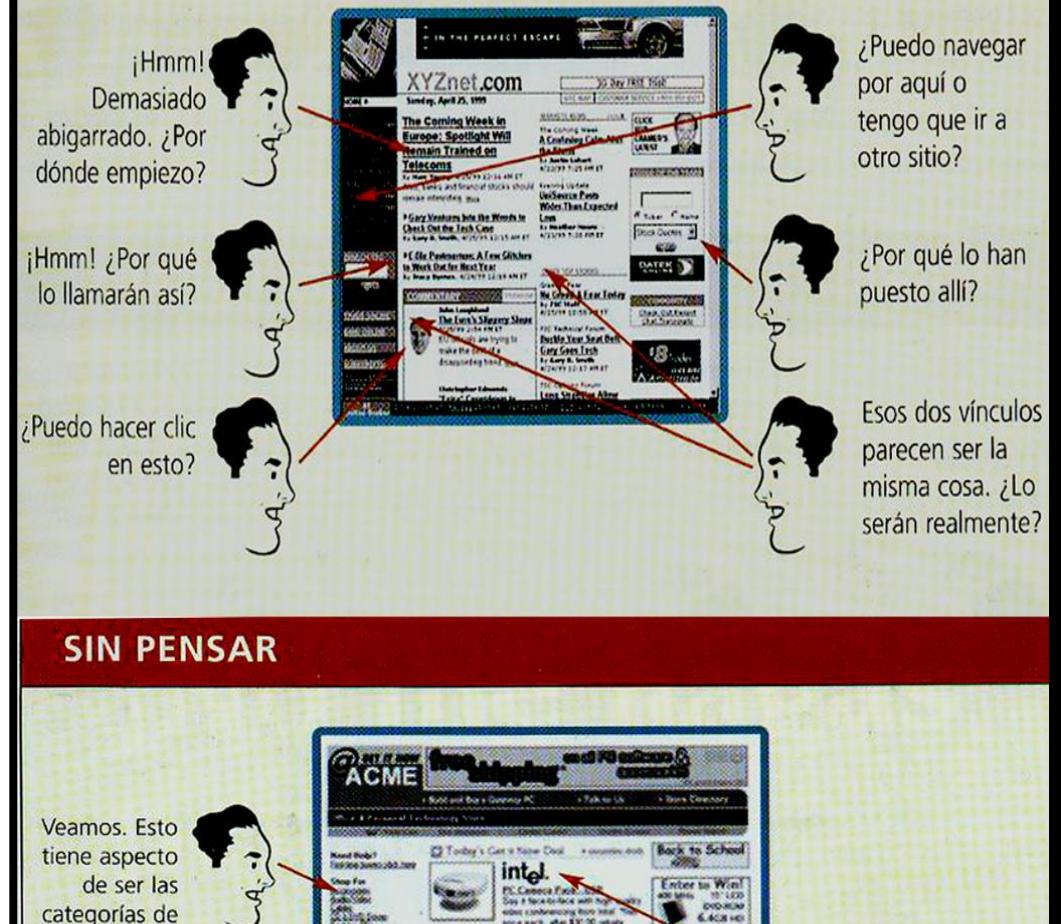

productos... y éstas son las compras especiales del día. Memoria, módems. Aquí están: los monitores. Clic.

Ilustración 21 Recuperado del libro *No me Hagas pensar*

Pareciera que es imposible que con tan sólo ver algo ya supiéramos de qué se trata y como funciona sin hurgar un poco más en su estructura, pero el proceso de solución es más rápido en una interfaz intuitiva y esto no sucede de forma mágica y de la nada. El método intuitivo como expondremos más delante es un método más rápido y preciso que el propio proceso consciente. **En mi experiencia personal y profesional el consciente me ayuda a dar forma y trasladar a lo verbal lo que he resuelto intuitivamente al momento de diseñar.** 

Evidentemente las reacciones que esperamos obtener de algún diseño ya sea interfaz web u otra variante no serán las mismas, estas dependerán de la población a la que le queremos comunicar algo, desde la edad, cultura, idioma, etc. hasta lo que queremos transmitir. Por ejemplo no es lo mismo si queremos vender una *Nutella* y su exquisito sabor a avellanas y cacao o la historia de una gran y tenaz familia piamontesa, o por otro lado

tal vez como diseñadores queramos mostrar que hay detrás de las grandes multinacionales explotando a la niñez y su poco interés por el medio ambiente. En ambos casos las finalidades son distintas, y el efecto que deseamos provocar también lo es.

Actualmente el diseño web es una actividad que es posible de realizar incluso sin tener los estudios en ello, basta con algún editor, una conexión, plantillas, etc. Pero existe una diferencia entre diseñar y obtener un objeto y diseñar con una intención y crear un símbolo para saber que se quiere mostrar, cómo y a quien es necesario investigar, criticar u observar. Involucrarse con el todo lo que rodea al mensaje que se quiere trasmitir brindará una serie de posibilidades para diseñar, dará ideas o formas de aplicación. Por ejemplo un índice o un menú es fácil reconocerlo y saber cómo usarlo siempre que sea mostrado adecuadamente ya sea siguiendo lo convencional o no, que es por lo general el lado superior izquierdo. Esto no deja de ser extraño ya que nace originalmente de cuestiones técnicas como la posición del navegador y otros factores que hicieron de ésta una costumbre más que tomar en cuenta la usabilidad o estética. Tal vez entonces bien podríamos crear menús basándonos de la misma manera o buscar soluciones anatómicas (en fin comienzan a surgir ideas).

El diseño de interfaces intuitivas necesita de lo anteriormente escrito para tener opciones que faciliten su uso. Difícilmente una persona que no se dedica al diseño (considerando que un diseñador si se ocupa de informarse e investigar) sabrá que será más efectivo para su sitio, es posible que se obtenga una interfaz bonita, pero una interfaz verdaderamente intuitiva necesita que exploremos otros ámbitos.

Dentro de una interfaz intuitiva muchos de los elementos que utilizamos son signos que posteriormente se convierten en íconos. También en una interfaz web encontramos

que existen señales que cuentan con su propia simbología dentro de su medio. Estas señales guiarán a los usuarios dentro de nuestra interfaz, esta simbología resulta fácil de ser identificada, como ejemplo tenemos al *e-mail*, que se tiene bien ubicado sin importar la cultura del usuario. Existen otros elementos que sí necesitamos trabajar para impactar de mejor forma.

Cuando queremos mostrar un mensaje por medio de un diseño podemos establecer un esquema de cómo se lleva a cabo la trasmisión del mensaje. Tomare como ejemplo el que nos muestra Juan Manuel López Rodríguez en su libro *Semiótica de la Comunicación Gráfica* donde retoma de los "*Ensayos de Lingüística General*" de Roman Jakobson una propuesta de un modelo de comunicación que es el siguiente:

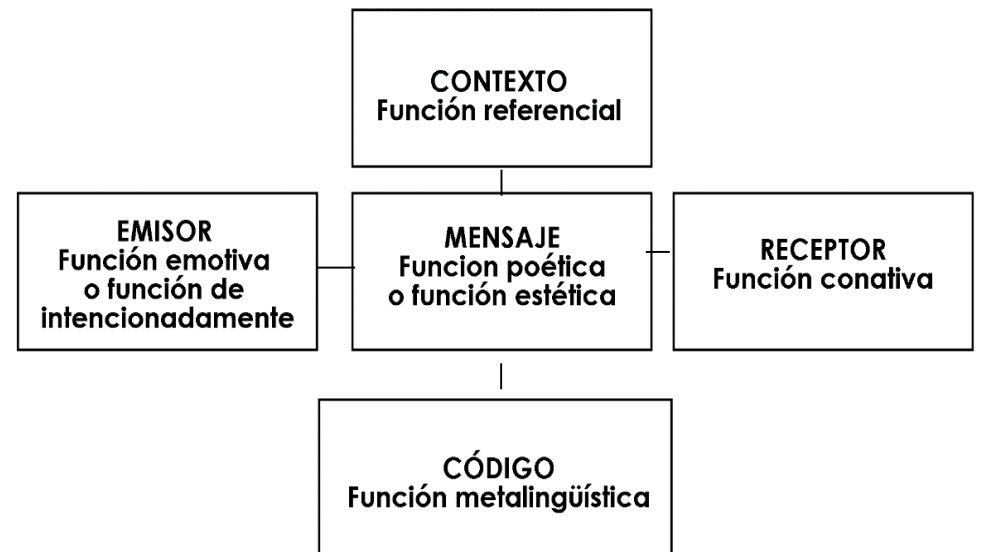

Este esquema es una representación de cómo se lleva a cabo el proceso de comunicación. Tomando algunos o todos sus aspectos la podemos integrar en la búsqueda de la estructuración de una interfaz web, pues encontramos que en el emisor existe la intención de lo que se quiere decir mientras que el mensaje, que será el objeto y su referencia misma, en una interfaz puede darse por medio del color, la forma, el texto y todo lo que nos debe sugerir al objeto y provocar eso mismo en el receptor, esto será por medio de una combinación eficaz de los signos que

mantengan ese contacto que despierte esas emociones. Este mensaje tendrá su contexto en el que se desarrolla, todo esto dado por imágenes a color de acuerdo al tema de nuestra interfaz intuitiva, ya que existe esa relación entre el contexto y el mensaje. Si se pretende vender labiales es muy posible que las imágenes correspondan a sugerir la parte del cuerpo que los utiliza como los labios, el código que se utiliza nos dará las claves de interpretación que, como dije antes, serán las señalizaciones (el color, la imagen, el logotipo) logrando trasmitir un mensaje grafico a un receptor, pues lo que se busca es influir en la conducta del receptor por medio de una interfaz intuitiva.

Una interfaz intuitiva debe mostrar una apariencia clara, que muestre títulos bien escogidos, con buena disposición de todos sus elementos tanto de texto como imágenes para conseguir un reconocimiento casi instantáneo del sitio. La toma

de decisiones viene de la mano con las interfaces intuitivas. "Gary Klein"<sup>35</sup> ha estudiado como se realiza la toma de decisiones y en un estudio a bomberos en situaciones de incendio, sus decisiones están basadas en reunir en el momento toda la información que se posea, identificar las posibles soluciones y elegir la mejor opción llevando después el proceso a lo racional, pero se toparon con que no hubo más de una opción, en este estudio se vió que los bomberos no confrontaron ninguna posible opción sólo optaron por la primera opción que se les vino a la cabeza.

En el caso anteriormente planteado, la toma de decisiones si se puede dar a partir de muchas posibilidades y del escrutinio de la opción más adecuada, pero esto dependerá tener dicha información para poder compararla. Pareciera que crear

una interfaz intuitiva podría dar el resultante de una página que lleva su tiempo para la toma de decisiones, pero esto no es así, el proceso intuitivo se da de manera más precisa y rápida en el inconsciente que si quisiéramos hacer el mismo proceso de manera consciente.

El funcionamiento de una interfaz intuitiva dependerá de la interacción entre el diseño y usuario, por eso saber cómo funcionamos, como percibimos, que colores se adecuan mejor a nuestro sitio, tipos de letra, imágenes, resoluciones, menús logos íconos, etc. es una parte fundamental para que nuestro diseño de interfaz logre ser intuitivo no sólo fácil. La interfaz es importante ya que por medio de ella será la manera de llegar a los objetivos como menciona Alberto Lacalle en su artículo Concepto de Interfaz "*la fidelidad de tus usuarios-clientes se consigue* 

l

<sup>35</sup> Klein, Gary. Citado en No me hagas pensar de Steve Krug.(ver cita 19)

*cuando cumples sus objetivos de forma eficiente. No sirve de nada la tecnología si sus usuarios:* 

- *No consiguen realizar una transacción económica.*
- *No entienden las secuencias de compras que les presentas.*
- *No encuentran un producto*
- *No consideran atractivo el diseño."<sup>36</sup>*

Es necesario Diseñar las interfaces no sólo intuitivamente pensadas para las computadoras de escritorio, pues en la actualidad es bien sabido que los medios por los que se visualiza la web están siendo los dispositivos móviles que superan en ventas a las computadoras de escritorio creando consigo otro factor importante al momento de diseñar el: "*responsive web design*", el cual es un diseño adaptable, pues muchos de los gadgets donde se consulta internet son aparatos móviles, como *smartphones* y *tablets*. El *responsive web design* está pensado para crear un sólo sitio, por medio de las media queries (procedimiento que permite la representación de contenido para adaptarse a la resolución de pantalla) se detecta que tipo de dispositivo es el que en el que está accediendo el usuario y así muestra la versión más optimizada para ese dispositivo, por medio de este sistema se reorganizan los elementos y se seleccionan algunos para ser descartados, como algunas imágenes, texto, pestañas, reacomodo de menús, etc. Esto brindara una mejor navegabilidad más usable e intuitiva al usuario que acceda a el sitio por medio de estas tecnologías portátiles.

 $\overline{a}$ 

Lacalle, Alberto.(2009-2013). "Concepto de Interfaz". Recuperado d[e http://comunicaciondigital.es/concepto-de-interfaz/.WWW](http://comunicaciondigital.es/concepto-de-interfaz/.WWW) 

El *responsive design* debe incluirse en la creación de una interfaz intuitiva, pues estadísticamente es un factor importante para que el sitio sea más consultado pues actualmente los buscadores como Google toman en cuenta esto para posicionar las páginas y posicionarlo en el *ránking* de las *websites* móviles. Algunos datos estadísticos refuerzan lo anteriormente escrito por ejemplo "según eMarketer, las ventas a través de *Smartphone* han crecido en un 81% (veinticinco millones en los Estados Unidos)"<sup>37</sup> o como el instituto de estadística español INE en su portal muestra una encuesta donde se puede observar que un rango de edad de los 16 a 74 años, el porcentaje de personas que consultó internet por medio de algún móvil en 2014 para acceder a internet fuera de la vivienda o centro de trabajo fue de 81,7 % de un total de 26 248 344

> $37$  Quesada, Sarah.( s.f). "¿Qué es Responsive Web Design?". [http://www.maestrosdelweb.com/que-es-responsive-web-design/.](http://www.maestrosdelweb.com/que-es-responsive-web-design/)

personas. La AMIPCI (Asociación mexicana de internet) dio a conocer, a través de su estudio anual de 2014<sup>38</sup>, que cinco de cada 10 internautas se conectaron en México por medio de un *smartphone*, siendo las personas de entre 13 a 24 años las que más navegan por internet. Esto le da especial relevancia al *responsive design* el cual permite que la página se adapte al tamaño, la resolución y orientación de la pantalla (ilustración

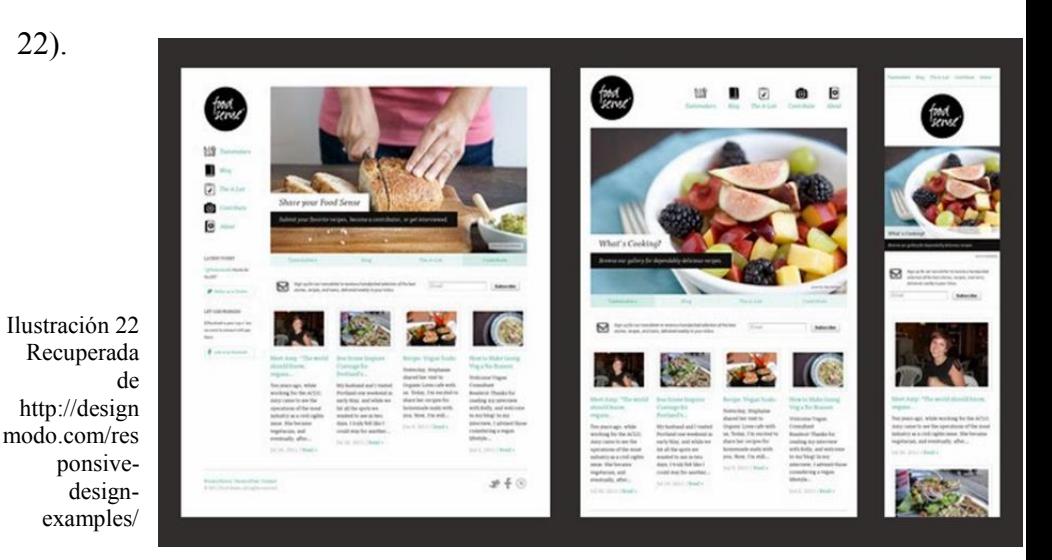

<sup>38</sup> AMIPCI.( 2014). *Estudio sobre los hábitos de los usuarios de internet en México* México

 $\overline{a}$ 

Por último saber que la interfaz de un sitio es intuitiva, es tan fácil como poner a prueba a un sujeto usar la interfaz o recurrir a un test de usabilidad que "*es una medida concreta y objetiva de la usabilidad de una herramienta o sistema tomada a partir de usuarios verdaderos con tareas reales. Hay muchas escalas en las que se puede llevar a cabo un test de usabilidad: desde pequeños tests de 5 usuarios y 2 o 3 días de duración hasta tests de gran escala. En el enfoque llamado "discount usability engineering" se parte de la regla del 80/20: comparando con un test a escala completa, se trata de obtener el 80% de los resultados con el 20% de la inversión. Un test de escala completa puede utilizar un laboratorio con espejos de una vía, grabaciones de audio, datos y video en simultáneo, varias decenas de usuarios, grandes equipos de observadores y cientos* 

*de horas de video y material resultante.*" <sup>39</sup> Este tipo de test puede ser carto y se justifica cuando el proyecto tiene un impacto importante sobre muchas personas.

Como diseñadores somos creadores de contenidos resueltos estéticamente y dentro de las páginas web es más común que la gente tiende a sentirse cómoda con una interfaz atractiva y esto no va peleado con una interfaz intuitiva. Diseñar sitios intuitivos dependerá de que el diseñador además de tomar elementos su formación teórico práctica, utilice en la selección de colores, de gráficos, etc., su propia intuición para la selección de estos elementos.

 $\overline{\phantom{a}}$ 

<sup>39</sup> Mercovich, Eduardo. (2014)**. "**Ponencia sobre Diseño de Interfaces y Usabilidad: cómo hacer productos más útiles, eficientes y seductores"**.**  Recuperado de http://www.g-innova.com.ar/

**2.3 Como se utilizan los elementos visuales en las interfaces web** 

La manera en la que se diseña una interfaz web tiene que ir enfocada a lo que queremos proyectar, a quién se lo queremos mostrar, qué personas o sector de la población es el que nos interesa. La estructura de una interfaz es indispensable y más cuando se quiere llegar a obtener una interfaz intuitiva, es trascendente para que el usuario pueda escanear la web rápidamente, por ello es recomendable eliminar elementos innecesarios y resaltar lo más trascendente, en la actualidad están predominando los sitios simples. Posteriormente es prioritario crear un esquema de navegación, el cual nos permita visualizar el recorrido y la distribución que tendrá la información, además de bosquejar para visualizar el diseño visual que tendrá la página como los colores y otros elementos de la comunicación visual.

El manejo del espacio en un soporte web es de suma importancia pues el orden que le designemos a nuestros elementos dentro de nuestro sitio va a ser determinante para su lectura y jerarquización. Por medio de estudios perceptuales que nos muestran qué partes de una página son las más vistas por los usuarios, se demuestra que las zonas que normalmente se ven a visita inicial son las de la ilustración 23. La sección más revisada es la que se encuentra en la esquina superior izquierda. Esto se ejemplifica con la imagen tomada del Sitio Web de la consultora de Jakob Nielsen.

Se tienen que considerar el conjunto de elementos: su contenido, la interacción que generaran entre los usuarios, para que el fin el usuario pueda adoptarse (o en algunos casos cuando el usuario pueda personalizar el sitio), también la capacidad del sitio de enlazarse con otros por medio de vínculos ya sea en

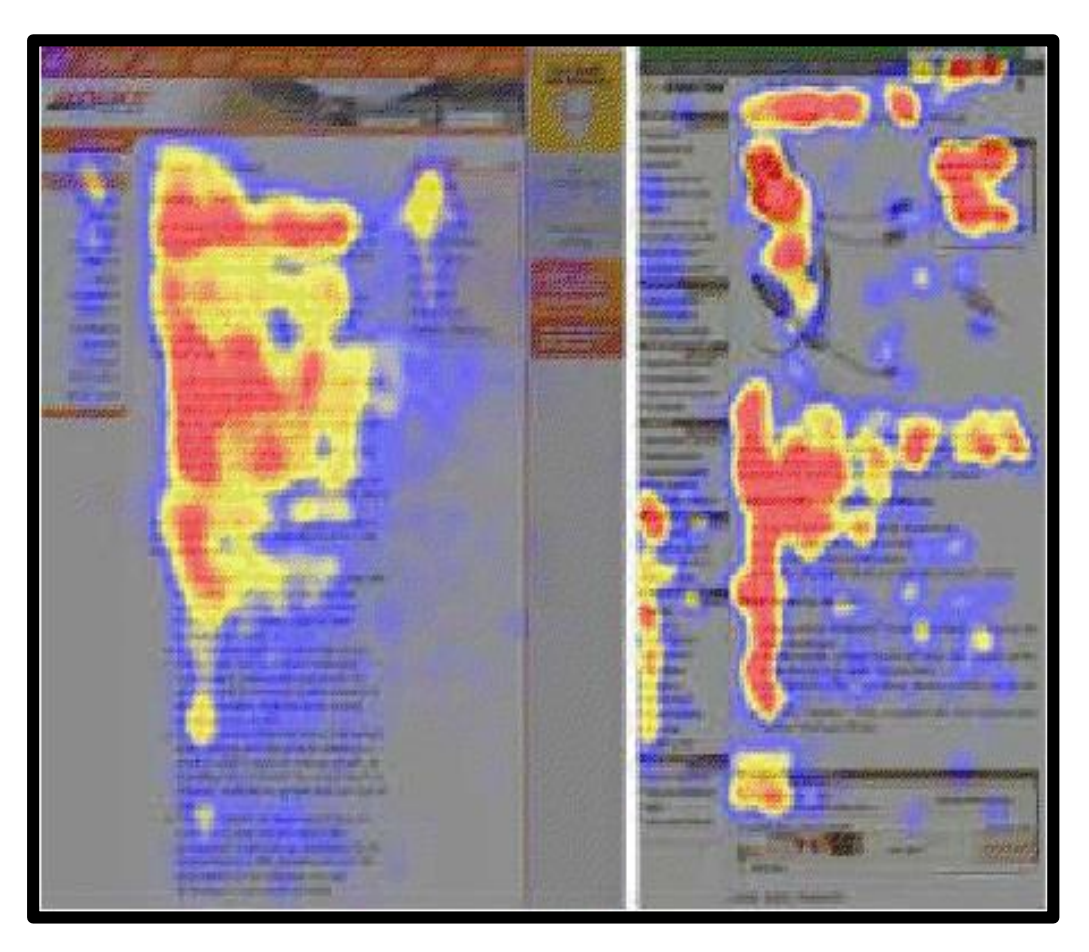

Ilustración 23 Las imágenes muestran lo más visto en los Sitios Web a partir de las investigaciones de J. Nielsen; los colores rojos y amarillo indican lo más visto; azul y gris, lo menos visto Recuperado de www.useit.com.

palabras o en imágenes, o los elementos que permitirán las ventas y publicidad.

Dentro de las interfaces web encontramos que existen elementos que ya son partes muy reconocidas por los usuarios al momento de usarlas, estos componentes son:

- El cuerpo de una página web
- Dintel
- Sistemas de navegación
- Pie de página
- Espacios en blanco
- Publicidad
- Barras de desplazamiento
- **El cuerpo de una página web**

Es donde será presentada toda la información a un usuario referente a los contenidos de la página. Presenta información concreta sobre temas específicos. Ésta parte de la

página se diferencia de las demás. Por medio del dintel se podrá navegar por los contenidos y el cuerpo de la página será la parte donde visualicemos la información que se está buscando. Esta es una de las partes más importantes de la página por lo que es recomendable que el espacio destinado a ella sea el mayor de todos, ocupando generalmente entre el 50% y el 85% del total. Su ubicación es siempre central, bajo el dintel y al lado del menú lateral de navegación (si hay dintel).

Los contenidos de esta zona variarán de acuerdo al mismo sitio, pero existen elementos que son característicos como el hecho de que el cuerpo de la página lleve un título, ubicado generalmente en la parte superior y puede ser reforzado por un menú de navegación de tipo migas de pan que es el que va dejando un rastro de nuestro recorrido. El tamaño de título debe ser más grande que el resto del contenido y se puede poner un color que lo haga resaltar. Es fácil reconocer el cuerpo de la página (ilustración 24) de los demás elementos pues es común que tenga un color de fondo diferente o también se le puede agregar un margen o espacio en blanco a su alrededor para que se note la diferencia con el resto de la interfaz, pero a su vez conservando esa familiaridad con el resto de los elementos, para saber que se trata de lo mismo.

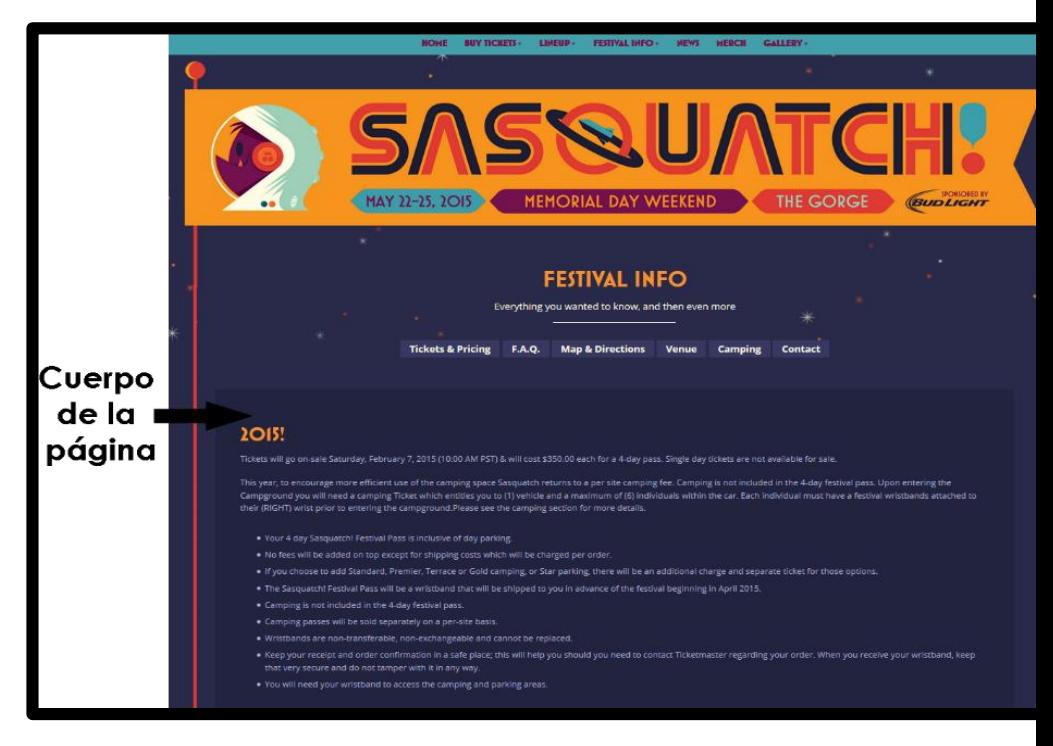

Ilustración 24 Recuperado de http://www.sasquatchfestival.com/

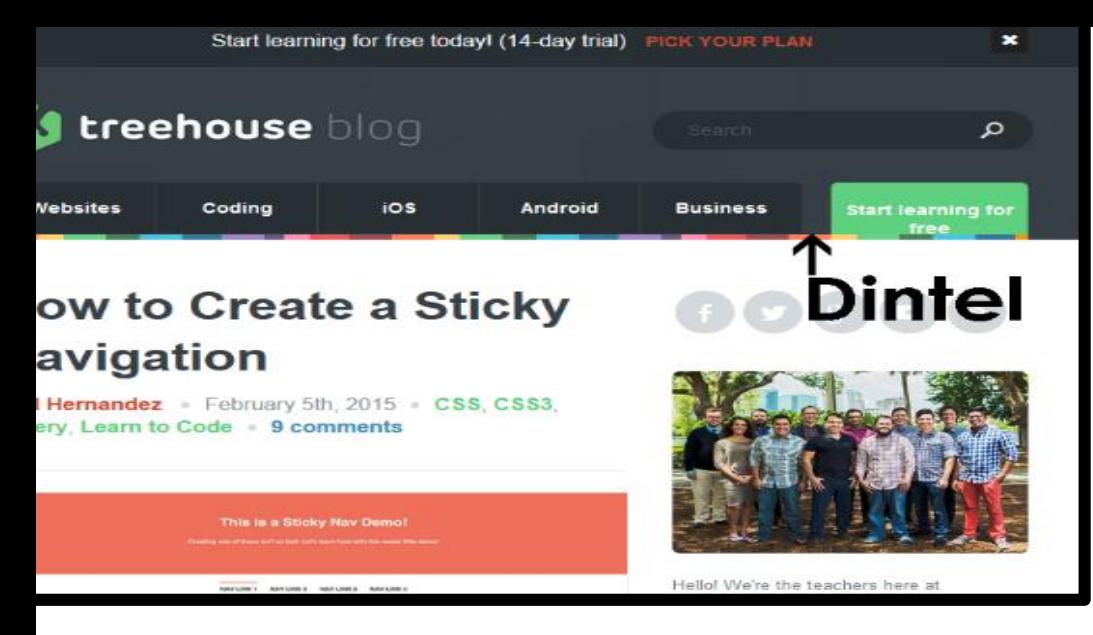

Ilustración 25 Recuperado de http://blog.teamtreehouse.com/

#### **Dintel**

Es un elemento identificador del sitio, que se sitúa en la parte superior, su ancho estará dado por la misma anchura de la página y su altura puede variar, dentro de este componente se sitúa el logotipo del sitio web, ya sea personal o de alguna empresa, se acompaña de texto y de imágenes, a veces podemos encontrar banners publicitarios.

Su principal función es el de identificar un sitio web, por medio de los elementos antes mencionados. Como es un elemento que encontramos al inicio, brindara una identidad. Este elemento es representativo por lo que es común que se encuentre el todas las páginas que se desprendan del mismo sitio web, generando y reforzando un elementos de referencia común, además de dotar de espacio entre el borde de la interfaz y la páginas, lo que genera una sensación de comodidad al momento de su visualización.

El dintel puede no sólo encasillarse en su forma rectangular, y lo podemos encontrar acompañado de un menú lateral izquierdo. Si se pretende introducir un dintel en la interfaz web, tiene su fundamento en que en occidente estamos acostumbrados a leer de arriba hacia abajo y de izquierda a derecha, por lo que el área de localización del dintel es la primera a la cual se le dirigirá la vista, por lo cual es conveniente que la colocación del logo se situé en esta parte.

Aunque puede haber ausencia del dintel de acuerdo al diseño. Su color debe estar pensado en hacer contrastaste con el

fondo de la página y que a su vez dentro de su contenido sobresalga la información que se quiere destacar. Si el diseño de fondo del dintel es alguna imagen esta debe interactuar de manera apropiada con el logotipo o con el texto para que se puedan visualizar de manera eficaz cada una de ellas y no se estorben una a la otra. También es posible que el fondo del dintel busque ser del color de la misma página, o que la página principal carezca de dintel, las opciones de diseño son de acuerdo a lo que se esté buscando lograr estéticamente y de manera eficaz, lo que es un hecho es que la zona izquierda ya sea superior o inferior en una página principal son un punto de referencia muy importante (ilustración 25).

#### **Sistemas de navegación**

Estos elementos permiten la navegación por las diferentes secciones que tiene un sitio web, es representado por medio de menús que muestran varias opciones cada una de estas

direccionada hacia una página. Los menús están formados por elementos de texto, gráficos o mixtos, y por lo regular tienen consigo efectos que los vuelven más dinámicos como el efecto *rollover* (ilustración 26), donde al situar el puntero sobre alguna opción

esta cambia su apariencia y al retirar el puntero

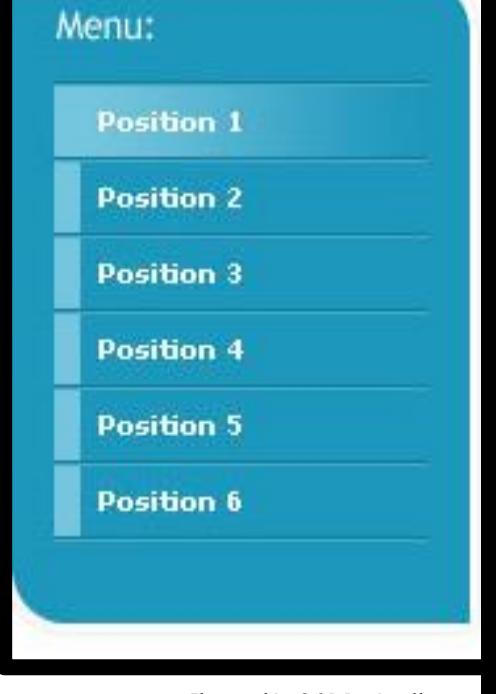

Ilustración 26 Menú rollover

regresa a su forma original. Anteriormente este efecto se creaba mediante imágenes dinámicamente animadas como en los lenguajes *script*, pero ahora es más común el uso de las CSS, para crear este efecto aun en zonas donde se contiene texto.

Otra manera de mostrar un menú es la forma de árbol (ilustración 27) que es como la que maneja Windows para navegar dentro de los discos duros, y también los menús de

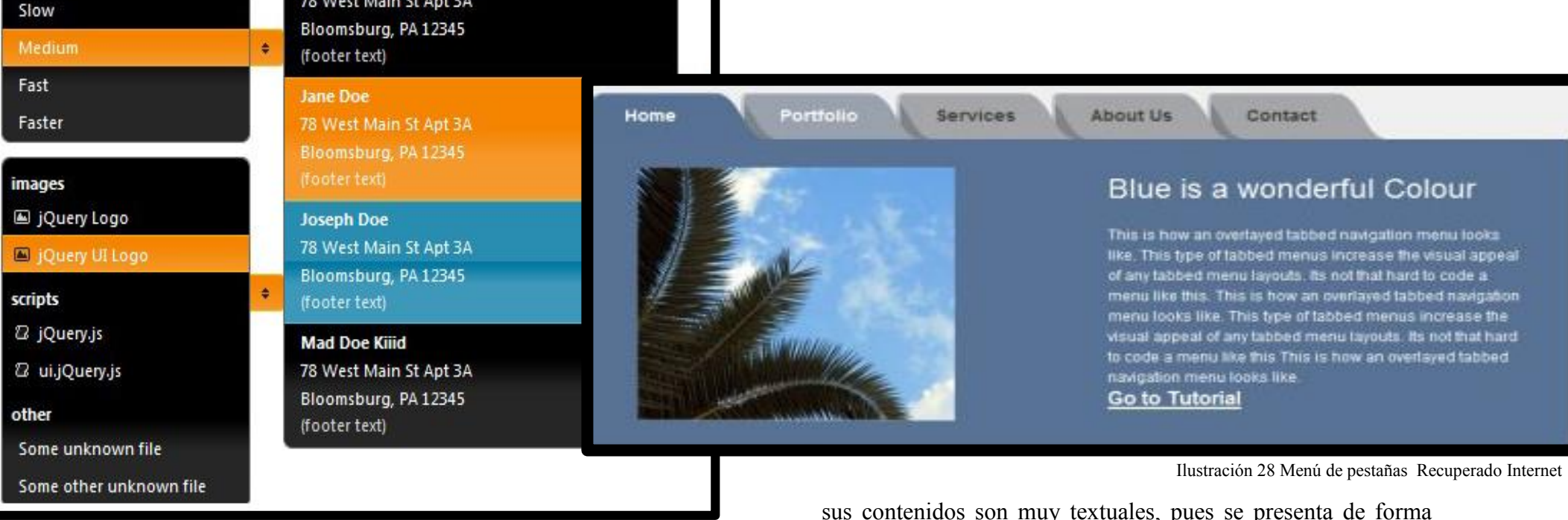

Ilustración 27 Menú de árbol Recuperada de Internet

cortinillas en donde aparecen y desaparecen capas que contienen las diferentes opciones.

Otro tipo de menú es por medio de pestañas (ilustración 28) simulando un fichero, donde al seleccionarlas éstas nos mostraran la página que corresponde a su contenido en primer plano y una pestaña tendrá un color que la identifique y tendrá un punto que la una al cuerpo del sitio.

Actualmente resulta muy popular el formato de menú de migas de pan (ilustración 29), sobre todo en las páginas donde textual en una serie de enlaces que va describiendo la ruta de navegación que ha tenido el usuarios dentro del sitio hasta llegar a la página que está consultando, esto permite regresar a cualquiera de las paginas anteriormente vistas.

Los menús ya sean dinámicos, estáticos, gráficos o textuales son una de las partes de mayor importancia en un sitio, pues es por medio de estos que logramos localizar la información procurando que sea de manera sencilla. Los menús tipo lista y los de árbol se sitúan generalmente en la zona lateral izquierda de la página y los de cortinilla suelen ocupar una franja horizontal bajo el dintel, La zona lateral izquierda como lugar para situar el menú de navegación se ha convertido en un estándar pero como mencionamos anteriormente este estándar partió de una cuestión técnica.

Si se quiere agregar otro menú es todavía recomendable.

> "*Este tipo de sistemas dobles están aconsejados en páginas en las que el menú principal vaya a ofrecer un número excesivo de opciones, en aquellos menús de árbol que al expandirse sobrepasen la altura útil de la página, en menús que deban presentar demasiados niveles de enlaces anidados y, en general, en todos aquellos en que un menú único afecte negativamente al*

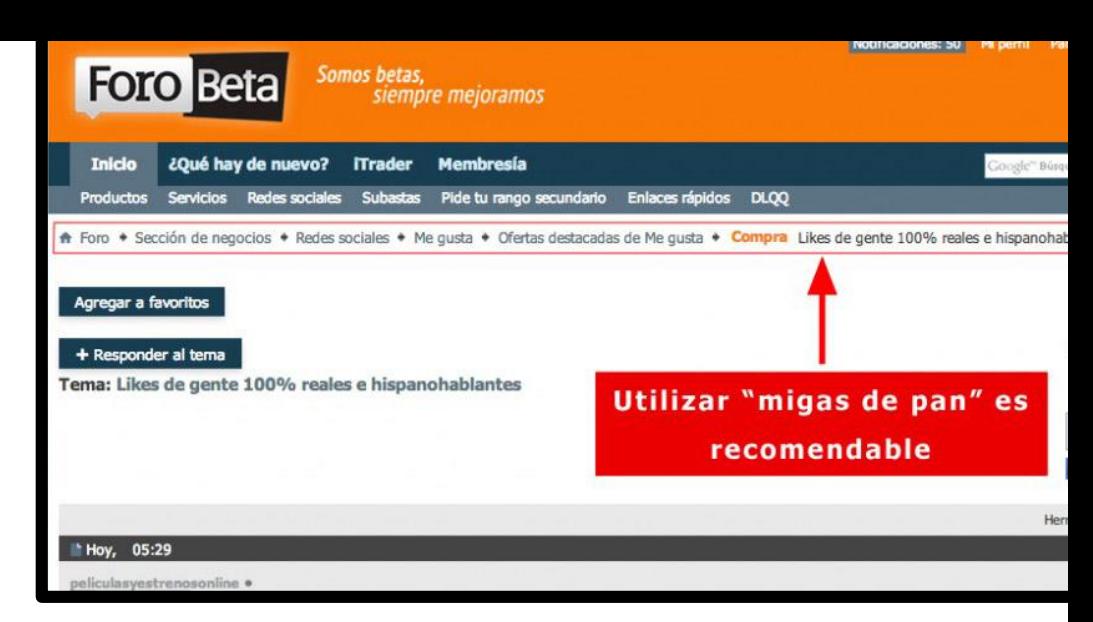

**Ilustración** 29 Menú en forma de migas de pan

*diseño, funcionalidad o usabilidad de la página web. Caso de ser necesario, el segundo menú o menú secundario deberá diseñarse de forma que se identifique claramente como tal, siendo habitual mantener el menú principal como elemento general de navegación del sitio web completo y utilizar el menú secundario para permitir la navegación entre las diferentes páginas de una sección o nivel concreto"<sup>40</sup>*

 $\overline{\phantom{a}}$ 

Moreno, Luciano.( 28 de Abril del 2014) "Componentes de una interfaz web. Los sistemas de navegación" Recuperado de. <http://www.desarrolloweb.com/articulos/2190.php>

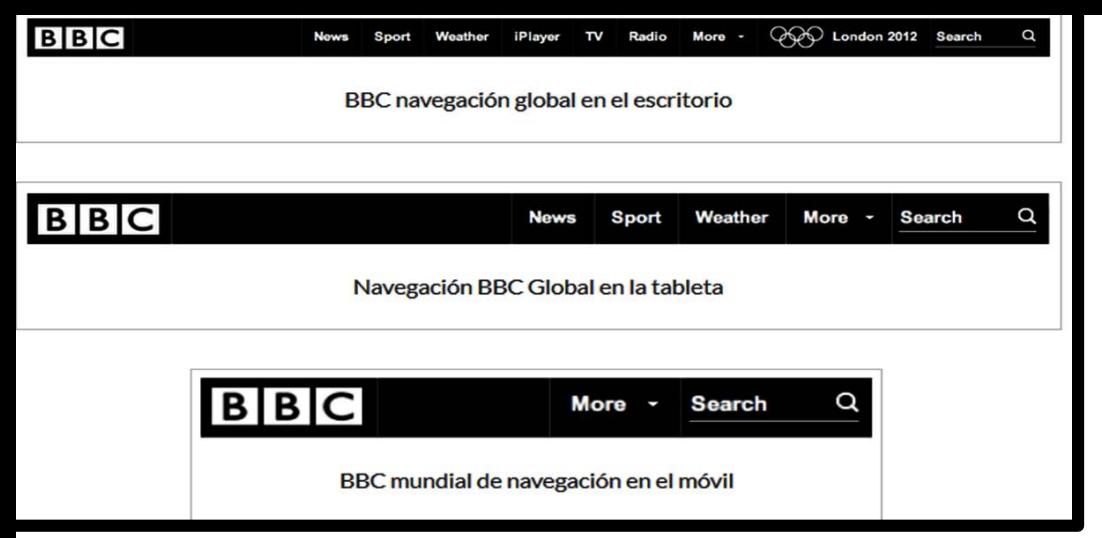

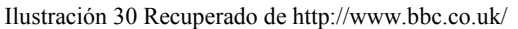

Los enlaces de salto que se dan dentro de un menú son muy útiles, pues le permiten a los usuarios saltar por medio de abreviaciones de teclado, pero hay que tomar en cuenta que no pasa lo mismo con móviles, pues esta navegación se realiza sin un controlador direccional como el ratón, así que es recomendable omitir estos enlaces (ilustración 30). Cuando se navega con un dispositivo táctil es poco probable que se utilicen los enlaces de salto.

En la ilustración anterior se puede observar cómo es que del primer menú en un escritorio compuesto por diez elementos para *Tablet* sólo se seleccionan seis y para teléfonos móviles sólo se muestran tres. Los elementos de salto de contenido como saltar a contenido o saltar a navegación puede ser usado o bien en su lugar se pueden usar enlaces anclados. En móviles es preferible que se muestre la mínima navegación y dar prioridad a los elementos claves, en la siguiente imagen sólo se muestran los enlaces anclados: Search, Canales y Categorías en

BBC iPlayer (ilustración 31). Algunos de los puntos planteados para seleccionar lo que se verá en el celular son:

- Dar prioridad a contenidos clave en la parte superior de la página
- Minimizar la navegación a

lo esencial

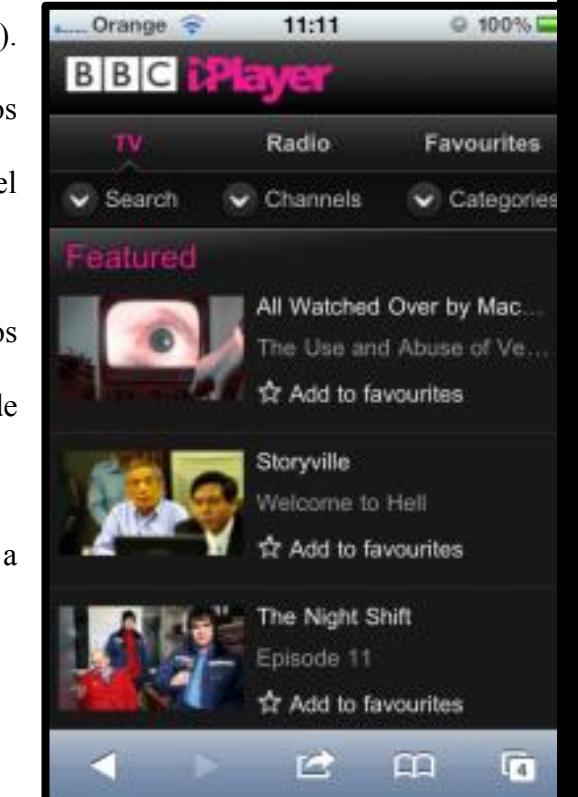
- Utilice los vínculos anclados visibles para seguir la navegación
- Añadir pistas visuales a los vínculos anclados para dar a los usuarios más contexto
- **Pie de página**

El pie de página (ilustración 32) es un elemento que se encuentra ubicado en la parte inferior bajo el cuerpo de la página, este elemento es opcional y la información que contiene es concreta. Si el formato de la página fuera demasiado largo el usuario tendría que hacer uso de la barra de desplazamiento vertical y al llegar al final el pie de página podría tener un menú que permitiera al usuario seguir navegando o bien tener un menú específico con otro tipo de enlaces como publicidad, formularios de contacto, ofertas de empleo, condiciones de uso, políticas de seguridad, etc. En algunos países como España es obligado que todos los sitios web que generen ventas o publicidad tengan que mostrar el nombre de la empresa o responsable además de mostrar la dirección fiscal o correo electrónico valido además de contener números de teléfono y fax e información de *copyright*, lo cual va en el pie de página.

Los pies de página se pueden alinear de todas la formas anteriormente mencionadas, y es más común encontrarlos de manera centrada y si se desea alinearlos a la derecha o izquierda es recomendable hacerlo en consideración de la disposición de los demás elementos.

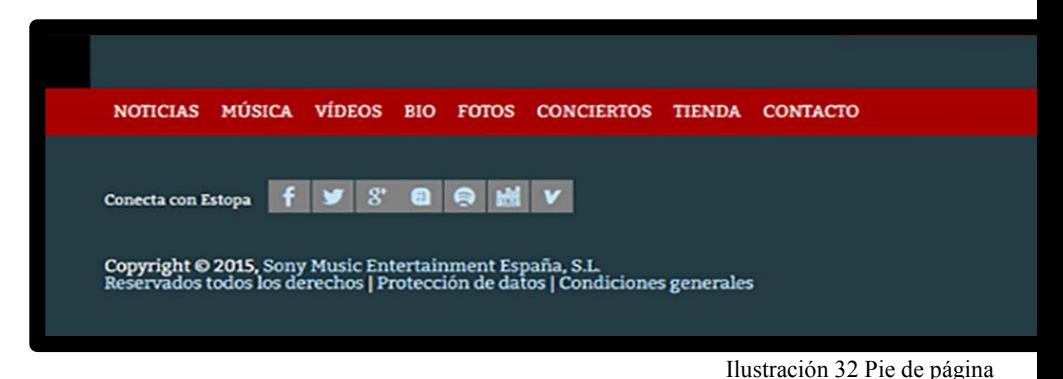

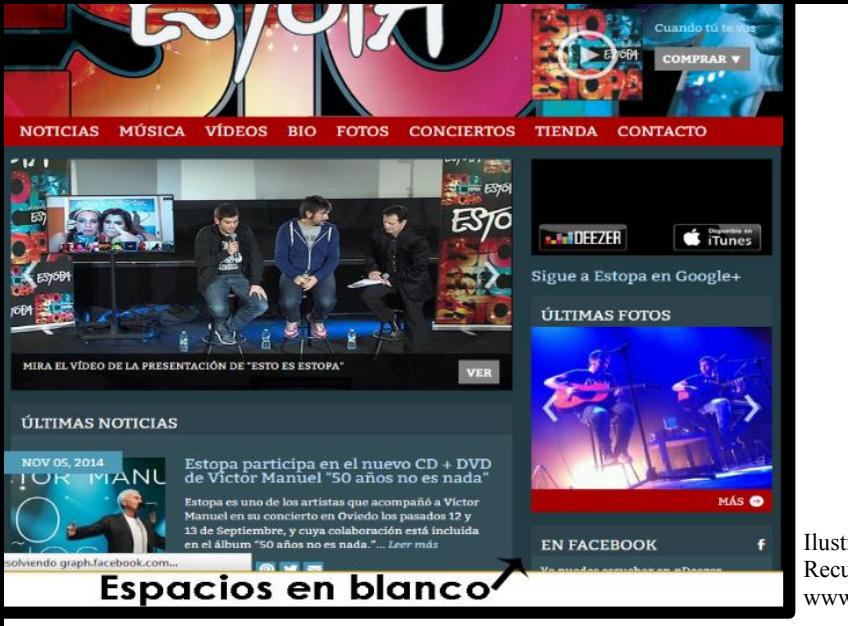

Ilustración 33 Recuperado de www.estopa.com

# **Espacios en blanco**

Los espacios en blanco (ilustración 33) son muy importantes pues dentro de la composición de una interfaz web cumplen con diferentes funciones, en ocasiones compensan el peso visual del resto de los otros elementos, crean margen y separaciones entre contenidos (siempre y cuando se enmarquen de manera adecuada) también marcan límites en una composición, ayudando al equilibrio y a la sensación de orden de limpieza y es estéticamente agradable.

Cuando se comienza a diseñar una interfaz web y se realiza un boceto, se establece una organización de los elementos, donde se marca el lugar en donde se situarán texto e imágenes, los márgenes y la separación entre ellos. Cuando se tiene un menú lateral se recomienda dejar un espacio en blanco entre este y el cuerpo de la página y se puede establecer espacio entre el cuerpo y el dintel o entre el borde del navegador y el cuerpo. Estos espacios en blanco se pueden localizar entre varios de los elementos, como entre el menú o menús y el dintel u otros elementos. Pero es necesaria la búsqueda del equilibro y la simetría para que se compense. El color que pueden tener los espacios en blanco puede ser dado por el color de fondo de la misma página.

## **Publicidad**

Es frecuente encontrar anuncios publicitarios en páginas sobre todo es las que no son corporativas, esto genera

ingresos económicos que dependerán de la frecuencia con que ésta sea consultada y estos anuncios ayudan a mantener el sitio web. Son elementos importantes a considerar, porque cuando se diseñe la interfaz debemos tomar en cuenta el espacio que se le asignará para que la publicidad vaya colocada acorde al diseño y no provoque efectos estéticos no deseados.

Una forma de publicidad que se presenta frecuentemente en una página es por medio de los *banners*, ubicados en el dintel superior de la página. En estos banners se puede tener control sobre su diseño, su color, forma y animación, muchos de estos elementos ya estan establecidos por las empresas anunciantes y comúnmente son puestos por servidores especiales de manera aleatoria o sea que cambian cada vez que se carga una página.

Es bueno visualizar la mejor forma de colocar un banner, ejemplo de esto es cuando está dentro de un dintel pues

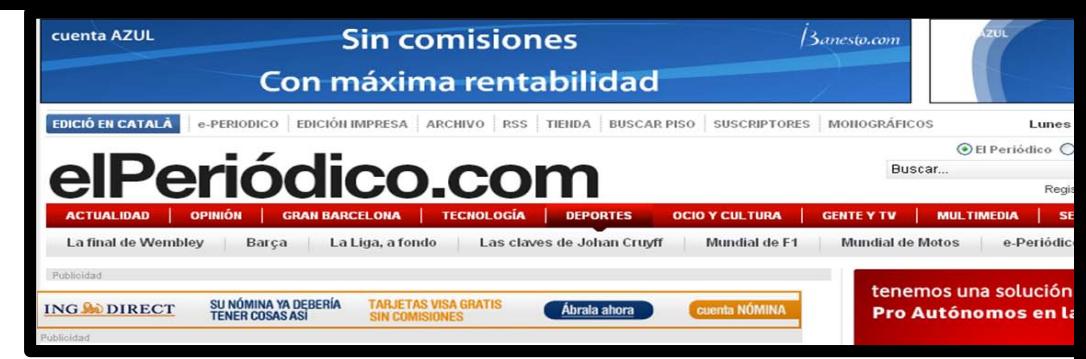

Ilustración 34 En la parte superiro de este sito esta la publicidad.

Recuperado de [www.elperiodico.com](http://www.elperiodico.com/)

su forma más común es la rectangular y apaisada, más ancha que alta ya sea centrado o a la izquierda, para este formato de banners es recomendable situarlos en la parte superior de la página o en la parte superior del cuerpo de la página, siendo el color blanco en esta zona el que ayuda de manera más efectiva a la integración del banner dentro del sitio (ilustración 34).

Los banners colocados en las zonas laterales son de menor tamaño y son de forma cuadrada o rectangular en formato vertical, pero siempre el fondo de estos puede tener incompatibilidad entre su color del banner y el de la página.

> *"Si el banner presenta colores vivos que contrasten mucho con el fondo, la atención del espectador puede ser atraída en exceso por el banner,*

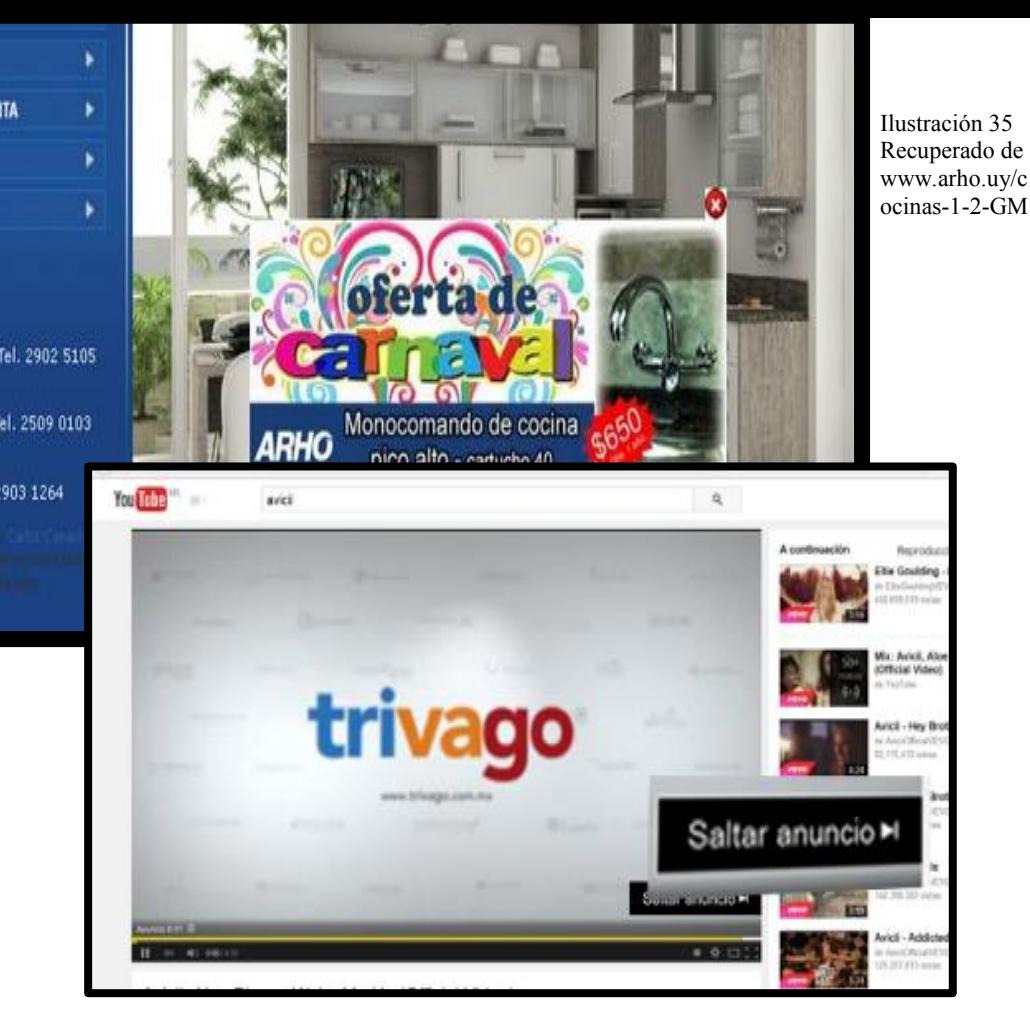

Ilustración 36 Recuperado de

[www.yotube.com](http://www.yotube.com/)

*quitando peso visual a otros elementos más importantes, como los menús de* 

*navegación o los contenidos textuales de esa zona. Por* 

<sup>41</sup> Moreno, Luciano . ( 29 de Abril del 2014). "Componentes de una interfaz web. La publicidad". Recuperado de [http://www.desarrolloweb.com/articulos/2235.php.](http://www.desarrolloweb.com/articulos/2235.php)

*el contrario, si el banner contrasta muy poco con el fondo puede pasar desapercibido, con lo que no conseguirá su objetivo publicitario"<sup>41</sup>*

Se pueden encontrar banners flotantes (ilustración 35) que son entendidos fácilmente como enlaces externos, el diseño de estos no es tan invasivo. Es común también encontrarlos en zonas no concretas, y en ocasiones a modo de introducciones antes de ver algún video (ilustración 36) y después de determinado tiempo estas publicidades dan la opción de saltar el anuncio y poder acceder al contenido. La publicidad es muy común en lugares de mucho tránsito de usuarios.

### **Barras de desplazamiento**

Las barra de desplazamiento (ilustración 37) son aquellas que se encuentran en la parte lateral derecha y la parte

 $\overline{\phantom{a}}$ 

inferior de una página, estas barras permiten al usuarios desplazarse a lo largo y ancho de una página cuando el tamaño de esta sea mayor al de la ventana del navegador. Las barras de desplazamiento aparecen en bloque, es decir, el color en las barras puede ser modificado dependiendo de los navegadores, no sólo suelen estar en la ventana principal de la página, también la podemos encontrar en *frames (*marco o cuadro), *iframes* y capas. Estos elementos crean "ventanas" internas en la interfaz, mostrando contenidos propios que pueden exceder su tamaño, situación en la que las barras de desplazamiento se hacen necesarias.

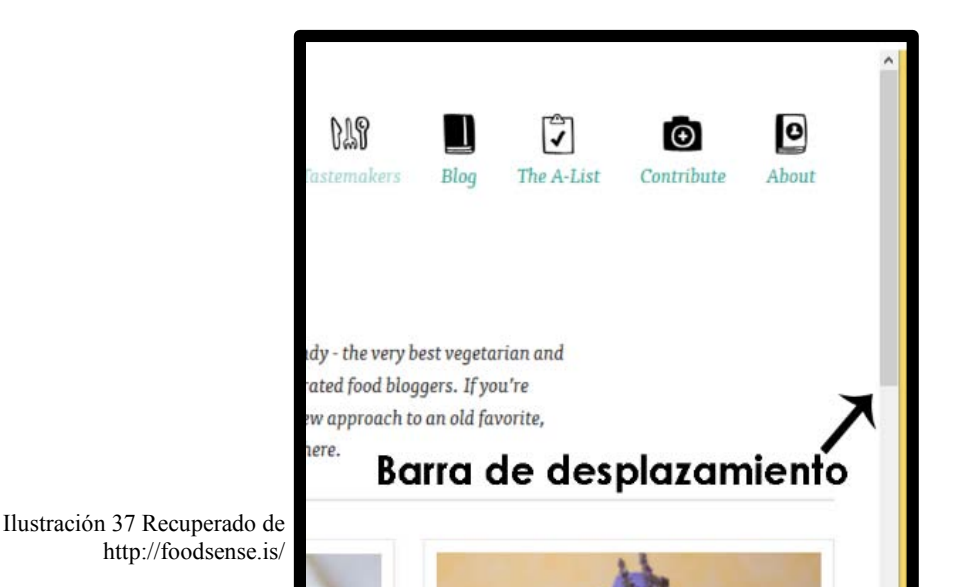

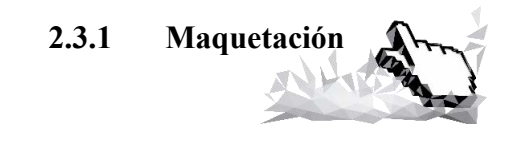

Al proceso de estructurar una interfaz web es a lo que se denomina maquetación, en esta se definirá la jerarquía de los contenidos (ilustración 38). El proceso de diseño en una página web va encaminado principalmente a la comunicación para ayudar a los usuarios a navegar por nuestro sitio, para esto hay que seleccionar diferentes elementos para posteriormente combinarlos de una manera que brinden una fácil navegación.

Hoy en día existen diferentes tamaños de pantallas ya sean móviles o de escritorio, pero el *responsive design* ya he explicado antes es el encargado de adaptar el tamaño de la página a las diferentes resoluciones. Las consideraciones que se tendrán que tomar para resoluciones de teléfonos móviles serán las de tamaños de destino, toque y colocación de controles, con

[77]

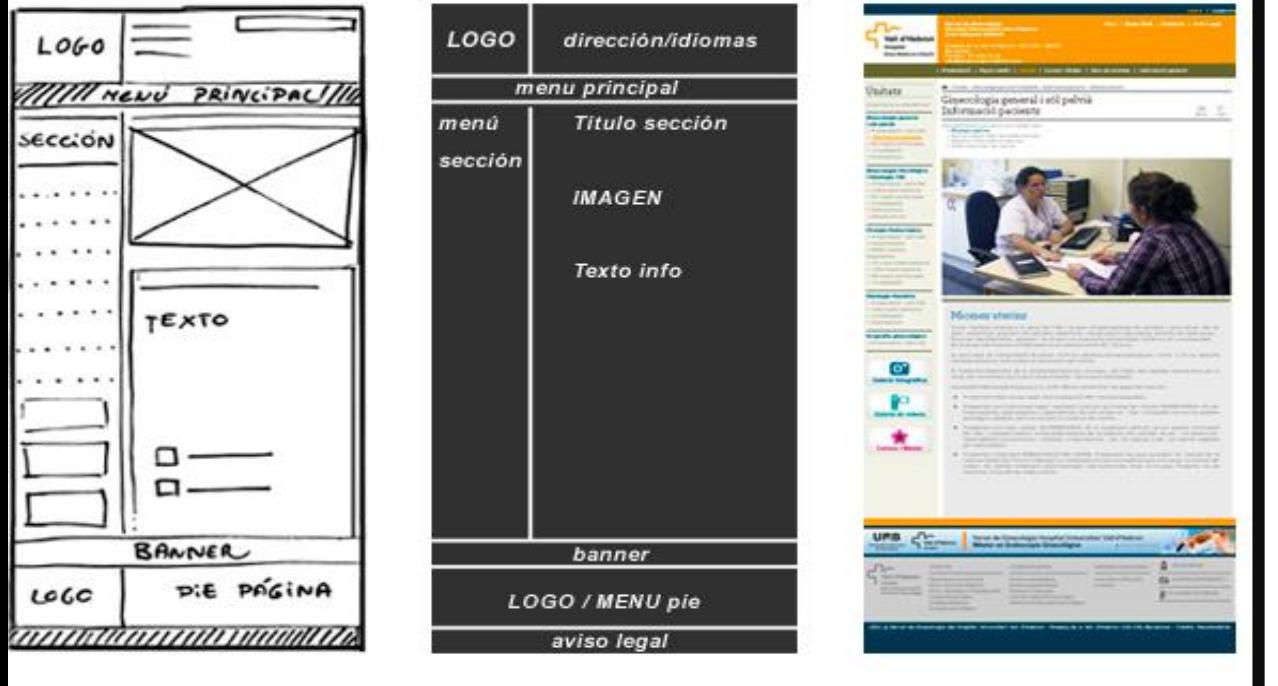

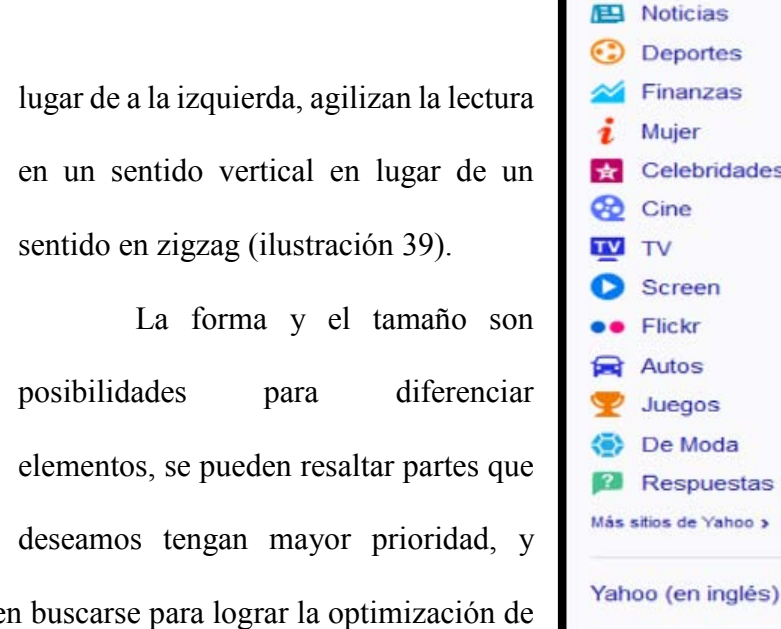

Ilustración 38 Recuperado de http://www.guiadiseño.com/06\_estructura\_diseno.php

tamaños de destino *touch* amplios, para evitar errores y tomar en cuenta que zonas son de fácil acceso y cuales no tanto.

Cuando se agrupan una serie de elementos y se colocan más juntos crea la posibilidad de relacionarlos entre ellos un ejemplo de esto son las etiquetas debajo de los íconos. La colocación de los elementos ayuda a mejorar el flujo visual como en el caso de las etiquetas encima de los campos de texto, en

además debe toda la composición (ilustración 40).

La variación entre tamaños de objetos nos puede indicar la relación Ilustración 39 que existe en el sitio.  $\Lambda$  $V$ ICII MUSIC GIGS VIDEOS ABOUT (Ilustración 41).

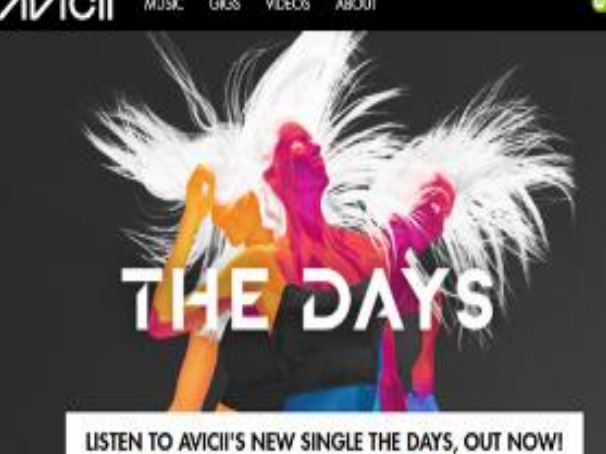

YAHOO!

Correo

**Noticias** 

Deportes

Finanzas Mujer

Cine

Screen

Flickr

Autos

Juegos

De Moda

Respuestas

sitios de Yahoo >

Haz de YAHOC tu página de inicio

Existe relación

entre iconos

y texto

TV

Celebridades

Los controles o los botones pueden realizarse en varias proporciones (ilustración 42) pero cuidando que sean visualmente reconocibles. Existe la *ley de Fitts*<sup>42</sup>, que dice que cuanto más grande es un control, más rápido se puede manejar el mouse, el adecuado tamaño de los botones facilitará presionar el botón con el ratón.

No profundizaremos en el color pues es un tema que abordaremos más delante, pero contemplar desde el principio el color en la maquetación nos facilitará una visualización del sitio que se va a construir ya que por

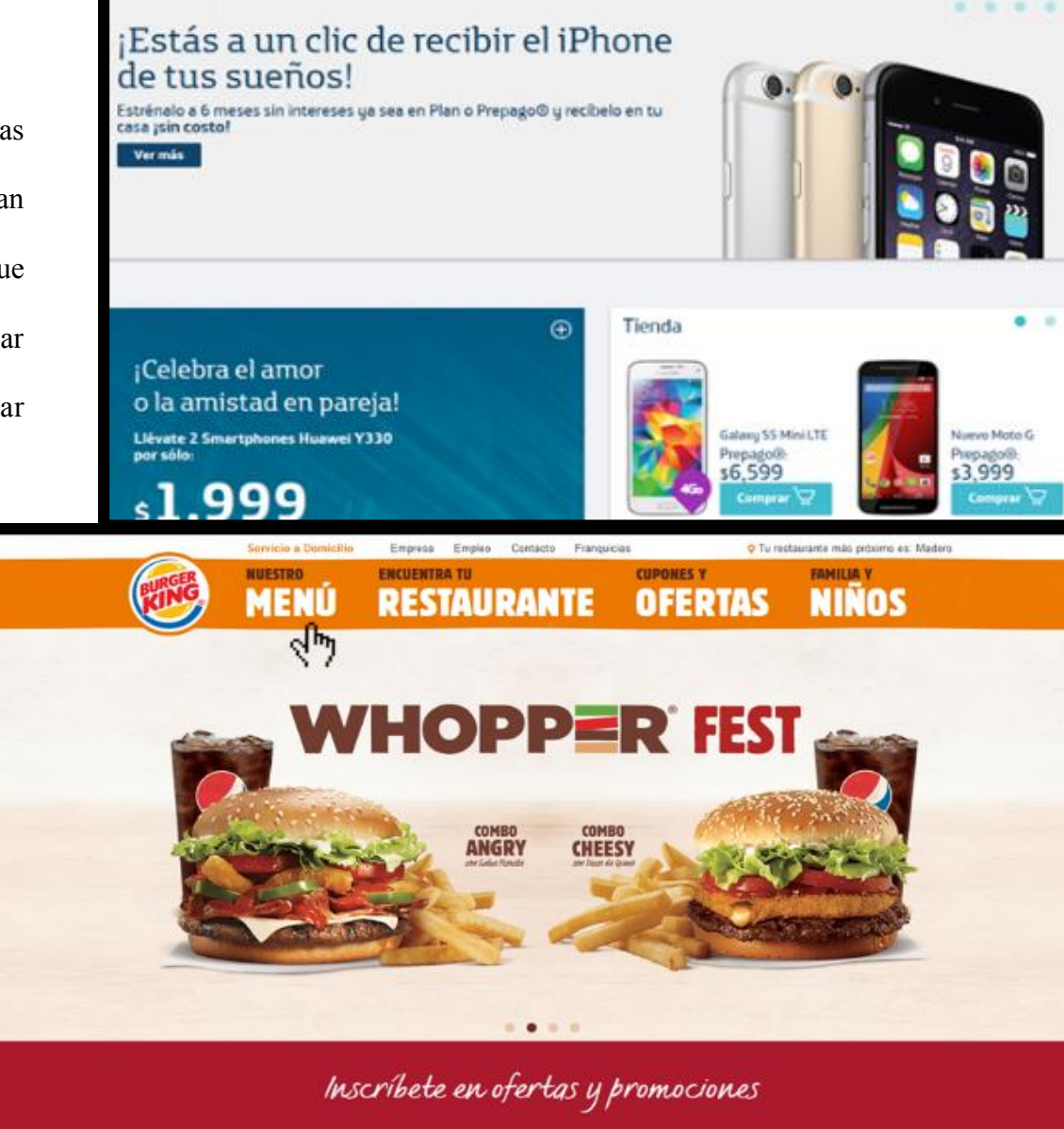

٦

Ilustración 42 Recuperado de www.burgerking.com.mx

<sup>42</sup> González Carlos D.( 2008) "La Ley de Fitts en el diseño de Interfaces".<http://www.usabilidadweb.com.ar/fitts.php>

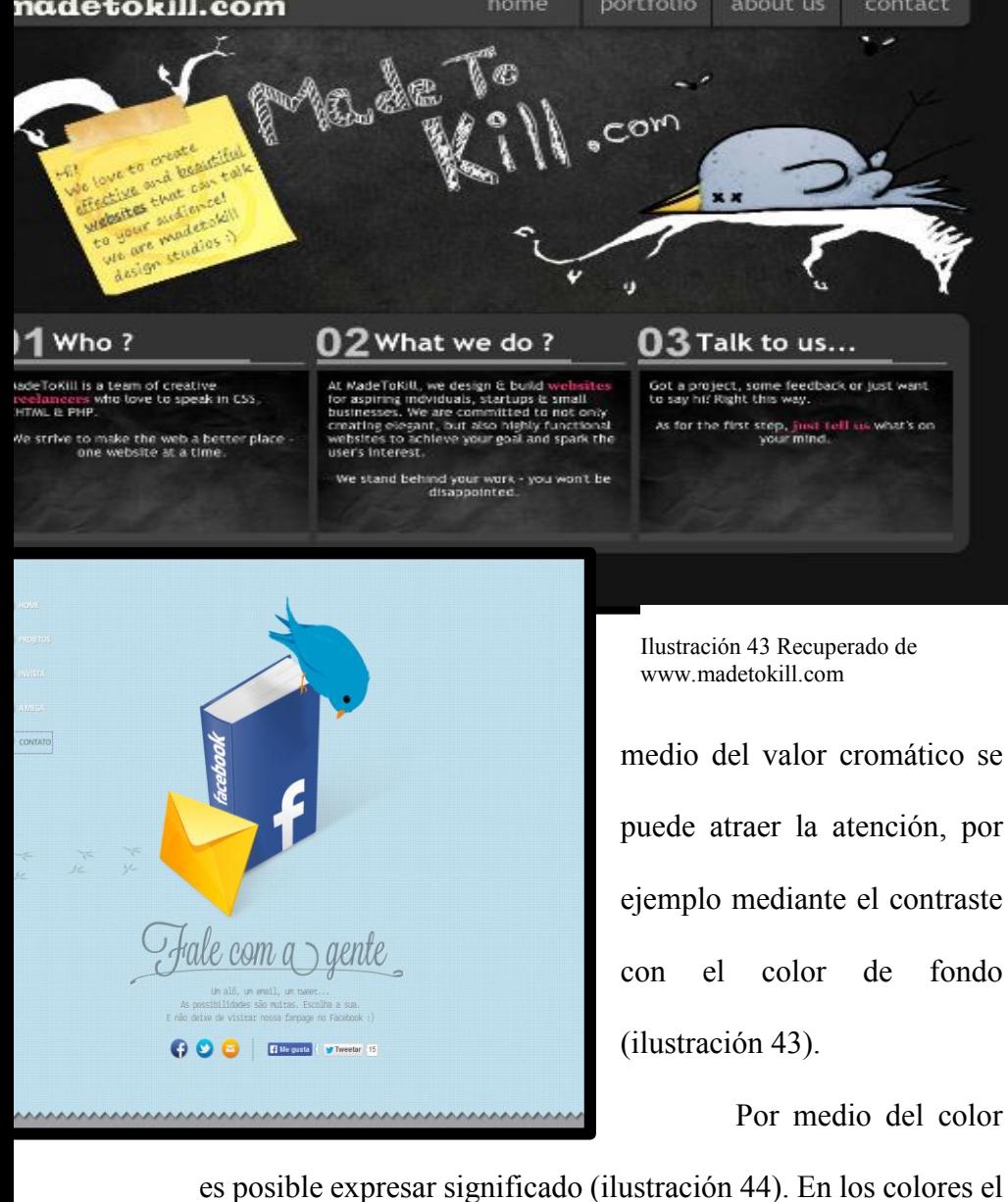

rojo significa peligro, es por Ilustración 44 Recuperada de internet

eso que este color es usado en los mensajes de alerta o virus. En

[80]

el caso del azul es un color amable, simpático y que inspira confianza, pero también es frío y pasivo y se asocia con la fantasía. Además hay que destacar relaciones, por ejemplo estableciendo un código con botones y barras de herramientas para ayudar al usuario. Se tiene que tomar en cuenta que no en todas las culturas el color significa lo mismo y los tipos de discapacidades relacionados con el color, para no dejar que todo

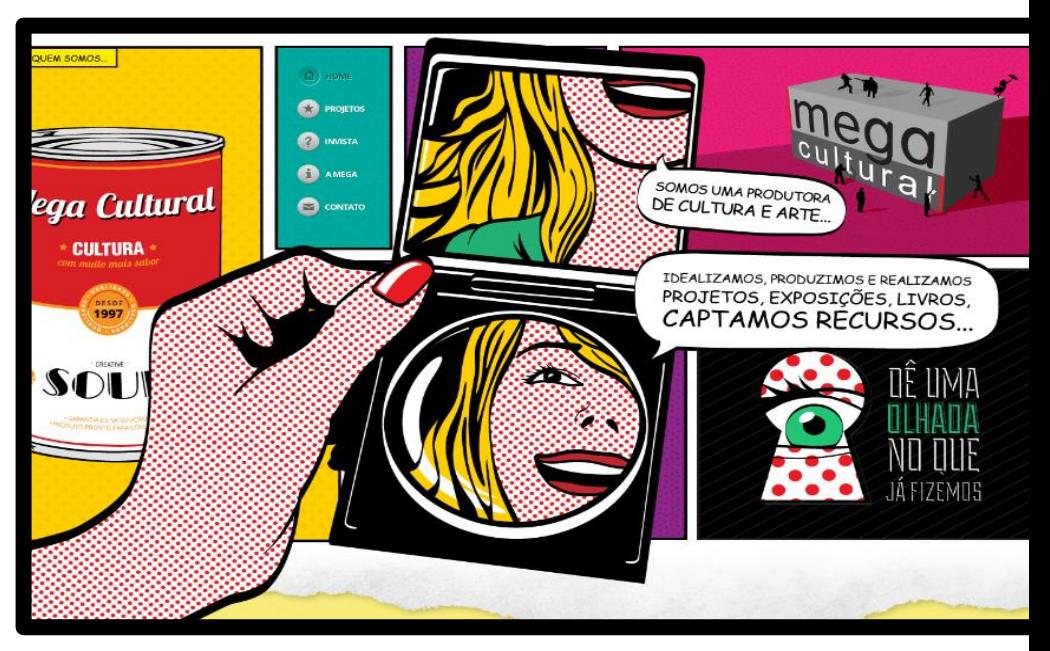

el significado de la interfaz se transmita por los colores, porque no todas las personas lo distinguirán.

El contraste debe ser considerado pues la tonalidad que tiene algo en relación a los elementos que le rodean, afectará a la usabilidad de la interfaz, la clave está en oposición. Jugar con el contraste de manera adecuada permitirá una mejor visualización de los elementos por ejemplo bajar el contraste de algunos elementos permitirá fundirlos con el fondo ofreciendo a los usuarios diferenciar entre los más importantes. El contraste puede usarse para atraer la mirada o bien para mejorar la legibilidad de los textos (ilustración 45).

Hay que considerar también las texturas pues Mediante esta, podemos comunicar funcionalidades. Mediante la utilización correcta de las texturas la cualidad que comunica al usuario es el relieve (ilustración 46), ya sea para los *scrolls* o

esquinas remarcadas para las ventanas que se pueden cambiar de tamaño.

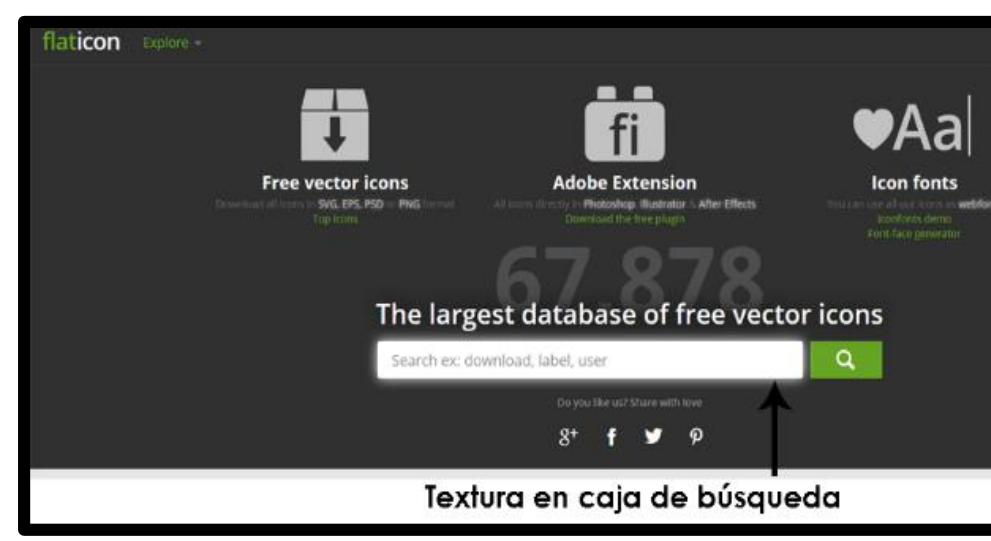

Ilustración 46 Recuperado de [www.flaticon.com](http://www.flaticon.com/)

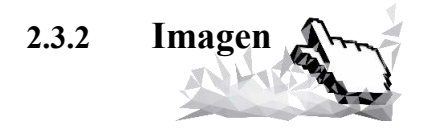

*"El ojo humano puede distinguir aproximadamente entre 7 y 10 millones de colores. Debido a esto la vista es para nosotros el principal sentido que nos une con el exterior, de tal*  *forma que sobre el 80% de la información que recibimos del mundo exterior es visual."<sup>43</sup>*

El diseño gráfico es fundamental en la presentación que le daremos a cada uno de los elementos que integren la página web, pero estos elementos estarán condicionados a ciertas características. En el caso de las imágenes tiene que ser considerado el factor ancho de banda pues este influirá en la velocidad de visualización, los elementos gráficos, que tengan formato de mapa de bits o vectorial, suelen tener bastante peso, dependiendo del tamaño de la imagen y del formato en que se guarde y esto origina que las páginas que contienen en su diseño muchas imágenes, o pocas pero de gran tamaño, tarden mucho tiempo en ser visualizadas.

El tiempo de espera que tiene un usuario de descarga de una página es entre dos a diez segundos, como máximo, como lo muestra "Juan Carlos Camus"<sup>44</sup> en su libro "*Tienes cinco segundos*". Por otro lado el tamaño de la interfaz web está dado por el monitor que tenga el usuario, estos formatos en general tienden a ser rectangulares si es una pc o una laptop pero hay que tomar en consideración que actualmente las resoluciones también tienen que ser consideradas para los aparatos móviles. Es recomendable hacer pruebas con varias resoluciones de pantalla para visualizar nuestro sitio web y su buen funcionamiento. Podemos hablar de dos tamaños de pantalla diferentes (ilustración 47):

<sup>43</sup> Moreno Luciano.( 1999- 2015). "Colores en un ordenador". [Http://www.desarrolloweb.com/articulos/1274.php.](http://www.desarrolloweb.com/articulos/1274.php) l

<sup>44</sup> Camus, Juan Carlos. (2009). *Tienes cinco segundo.s* versión digital. p. 61

- Tamaño absoluto que es el tamaño "real" de la ventana del monitor, medido generalmente en pulgadas y esta dependerá del monitor.
- Resolución o tamaño relativo que viene determinada por el número de pixeles que se muestran en la ventana del monitor, siendo el pixel la unidad mínima de información que se puede presentar en pantalla, de forma generalmente rectangular. Depende de la tarjeta gráfica.

El tamaño absoluto se suele expresar en pulgadas de diagonal (1 pulgada = 25,4 mm). El más común en la actualidad es de 17" en computadoras de escritorio pero aún hay monitores antiguos con pantallas de 15" y existen en el mercado bastantes de 21". El tamaño absoluto de los monitores de los equipos portátiles suele ser de 14-15. Los valores más comunes son de 800x600 y de 1024 x768 pixeles, aunque quedan todavía

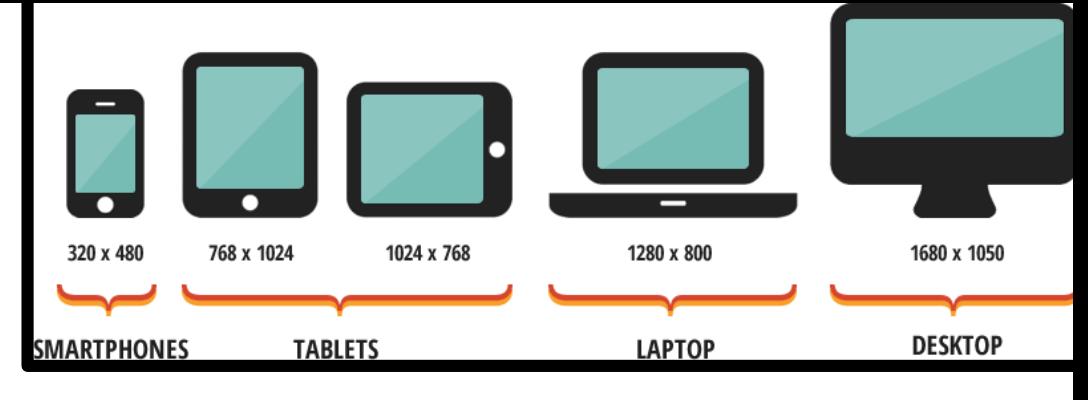

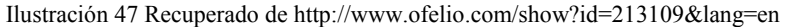

usuarios que trabajan por debajo, a 640x480, y por encima, a resoluciones de 1152x864 y 1280x960 pixeles. El tamaño absoluto y la resolución deben estar en concordancia para una visualización correcta, siendo valores aceptables los siguientes:

- 14" 15": Resolución máxima apreciable: 800x600
- 17": Resolución máxima apreciable: 800x600 ó 1024x768
- 21": A partir de 1024 x 768

El diseño web tiene que contemplar la variación visual que existirá al momento de que la página sea visualizada y si queremos saber la resolución de pantalla, esta va a ser el resultado de dividir los pixeles entre las pulgadas dando lugar a los convencionales ppp (pixeles por pulgada) o dpi (*dots per*  *inch*). El resultado de la división para las medidas horizontales saldrá aproximadamente igual al de las medidas verticales. Evidentemente cuanto mayor sea los ppp mejor será la calidad que percibimos. Si quisiéramos calcular la densidad que tiene nuestra pantalla la fórmula es muy simple: ejemplo en un celular de 5,5 pulgadas (ilustración 48):

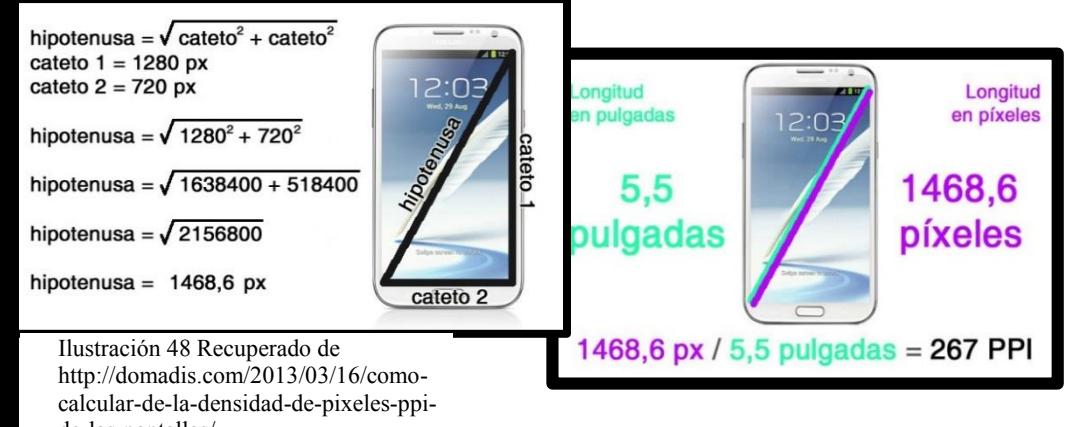

de-las-pantallas/

Para establecer el tamaño de las imágenes para web tenemos que hablar de ppp y dpi (ilustración 49). En impresos es diferente pues allí se emplean dpi (ilustración 50). Cuantos más pixeles representados en pantalla o puntos, mayor será la

resolución de la imagen. Cuando menos pixeles o puntos existan, menor será la resolución. Se puede hablar de dos estándares relacionados con la resolución en la imagen digital: el de 72 dpi usado para visualizar las imágenes en pantalla y 300 dpi, utilizado en los sistemas de impresión este dato hay que tenerlo en cuenta pues ambas resoluciones tienen fines diferentes. En el caso de la web el mínimo 72 dpi y algunos opinan que 94 dpi es el más apto, se debe tener claro el tamaño de la imagen y la resolución pues entre ambas configuran el peso del archivo.

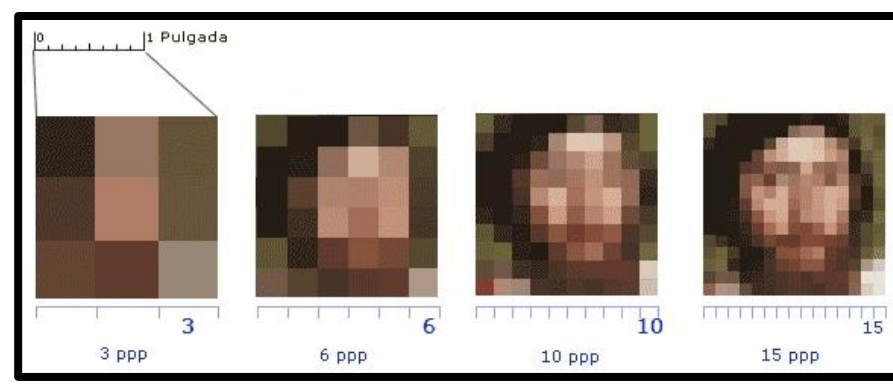

Ilustración 49 Recuperado de

http://www.ecbloguer.com/visionfotografica/?p=1286

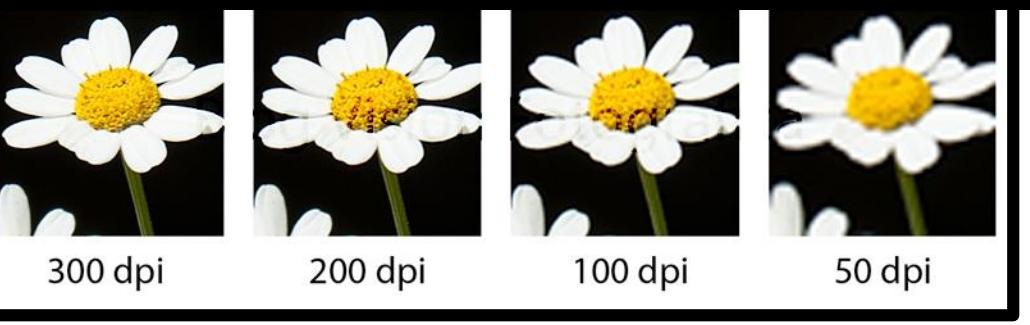

Ilustración 50 Recuperado de<http://www.ecbloguer.com/visionfotografica/?p=1286>

En cuanto a color las computadoras trabajan con tres colores básicos a partir de los cuales se crean todos los demás, mediante un proceso de mezcla por unidades de pantalla, denominadas pixeles, estos tres colores básicos en modo de color aditivo o luz el rojo, el azul y el verde, y el sistema se conoce como sistema RGB por sus siglas en ingles. Cada uno de los pixeles tiene reservada una posición en la memoria del ordenador para almacenar la información sobre el color que debe presentar. Los bits de profundidad de color marcan cuánta información en bits disponemos para almacenar el número del color asociado según la paleta usada. A más *bits* por pixel, mayor número de variaciones de un color primario podemos tener (ilustración 51). Si queremos obtener miles de colores necesitamos 16 *bits* (color de alta densidad) y para obtener millones de colores hacen falta 24 *bits* (color verdadero) también está la profundidad de color, 32 *bits*, pero con ella no se consiguen más colores, sino que logremos que se muestren más rápido.

Para la representación de un color RGB se utilizan dos formas de codificación la decimal y la hexadecimal, ejemplo, un rojo puro (100% de rojo, 0% de verde y 0% de azul) se expresaría como (255,0,0) en decimal, y cómo #FF0000 en hexadecimal (delante

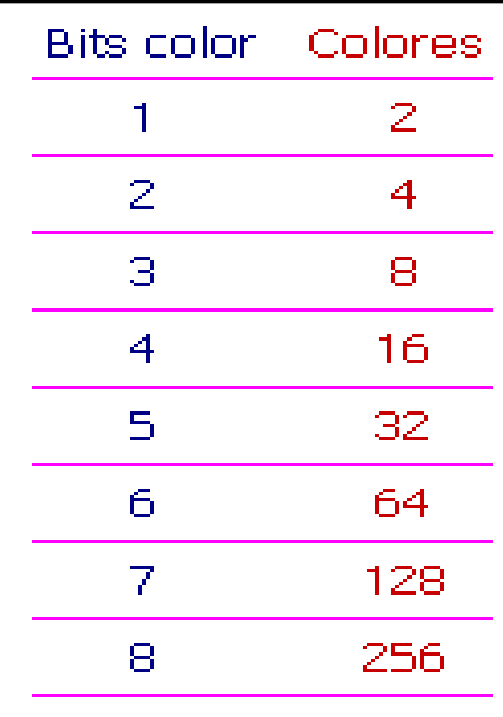

Ilustración 51 Recuperado de internet

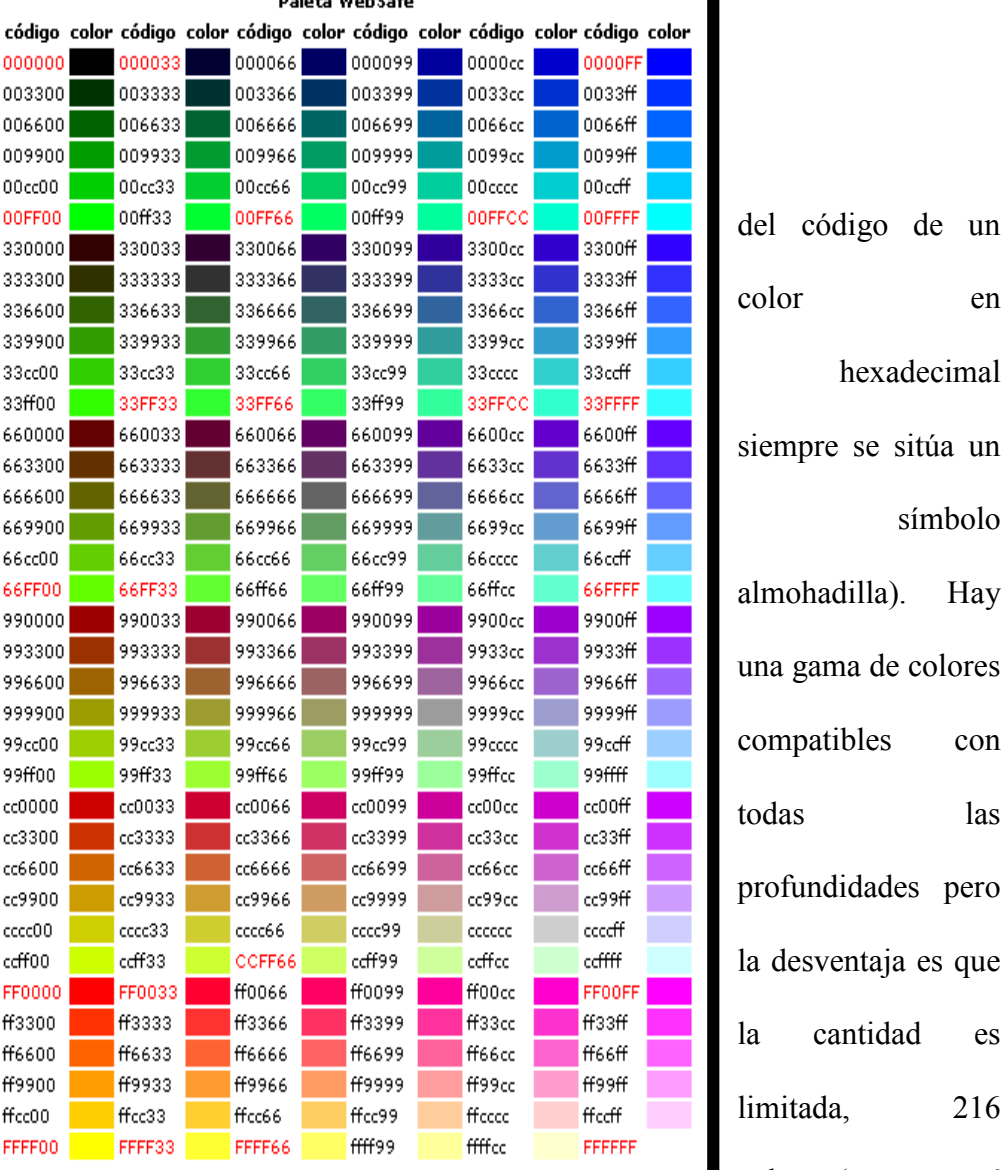

**Delete Malencie** 

Ilustración 52 Recupeado de http://www.desarrolloweb.com/articulos/1559.php color en hexadecimal siempre se sitúa un símbolo almohadilla). Hay una gama de colores compatibles con todas las profundidades pero la desventaja es que la cantidad es limitada, 216

п

colores (pero aun así

con esta se pueden

sacar muchísimas combinaciones). Esta paleta recibe el nombre

de WebSafe y su nomenclatura se da por el tipo aabbcc, donde a, b y c son: 0, 3, 6,9, C o F (ilustración 52).

Es necesario calibrar el monitor al momento de diseñar, si no es así puede ser que al realizar una composición los colores no correspondan a los que vemos en pantalla. La calibración es el proceso de ajuste de la configuración de la conversión de color del monitor a un nivel estándar, de manera que la imagen se presenta de igual manera en diferentes monitores.

Existen diferentes formatos de imágenes, estos son algunos y sus características:

 BMP - Mapa de *bit*s (*bitmap)*, es un formato que casi no tiene compresión y sus archivos son grandes, su ventaja es que lo lee cualquier programa que maneje imagen.

 GIF - *Graphics Interchange Format* (Formato de intercambio de gráficos), este formato comúnmente se usa para mostrar imágenes de color indexado (el color indexado reduce la gama cromática de las imágenes a un máximo de 256 colores, con lo que el tamaño del archivo también disminuye). En documentos HTML en Internet y otros servicios en línea, este es un formato comprimido que baja el tamaño del archivo y el tiempo de trasferencia electrónica, además de preservar la trasparencia en imágenes con color indexado.

 JPG - *Joint Photographic Experts Group* ( nombre del grupo que creo este formato*)*, es utilizado para mostrar fotografías de tono continuo en documentos html en internet, admite modos de color CMYK, RGB y escala de grises, pero no admite transparencia, en este formato se retiene toda la información de color de una imagen.

 PNG - *Portable Network graphics* (formato de gráficos de red portátiles) es utilizado para una compresión sin perdida y para la visualización de imágenes en internet, admite imágenes de 24 bites y produce transparencia de fondo sin bordes irregulares por medio del canal alpha, admite imágenes RGB, en 8 bit, de color indexado, opcionalmente en escala de grises y de mapa de bits sin canales alfa, conserva la transparencia en imágenes en escala de grises y RGB, lo que facilita su uso en Flash.

 TIF - *Tagged-Image File Format (*Formato de Archivo de Imágenes con Etiquetas), lo admiten todos los programas de pintura, edición de imágenes y diseño de páginas. Admite imágenes CMYK, RGB, color indexado y en escala de grises con canales alfa, e imágenes en modo de mapa de bits sin canales alfa, no es un formato apto para Internet debido al gran tamaño de sus archivos.

Las imágenes que se utilicen en una interfaz pueden tener diversos efectos:

 *"Color o imagen de fondo, imágenes repetidas de manera horizontal o vertical, para dar más textura al diseño y dotarlo de una personalidad.* 

 *Márgenes con los bordes y márgenes con otros bloques.* 

 *Ancho y color del borde, se pueden tomar imágenes para representar el borde, también se pueden redondear los vértices.* 

*Sombreados.* 

*Transparencias.* 

*Degradados de colores o de transparencias.* 

*Cambiar el puntero cuando entra dentro del* 

*bloque.* 

 *Permitir que el usuario desplace el bloque a otra área de la pantalla.* 

 *Cambiar los atributos de un bloque, o que aparezca o que se cierre a partir determinadas acciones del usuario"<sup>45</sup> .*

Debemos considerar el uso de otros elementos gráficos como el ícono (que es una imagen o representación que sustituye a un objeto o a una idea por analogía) pues este es reconocido en la web y es altamente ubicable. Conviene implementar en la página web íconos atrayentes para acentuar ciertos textos o llamadas a la acción que queremos que el usuario realice. Por el término "íconos atractivos" se entienden imágenes o destacados llamativos que cumplan con la armonía de la página y que sean capaces de captar la atención del usuario para que éste acabe

l

<sup>45</sup>Javanjan. (2012). "Posibilidades del diseño web". Recuperado de http://www.guiadiseño.com/08\_cont\_bloques.php.

realizando la función que nosotros deseamos, como puede ser: la compra de un determinado producto, rellenar un formulario de contacto o, simplemente, participar en un concurso.

La selección de elementos gráficos como imágenes (incluyendo íconos) deben representar el espíritu de nuestra página, pues es necesario seleccionar imágenes que refuercen el mensaje, imágenes que nos ayuden a saber que el sitio es efectivamente lo que buscamos incluso antes de leer algo (ilustración 53).

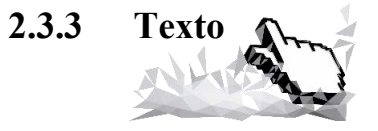

En la composición de una interfaz existen elementos por los que se trasmite un mensaje, en este caso el texto es una de esas herramientas principales al momento de diseñar. Cada palabra por sí misma es un elemento gráfico que cobra

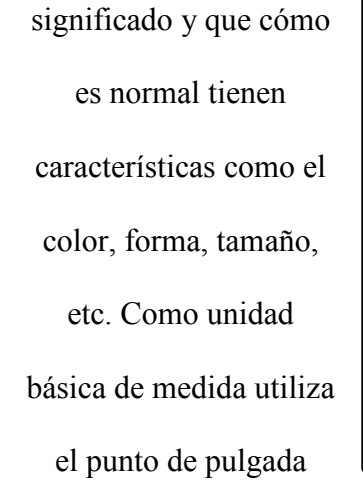

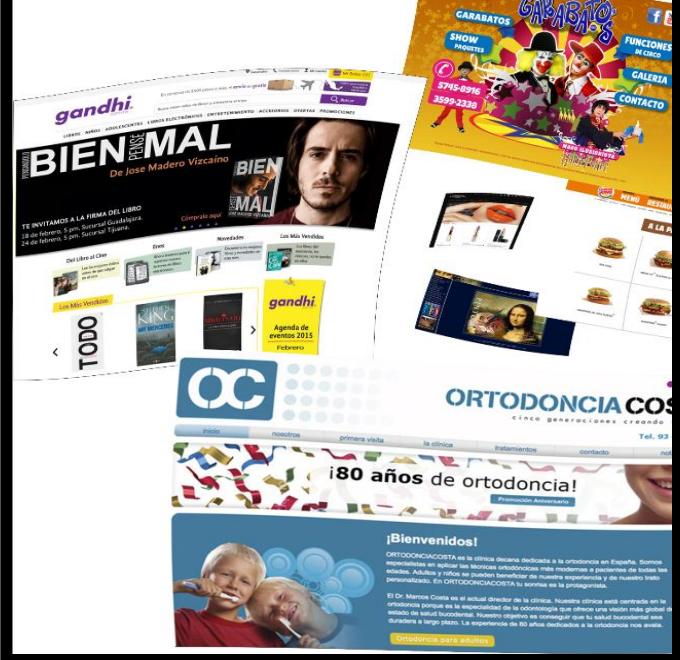

Ilustración 53

(una pulgada tiene 72 puntos,

equivalente a 2,54 centímetros). Una letra está compuesta por partes y pertenece a determinada familia que comparte determinados rasgos similares, esto será importante que se considere pues de esto dependerá el fácil reconocimiento de un texto (ilustración 54), además hay que considerar otra clasificación de tipografía que serían las *Serif* y *Sans serif,* sitos de internet como web maestro o neopixel nos describen algunas

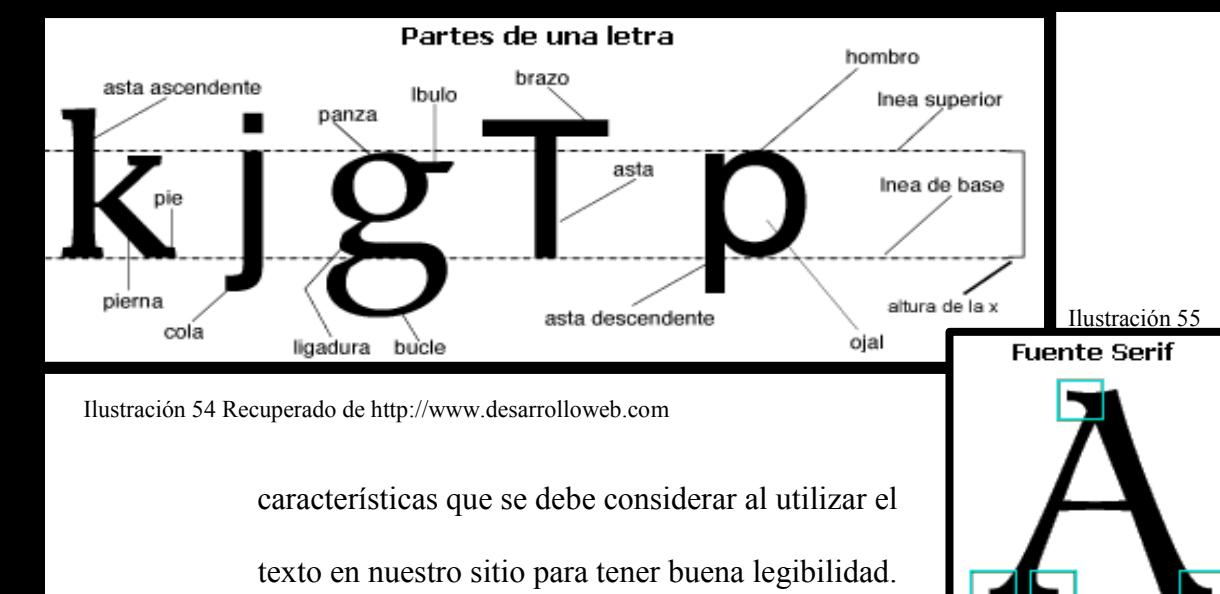

presentaban en sus extremos unos remates conocidos con el nombre de serif. Las tipografías romanas se basaban en círculos perfectos y formas lineales equilibradas, es que las letras redondas como la o, c, p, b, etc. tienen que ser un poco más grandes porque ópticamente parecen más pequeñas cuando se agrupan en una palabra junto a otras formas de letras. Son apropiadas para la lectura seguida de largos textos, ya que los trazos finos y los remates ayudan al ojo a fijar y seguir una línea en un conjunto de texto, facilitando la lectura rápida y evitando la monotonía. Como ejemplos de fuentes serif podemos citar

Las fuentes serif o serifas (ilustración 55)

*Book Antiqua, Bookman Old Style, Courier, Courier New, Century Schoolbook, Garamond, Georgia, MS Serif, New York, Times, Times New Roman y Palatino*. Las fuentes *sans serif* no tienen remates en sus extremos (sin *serif*) (ilustración 56), entre sus trazos gruesos y delgados no existe apenas contraste, sus

vértices son rectos y sus trazos uniformes, ópticamente ajustados en sus empalmes. Comúnmente se ha asociado a tipografía comercial, su legibilidad y durabilidad los hacían perfectos para impresiones de etiquetas, embalajes, envolturas y demás propósitos comerciales. La ausencia de remates y sus trazos finos las hacen apropiadas para letras grandes usadas en unas pocas palabras para ser vistas a una cierta distancia, como es el caso de rótulos, carteles, etc. Estas fuentes incluyen a todas las Palo Seco, resultan indicadas para su visualización en la pantalla de un ordenador, pues son muy legibles a pequeños tamaños,

#### Fuente de impresión a pequeño tamaño

En un lugar de la Mancha, de cuyo nombre no quiero acordarme, no ha mucho tiempo que viva un hidalgo de los de lanza en astillero, adarga antigua, roen fileco y galgo corredor. Una olla de algo m, s vaca que carnero, adjuj

#### Fuente para pantalla a pequeño tamaño

En un lugar de la Mancha, de cuyo nombre no guiero acordarme, no ha mucho tiempo que vivía un hidalgo de los de lanza en astillero, adarga antigua, rocín flaco y galgo corredor. Una ólla de álgo más vaca que carnero, salpicón las más noches, duelos y quebrantos los sábados, lentejas los viernes, algún palomino de añadidura los domingos, consumían las tres partes de su hacienda.

Ilustración 57 Recuperado de http://www.desarrolloweb.com

visualizadas fácilmente en un monitor en condiciones de baja

resolución (ilustración 57).

En el uso de texto en la web es necesaria una correcta selección de las familias tipográficas a utilizar, teniendo en cuenta su legibilidad, sus proporciones, el contraste entre los trazos gruesos y delgados, la existencia del remate o su falta, su inclinación y su forma. Un factor determinante sobre la elección de una fuente debe ser su legibilidad, especialmente importante para textos largos, a la aplicación adecuada de texto en un sitio se le define como *Redability* y *Legibility.* Para bloques de texto más cortos tenemos mayor libertad de elección, y para los títulos podemos emplear la fuente que queramos, en función del espíritu del documento y la sensación que nos interese crear (ilustración 58).

estéticamente agradables y limpias a tamaños grandes. Sin embargo, no están aconsejadas para textos largos, ya que resultan monótonas y difíciles de seguir. Entre las fuentes *sans serif* se encuentran Arial, Arial Narrow, Arial Rounded MT Bold, Century Gothic, Chicago, Helvetica, Geneva, Impact, Mónaco, MS Sans Serif, Tahoma, Trebuchet MS y Verdana*.* 

Ilustración 56

Recuperado de http://www.desarrollow eb.com

Algunas de las tipografías están diseñadas para ser utilizadas en sistemas de impresión tradicional y en ocasiones se encuentran en las páginas web pero estas se visualizan en baja resolución pues no están optimizadas para ser visualizadas en la pantalla sino en impresos. En los casos como Verdana, Tahoma (sans serif) y Georgia (serif) son fuentes diseñadas para ser

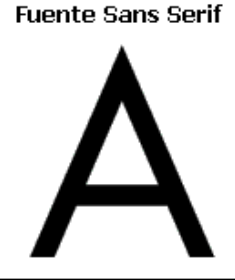

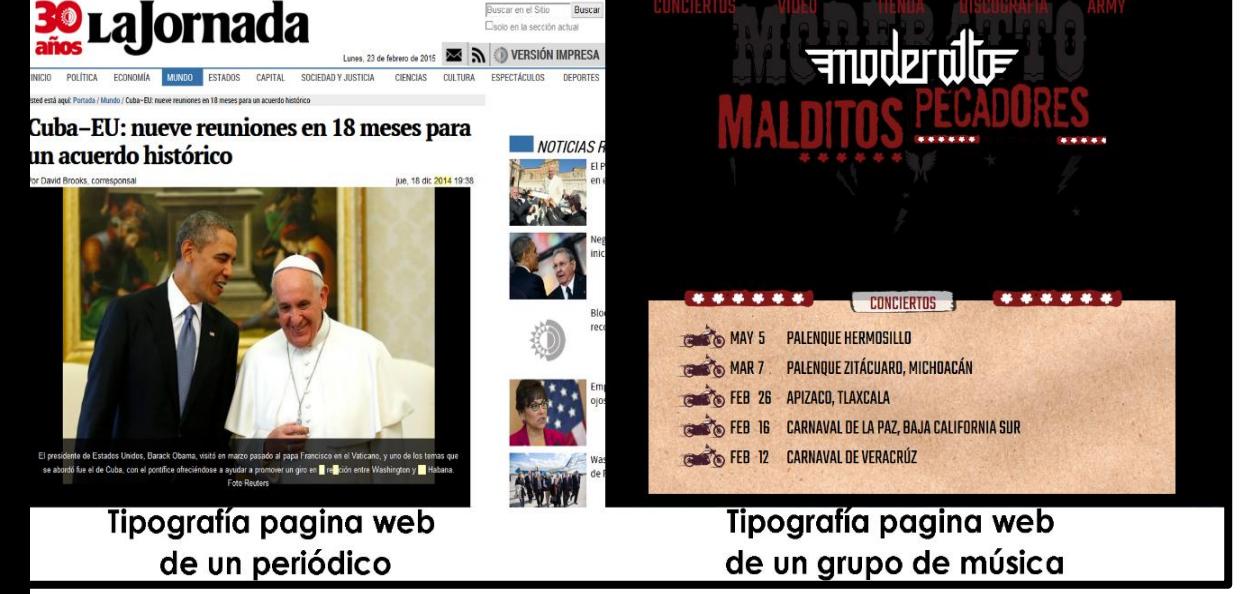

Ilustración 58 Recuperado de internet

Tenemos que procurar que el texto armonice en su tipografía, su tamaño, longitud e interlineado y así se producirá una mayor facilidad de lectura,

Es recomendable usar fuentes cuyos caracteres sean abiertos y bien proporcionados, con regularidad en los tipos y con remates clásicos. Los caracteres que tienen afectaciones estilísticas o irregularidades en su estructura son menos legibles, por lo que son menos recomendables utilizarlos en bloques de textos y más adecuados para textos cortos o titulares. Las negritas (*bold*) llaman la atención dentro de un texto y suelen distraen seriamente, por lo que no se debe abusar de ellas preferentemente deben utilizarse para enfatizar algunas palabras.

Las mayúsculas son mucho más difíciles de leer que las minúsculas, por lo que es mejor no usarlas en textos largos sino en palabras sueltas. Su capacidad de resaltar dentro de un texto le hace un recurso muy valioso para captar atención sobre un elemento de información. Es de poca legibilidad mezclar en una misma palabra letras mayúsculas y minúsculas pues es de difícil lectura y por último las itálicas o cursivas serán muy poco legibles y son poco recomendadas en tamaños pequeños serán mejor visualizadas en tamaños grandes.

En cuanto al tamaño de la letra debe seleccionarse acorde a la composición ya la distancia a la que será visualizada, en áreas pequeñas los formatos como informes, libros, folletos, manuales o páginas web, conviene utilizar fuentes entre 8 y 12 puntos para cuerpos de texto. El cuerpo promedio de 11 puntos funciona a la perfección con impresoras de 300 dpi. La legibilidad de un texto dependerá del correcto espaciado entre letras y palabras que lo forman.

La alineación de los textos puede ser a la izquierda, alineado a la derecha, justificado, centrado o asimétrico.El *track* o *tracking* se encarga de ajustar el espacio entre caracteres, abriéndolo cuando se trata de cuerpos pequeños y cerrándolo cuando se trata de cuerpos grandes, con lo que se consigue alterar la densidad visual del texto, actúa globalmente sobre todo el texto y depende del tamaño de los caracteres. Como regla general, cuanto más grande sea el cuerpo más apretado debe ser el track (Ilustración 59).

El *kern* o *kerning* se utiliza para ajustar el espacio entre las letras de una misma palabra o en algunos pares de caracteres determinados que llaman la atención por estar demasiado juntos

Resultados del tracking Ilustración 59 Tipografía Recuperado de reducido http://www.desarroll oweb.com Tipografía normal Tipogr<u>afía</u> ampliado o separados, Resultado del kearning normalmente en cuerpos Tipografía normal grandes. El *kern* es Tipogra<mark>fía</mark> ampliado estrictamente proporcional, ya Ilustración 60 Recuperado de que el espacio eme (la unidad en

la que se basa) tiene el mismo

http://www.desarrolloweb.com

tamaño en puntos que el cuerpo de los caracteres, es decir que el espacio eme para un texto de 12 puntos mide 12 puntos. Suele dotar de luminosidad a las palabras cuando están más separadas. Las líneas demasiado sueltas producen discontinuidad en la lectura, mientras que las demasiado apretadas hacen que sea complicado distinguir las palabras (Ilustración 60).

El ancho de línea es importante pues a una menor longitud de línea, mayor velocidad de lectura, ejemplo que se ve en los periódicos que tienen columnas muy estrechas. Sin embargo, líneas demasiado cortas dificultan la lectura por el ritmo visual al que obliga con el cambio constante de línea. Mientras mayor longitud de línea se tenga se requiere de un salto de mayor longitud de un punto de fijación ocular (el extremo derecho final de una línea) al siguiente (el inicio izquierdo de la siguiente), mientras mayor sea la longitud del salto, más inexactitud se tendrá en la siguiente fijación y por tanto mayor dificultad de lectura.

El interlineado ayuda al usuario lector a seguir correctamente la lectura, conviene un interlineado de uno o dos puntos más que el valor del cuerpo de la fuente, o sea, que si tenemos un texto en cuerpo 10, un interlineado de 12 da un blanco apropiado en el interlineado. Si se utilizan valores menores al cuerpo de texto las líneas pueden comerse unas a otras o volverse difíciles de leer. Como regla, podemos tomar para una línea más de 40 caracteres y menos de 70. Para la pantalla, algunas fuentes *sans* como Verdana o Tahoma ofrecen óptima legibilidad. Las fuentes ornamentales o caligráficas no deben emplearse más allá de unas pocas líneas, puesto que serían causa inmediata de fatiga visual. El texto puede ser alineado de la manera siguiente (ilustración 61):

- A la izquierda que es la alineación más natural y recomendable para textos largos. Crea una letra y un espacio entre palabras muy uniforme, y dado que las líneas terminan en diferentes puntos, el lector es capaz de localizar fácilmente cada nueva línea. Esta es posiblemente la forma de alineación de textos que resulta más legible.
- La alineación a la derecha va en contra del lector, porque es difícil encontrar la nueva línea. Este método puede ser adecuado para un texto que no sea muy extenso, pero no para grandes bloques.
- El texto justificado es muy legible procurando que el espacio entre letras y palabras sea uniforme y los denominados ríos no interrumpan el curso del texto pues sino los textos serán menos legibles y provoca que algunas palabras con mayor espacio entre caracteres sean involuntariamente enfatizadas. Resulta adecuado en columnas estrechas o bloques de texto de poca extensión, ya que resulta monótono y cansa al lector.
- Las alineaciones centradas dan al texto una apariencia formal es mejor usarlas mínimamente. Pero debe evitarse configurar textos demasiado largos con este modelo.
- Las alineaciones asimétricas se usan cuando se desea romper el texto en unidades de pensamiento lógicas, o para dar a la página un aspecto más expresivo. Esta forma en textos grandes cansa al lector.

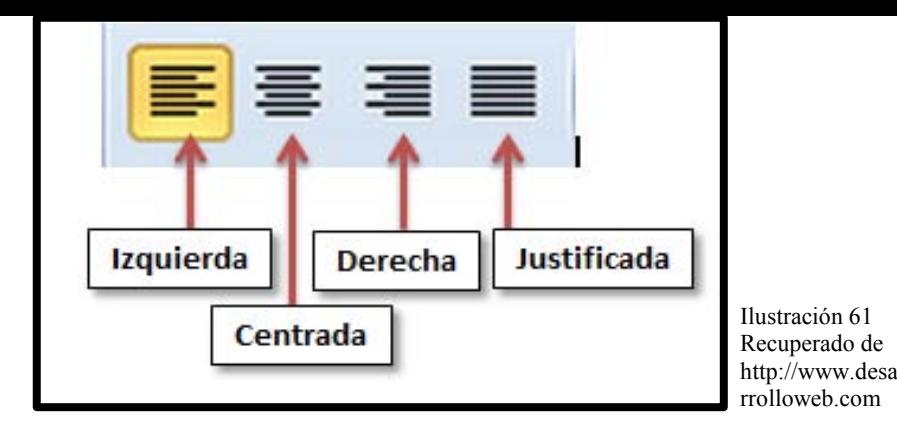

Un concepto relacionado con la legibilidad, pero independiente del mismo, es el de la comprensión de un contenido textual, las capacidad del mismo de ser o no interpretado.

El color en los textos ayuda a su legibilidad además de darle mayor atractivo visual, el color en los subtítulos, o remarcando una cita es muy útil y elegante pero el abuso del color y su falta de estética puede provocar confusión e incluso quitarle valor a lo que se trata de comunicar. Los colores deben asociarse con lo que queremos trasmitir como veíamos en la imagen de la jornada y la de un grupo musical. El contraste es un recurso en el texto que ayuda a mejorar la legibilidad para hacer que el lector no se canse tanto o el texto llame más la atención al

#### Poco contraste -> Mala legibilildad

Mucho contraste -> Buena legibilidad

El Gobierno norirlandés liderado por el unionista Brian Faulkner

### Negro sobre amarillo -> legibilidad máxima

El Gobierno norirlandés liderado por el unionista Brian Faulkner había sido suspendido y Londres volvía a gobernar sobre la provincia había sido suspendido y Londres volvía a gobernar sobre la provincia por primera yez en 50 años.

Ilustración 62 Recuperado de internet

ser visualizado. Uno de los contrastes con mayor legibilidad es el texto negro sobre fondo blanco, ya que es uno al que estamos mayormente acostumbrados.

por primera vez en 50 años.

Es necesario que como diseñadores prestemos atención en estas combinaciones de texto-fondo, pues es un factor que ayuda a potenciar un texto y a optimizarlo, se tomará en cuenta el color el tono, valor e intensidad, se pueden usar parámetros como el contrastes de tono de cálidos y fríos o el contraste de valor luminoso y oscuro o el contraste de saturación entre colores vivos y apagados. Hay que seleccionar colores que no sean análogos pues si están demasiado cerca en el círculo cromático y no aportan suficiente contraste de tono o valor se tienen que buscar combinaciones de color compatibles, pero también colores que difieran en valor e intensidad esto en función de ayudar al texto para que sea mejor visualizado.

Los colores muy saturados como

el azul y el naranja, aunque son de mucho contraste, si se ponen de manera conjunta tenderán a oscilar y complicar la lectura pues ambos colores poseen el mismo brillo y al mismo tiempo requerirán la misma atención, la solución en este tipo de colores es suavizar uno de los dos ya sea a claro u oscuro. En otros casos como el amarillo sobre blanco perdería importancia por ser ambos colores claros. Hay que buscar colores que hagan resaltar unos de otros sin estorbarse. En algunos estudios la letra más legible es la negra sobre fondo amarillo (ilustración 62 y 63).

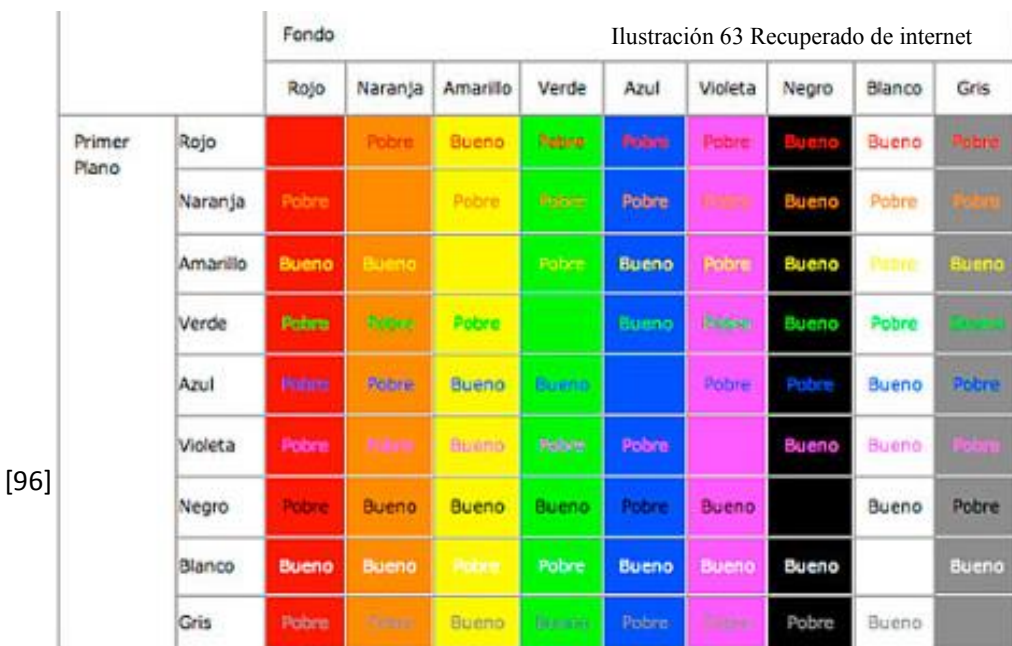

En la web hay que recordar que la simplicidad y la facilidad de usos son lo que atrae a más usuarios. Existe una manera en que las personas leemos y está es de manera no lineal, saltamos de párrafo en párrafo buscando algo que llame nuestra atención. En estudios de *eyetracking* (ilustración 24) se muestra que la trayectoria que el usuario suele seguir es un patrón en forma de F.

Es importante ubicar al usuario en los textos, pues a diferencia de los medios impresos, en una página web no se sabe dónde termina, hay que recordar que no leemos todo, leemos algunas cosas que nos dan una idea de lo que se trata o de qué encontraremos y por medio de estos textos se ubica la información, por lo tanto sólo damos un barrido visual a la información buscando elementos que llamen la atención.

Los mensajes exagerados tienden a ser ignorados aunque se intenten disfrazar de textos objetivos, la publicidad acosadora es rápidamente rechazada y esto lo ha comprobado Jakob Nielsen. Entonces es importante preparase para escribir sabiendo que el texto sólo se verá por el usuario a manera de barrido visual y las páginas deben prepararse para este tipo de vistas rápidas, algunos métodos al respecto son:

 Palabras resaltadas mediante negrita y cambios de color o de tamaño. En este sentido los hipervínculos actúan como elementos de atracción visual pues se destacan del resto del texto.

 Títulos de sección y titulares breves intercalados (también llamados 'ladillos').

Se puede optar también por un estilo de pirámide invertida donde la idea principal o conclusión del texto debe escribirse al principio del mismo para lograr interesar al usuario en la lectura después continuar con los razonamientos y al final ofrecer enlaces a otras páginas donde se pueden ofrecer más detalles como tablas de datos, resultados concretos o informaciones previas.

Actualmente, como ya hemos mencionado, los medios por los cuales se tiene acceso a la lectura son muchos y los textos en papel y de pantalla son muy distintos, y los usuarios comúnmente buscan que por medio de textos bien jerarquizados se les ayude a discernir lo esencial de lo secundario. Los menús sirven para orientar por medio de textos la lectura, en algunos casos la consideración para determinar la extensión de los textos se puede realizar partiendo de algunos criterios como *"Mario R. García sostiene que, si el texto es bueno, los lectores lo devorarán párrafo tras párrafo hasta el final. Otros, como recoge Guillermo Franco en Escribir para la web, sugieren limitar el número de palabras por «pantallazo». Es el caso de* 

*Crawford Kilian, autor de Writing for the web, que propone «segmentos de información» que no tengan más de 100 palabras. Jakob Nielsen, cuyas investigaciones señalan que los lectores sólo leen el 20 % del contenido expuesto en la pantalla, propone aplicar una regla: no escribir más del 50 % de lo que se hubiera escrito en la versión en papel"<sup>46</sup>*

Por último se aconseja utilizar un tamaño de letra legible para que el usuario no fuerce la vista mientras intenta descifrar un texto en una web. Optar por un tipo de letra media y destacar aquellas palabras clave con negrita es la decisión más sabia. Es necesario utilizar palabras concisas y comprensibles y, lo más importante y destacable de esta web, con tan sólo un único clic el usuario puede encontrar lo que busca**.** 

 $\overline{\phantom{a}}$ 

<sup>46</sup> Citado en el artículo de Steen[, Markus](http://www.fundeu.es/escribireninternet/author/markus/) (2014) "¿Cómo es la lectura en pantalla?". http://www.fundeu.es/escribireninternet/como-es-la-lectura-enpantalla

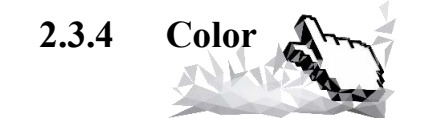

*"El color fabrica todo un universo imaginario. Nos hace viajar a las islas, nos sumerge en el mar o nos sostiene en pleno cielo" (Grafismo Fundamental - Abraham Moles /Luc Janiszewski)* 

La cita anterior tiene describe el papel que tiene color en nuestra percepción, aplicado intencionadamente en cualquier medio de comunicación, nos trasmitirá, nos expresará por él mismo algo. Según la clasificación que se hace en el grafismo fundamental de Abraham Moles y Luc Janiszewski, el color será una experiencia sensorial producida por:

 La emisión de energía luminosa, donde el color se relaciona de forma directa con la luz.

 La interacción entre la luz recibida y la superficie de los objetos pues de esta última dependerá que tanta luz absorbe y cuanta reflejan, la luz reflejada será la que la retina perciba.

 La forma en que la retina percibe, pues el ojo tiene tres tipos distintos de receptor del color, son sensibles a la luz roja, verde y azul como el color RGB.

El color cumple un papel estético y comunicativo, por medio de él se puede logar trasmitir, sensaciones, situaciones, movimiento, volumen o emociones, logramos atraer la atención, el color es un elemento expresivo, las asociaciones que tenemos hacia los colores son el resultado de una serie de cosas que influyen , como la cultura , experiencias la sociedad ,estudios realizados por la socióloga, psicóloga Eva Heller en su libro *Psicología del color* demuestran que los colores provocan determinadas sensaciones dependiendo de varios factores y estos datos pueden ser utilizados en favor de un sitio web. (ilustración 64 y 65).

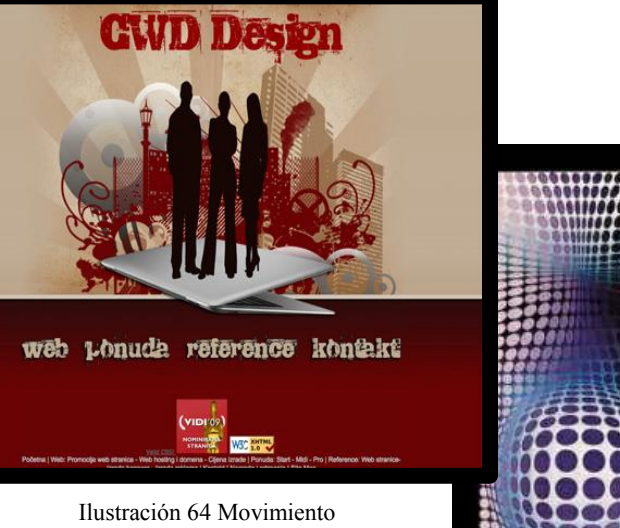

Se tiene que tener presente que el color no es un objeto en una interpretación que hace el cerebro, es el resultado de una impresión de la luz que no se absorbe en los objetos y es reflejada en la retina y que llega al cerebro a través del nervio óptico , la retina se encargara de percibir las diferentes longitudes de onda para dar un color u otro, por lo cual la percepción será subjetiva , ya que dependerá de varios factores, pero esto no quiere decir que no existan estándares que variarían de acuerdo a la cultura sociedad o estados físicos de las personas.

Ilustración 65 Movimiento

Vasarely

El color se percibe por medio de los ojos con suficiente estimulo lumínico para poder ser interpretado por los bastones, y así pueden interpretarlos. Hay que recordar que hay distintos soportes, los aditivos que son las pantallas , de pc , celulares proyectores etc., donde la luz se descompone para crear más colores estos son los RGB, y los otros son los aditivos que son los CMYK que se utilizan en los impresos , que se forman a partir de la combinación de colores.

En su video tutorial *Diseño. Color* Diego Rodríguez Martín, nos habla de la importancia que tiene le color en la sociedad, ya que el hombre el social y el color es el medio por el cual percibimos el mundo, por medio de convenciones, y esto es lo que pasa en los sitios web, se has establecido códigos de color, siendo este un soporte en el sector económico que tiene connotaciones ya sean, deportivas, políticas, culturales, dentro de la sociedad. En las señales nos da pistas, nos ayuda a

diferenciar, nos estimulas, nos ayuda a reconocer más rápido, pero sin perder de vista al sector social al que se va a dirigir nuestro sitio.

El color es un factor determinante en una marca, y dotara de reconocimiento a nuestro sitio, también hay que trabajar en el reforzamiento para que estos estímulos sean rápidamente percibidos por los visitantes. El color se puede asociar y en muchos casos incluso puede llegar a sustituir a la lectura.

En una página web de acuerdo con la temática habrá colores que faciliten el mensaje. El color es subjetivo pues cada persona, dependiendo de sus rasgos culturales o sociales, su estado de ánimo u otras circunstancias personales) lo interpreta de manera distinta y será una propiedad estética que tiene que ser aprovechada en beneficio de nuestra interfaz. Se pueden aplicar los colores basándose en:

 El color denotativo es cuando el color está siendo utilizado como representación de la figura, incorporado a las imágenes realistas de la fotografía o la ilustración, como atributo realista o natural de los objetos o figuras. En el color denotativo podemos distinguir tres categorías: Icónico, saturado y fantasioso, aunque siempre reconociendo la iconicidad de la forma que se presenta.

 El color icónico que es la expresividad cromática ejerciendo una función de aceleración identificadora: la vegetación es verde, los labios rosados y el cielo es azul. El color en la imagen realista que carezca de coloración aporta poca información acerca de las imágenes mientras que la adición de un color natural acentúa el efecto de realidad, permitiendo que la identificación sea más rápida, el color ejerce una función de realismo.

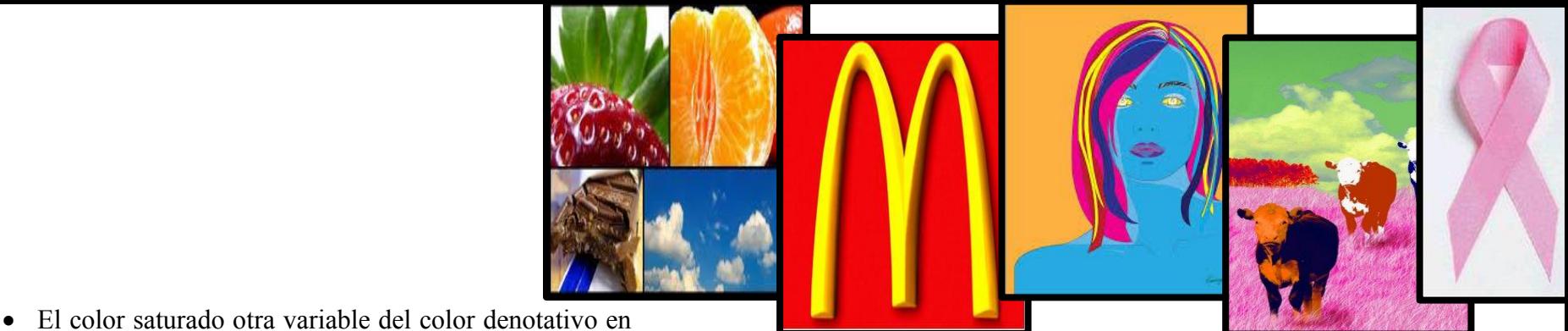

él se muestra un cromatismo exaltado de la realidad, más brillante, son colores más densos, más puros, más luminosos. El color saturado nace de la competitividad de las imágenes que nos rodean, donde la exageración del color forma parte del triunfo de las imágenes como espectáculo visual de nuestro entorno cotidiano.

 El color fantasiosos otro matiz de la denotación cromática realista es el que la fantasía o manipulación nace cómo una nueva forma expresiva, como en las imágenes donde se respeta la forma pero el color es alterado.

 El color connotativo es la acción de factores no descriptivos, sino de subjetividades, es un componente estético que afecta a las sutilezas perceptivas de la

Ilustración 66 Color denotativo, icónico, fantasioso, saturado, conotativo

sensibilidad pues cada uno de los colores posee su significado, y provocaran diferentes ambientes o impresiones en los usuarios.

Actualmente se cuenta con paleta de más de dieciséis millones de colores en una computadora, aunque la mayoría no son distinguibles ante la vista y como vimos en el imagen su representación dependerá de una serie de variantes por parte de la pantalla, a diferencia de los medios impresos, en los medios digitales no existirá la precisión sino la aproximación en la visualización de los colores. El sistema que utiliza nuestro hardware para recrear los colores se llama RGB que ya descrito en el apartado imagen, que tiene una gama cromática más amplia que la utilizada habitualmente para impresión, llamada cuatricromía (CMYK) y que se basa en cuatro planchas que se superponen. El color cuenta con tres dimensiones (ilustración 67):

 Tono: se trata de la propiedad que hace distintos a los colores entre sí. Los primarios son el amarillo, el rojo y el azul; siendo el verde, naranja y violeta los secundarios.

 Saturación: es el grado de pureza de un color con respecto al gris. Por ejemplo, tus pantalones vaqueros tienen un azul menos saturado después de unos cuantos lavados.

 Luminosidad: indica cuan brillante u oscuro es un color.

Se puede jugar con las armonías que existen entre los colores (Ilustración 68), así en una composición todos los colores poseen una parte común al resto de los colores componentes. En otras palabras son las combinaciones en las que se utilizan modulaciones de un mismo tono, o también de diferentes tonos,

pero que en su mezcla mantienen los unos parte de los mismos pigmentos. La armonía más sencilla es aquella en la que se conjugan tonos de la misma gama o de una misma parte del círculo cromático pero le puede faltar vivacidad. Para consolidar la armonía es la elección de los tonos y de su orden sobre el campo visual.

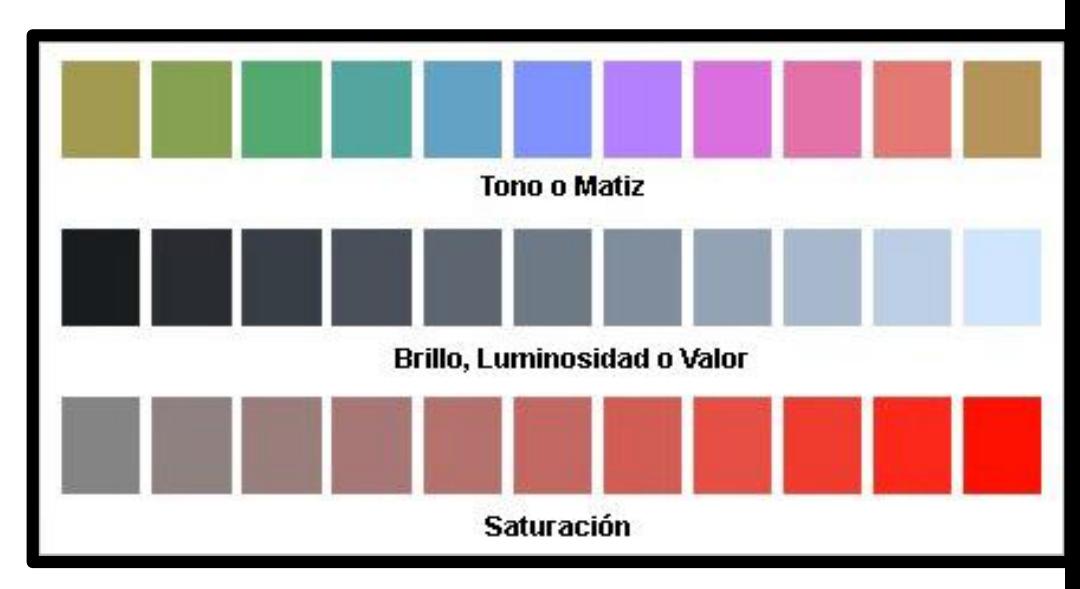

Ilustración 67 Recuperado dehttp://www.desarrolloweb.com

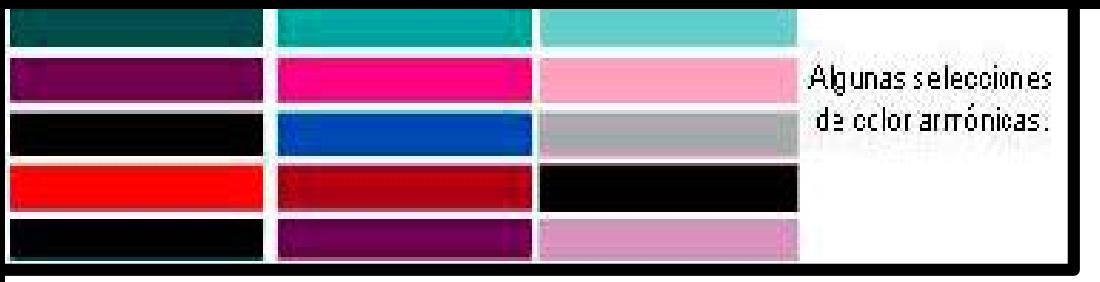

Ilustración 68 Recuperado de http://www.desarrolloweb.com

Cuando seleccionemos los colores, sólo tendremos que hallar las relaciones entre tono, y esto facilitara la selección del color.

Aunque la percepción varía de usuario a usuario existen características comunes que pueden guiar en la selección del color de acuerdo al proyecto:

 Blanco: pureza, pulcritud, limpieza, luz. Úsalo para fondos y para facilitar la lectura. Va bien con cualquier otro color. *"El blanco es el color preferido de las novias en sus bodas. También se le asocia con la industria médica, especialmente con doctores, enfermeras* 

<sup>47</sup> Fiori Santa Maria.( 2014) "Teoría del Color para Diseñadores: Significado del Color". [http://www.staffcreativa.pe/blog/teoria-del-color](http://www.staffcreativa.pe/blog/teoria-del-color-disenadores/)[disenadores/](http://www.staffcreativa.pe/blog/teoria-del-color-disenadores/) *y dentistas. El blanco también se relaciona con la bondad y los ángeles suelen ser representados de blanco.* 

*En el diseño, el blanco (ilustración 69) es considerado un fondo neutral que permite a los otros colores tener mayor participación. Puede ayudar al diseño a mantener limpieza y simplicidad, por eso es popular en diseños minimalistas. Puede ser usado tanto para retratar invierno o verano, dependiendo de los otros colores que le rodeen."<sup>47</sup>*

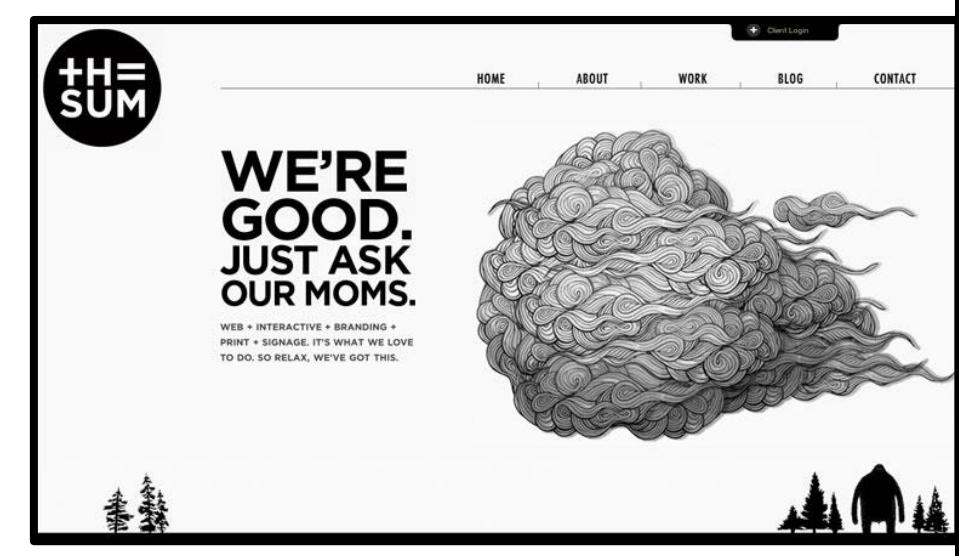

Ilustración 69 Recuperado de http://thesum.ca/

 Gris (ilustración 70): neutral, formalidad, tristeza, equilibrio. Estupendo para complementar al negro y al blanco. Puedes jugar con diferentes tonos de gris para combinar con todos los demás colores. *"El color gris es generalmente conservador y formal, pero también puede ser moderno. A veces se le considera un color de luto. Se utiliza comúnmente en diseños corporativos, donde la formalidad y profesionalidad son clave. Puede ser un color muy sofisticado. Grises puros son tonos de negro,* 

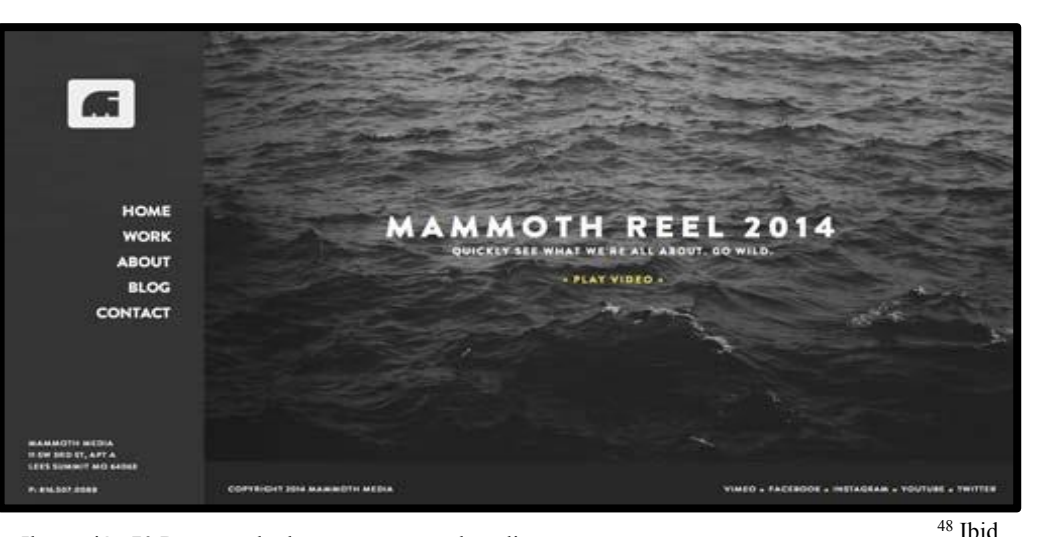

Ilustración 70 Recuperado de www. mammothmedia.tv

*aunque otros grises pueden tener tonalidades azules o marrones. En diseño, los fondos grises son muy comunes, como la tipografía gris."<sup>48</sup>*

 Negro (ilustración 71): caro, elegante, misterio, sobriedad, duelo. Ideal para productos de gama alta y para añadir contraste. El negro es la ausencia de color y permite a los tintes adyacentes cobrar mayor protagonismo. *"El negro es usado frecuentemente en diseños vanguardistas, a la par que en diseños muy elegantes. Puede ser conservador o moderno, tradicional o no convencional, dependiendo de con qué colores se le combina. En el diseño web el negro suele ser usado para las tipografías y otras partes funcionales debido a su* 

 $\overline{\phantom{a}}$ 

[105]

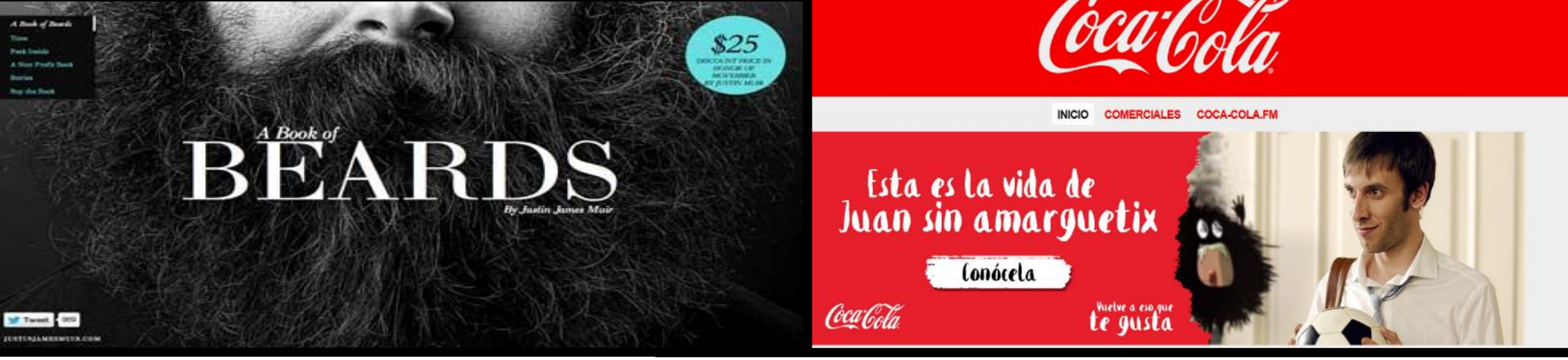

Ilustración 71 Recuperado de www.bookofbeards.com Ilustración 72 Recuperado de www.coca-colamexico.com.mx

*neutralidad. El negro puede lograr fácilmente una sensación de sofisticación y misterio en un diseño."<sup>49</sup>*

 Rojo (ilustración 72): fiesta, pasión, peligro, ansiedad, calor, estímulo, provocación, agresión. Úsalo para llamar la atención, pero siempre en dosis moderadas. *"En diseño, el rojo es un poderoso color de acento. Puede tener un efecto abrumador si se utiliza demasiado en diseños, en especial en su forma más pura. Es un gran color cuando la pasión o el poder quieren ser expresados en el diseño. El rojo es muy versátil, los tonos claros son* 

*más energéticos, mientras que los oscuros son más poderosos y elegante"<sup>50</sup>*

 Azul (ilustración 73): pasivo, frío, suave, unidad, confianza, frescor. Combínalo con naranjas, verdes o metálicos. Tiende a contraerse, a hacer una superficie más pequeña. *"El significado del azul es afectado directamente del tono y matiz. En el diseño gráfico, el tono azul de exacto que uses tendrá un gran impacto en cómo tus diseños son percibidos. Azules claros son relajados, los brillantes refrescantes. Los más oscuros* 

 $\overline{a}$ 

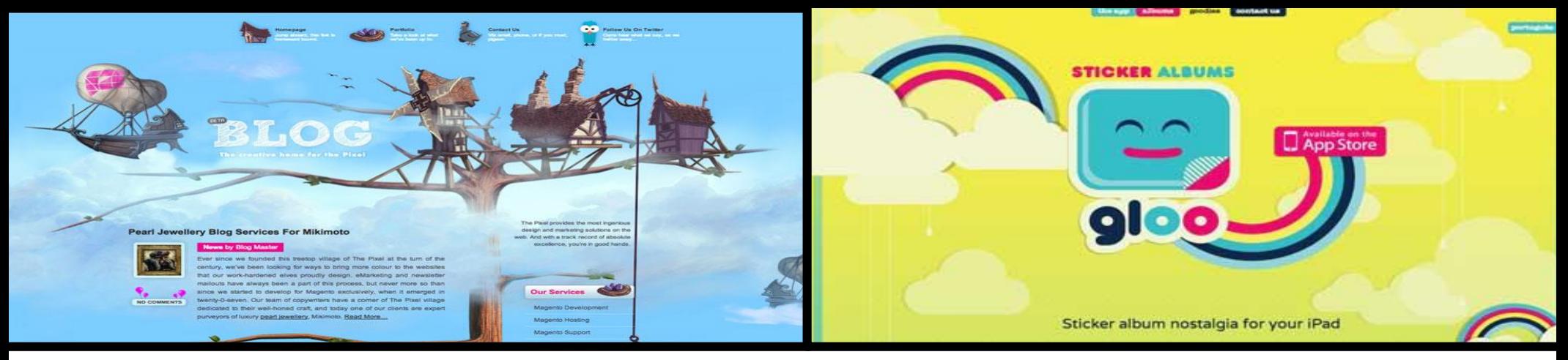

Ilustración 73 Recuperado de www.thepixel.com/blog Ilustración 74 Recuperado de wwwgloosticker.com

*son excelentes para sitios corporativos o diseños donde la fuerza y confianza son importantes."<sup>51</sup>*

 Amarillo (ilustración 74): calor, animación, cobardía, mentira, visibilidad, enfermedad, luz. Combina bien con otros colores, y como el rojo, es ideal para resaltar. De hecho, la bandera española se diseñó roja y amarilla para poder ser bien visible en el mar a largas distancias. Además es un color cálido y expansivo.

*"En otros países, el amarillo tiene connotaciones completamente distintas. En Egipto, por ejemplo, el* 

*amarillo es el color de luto. En Japón representa coraje y en la India es el color de los comerciantes. En diseño gráfico, el amarillo brillante puede crear una sensación de felicidad y entusiasmo. Amarillos más suaves son usados como un color sin género para bebés (en vez de rosado o celeste) y niños pequeños. Amarillos claros dan una sensación de felicidad más tranquila que la de los brillantes. Amarillos oscuros y dorados pueden lucir antiguos y pueden ser usados en diseños web donde se busca la permanencia."<sup>52</sup>*

 $\overline{a}$ 

<sup>51</sup> Fiori Santa Maria.Op cit.

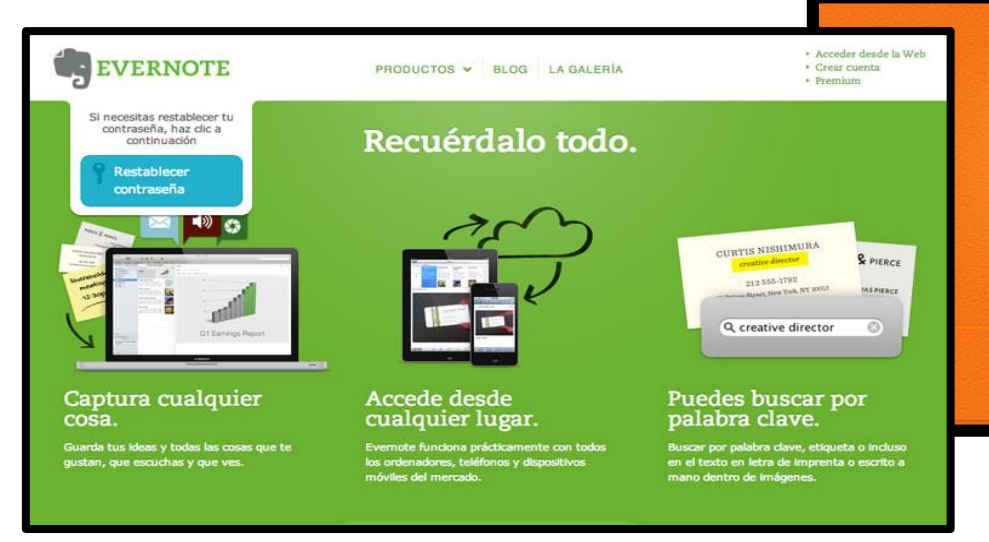

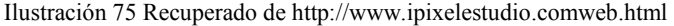

Verde (ilustración 75): ecológico, alimento, paz, envidia, celos, calma, equilibrio. Combina bien con el azul o el marrón y activa la creatividad. *"En el diseño web, el verde tiene un efecto armonizador o de balance, es muy estable. Es apropiado para diseños relacionados con fortuna, estabilidad, renovación y naturaleza. Verdes brillantes son más energéticos, mientras que los verdes olivo son más representativos del mundo natural. Verdes oscuros son los más estables y representan afluencia."<sup>53</sup>*

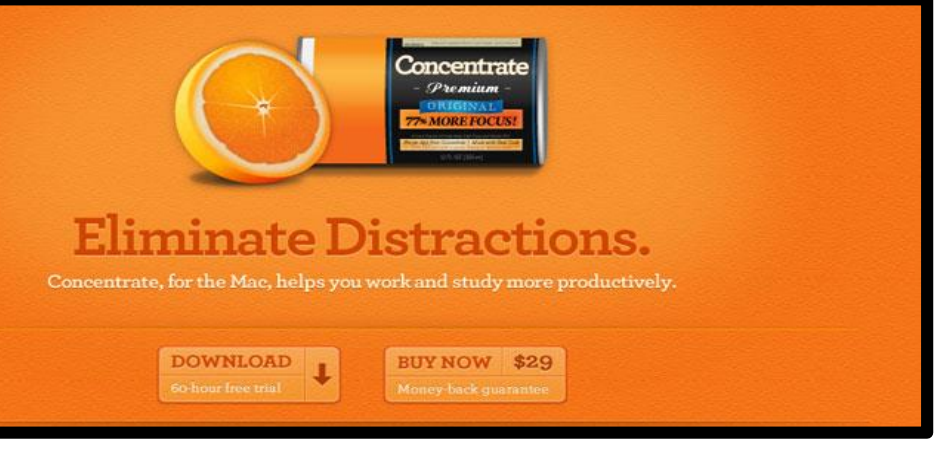

Ilustración 76 Recuperado de http://www.ipixelestudio.comweb.html

Naranja (ilustración 76): energía, juego,

estímulo, atención, salud, alegría. Procura no abusar de este color, muy dominante y expansivo al ser la mezcla de rojo y amarillo. "En diseños, el naranja llama la atención sin ser tan abrumador como el rojo. Es también considerado más amigable y atractivo."<sup>54</sup>

 Violeta (ilustración 77): nobleza, espiritualidad, riqueza, psicodelia, misterio. Color que nos recuerda a la fantasía, a la alegría. Mézclalo con colores suaves y poco dominantes para crear un efecto equilibrado.

 $\overline{a}$
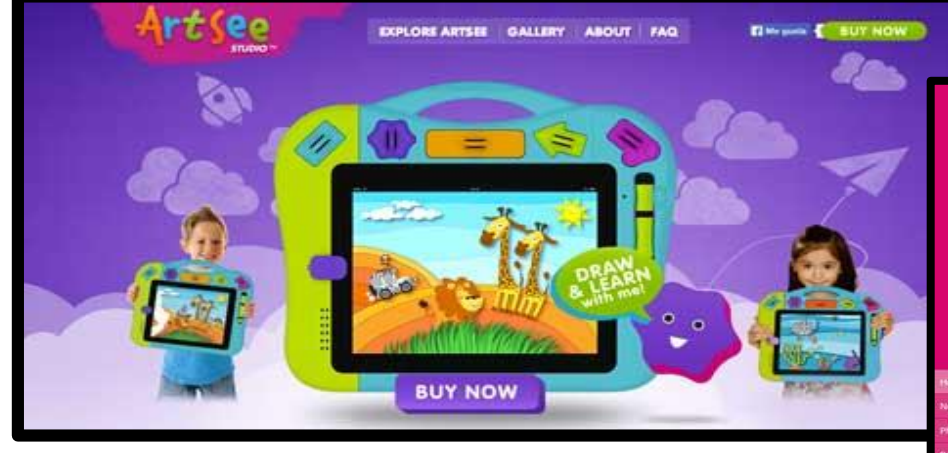

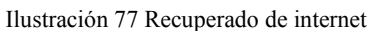

"*En Tailandia, es el el color de luto de las viudas. Morados oscuros son asociados tradicionalmente con fortuna y nobleza, mientras que los más ligeros (como lavanda) son considerados románticos. En el diseño, morados oscuros dan una sensación de lujo, los claros son más suaves y se les relaciona con primavera y romance."<sup>55</sup>*

 Rosa (ilustración 78): dulce, femenino, suavidad, debilidad, infancia. Ideal para proyectos en donde la mujer es el público objetivo principal.

GuM Specialising in Design for **Galleries and Museums** 

Ilustración 78 Recuperado de internet

En una encuesta para realizada por el sitio *colormatters,* se determinó algunos de los efectos que los colores producen en nosotros, arrojando los siguientes datos:

- Color preferido: azul
- Color menos afín: amarillo oscuro

 $\overline{\phantom{a}}$ 

- Calidad: oro
- Poder: rojo
- Buena suerte: verde
- Mala suerte: negro
- Barato: marrón
- Delicioso: rojo
- Sexy: rojo
- Tecnología punta: plateado
- Deidad: blanco
- Dignidad: azul oscuro

Otro elemento a considerar para la selección de color puede ser el mismo círculo cromático (ilustración 79) para tomar en cuenta que colores son complementarios, cuales son análogos y cuáles son las triadas:

 Complementarios: se usan generalmente para crear contraste. Otra opción menos drástica consiste en elegir un color y los dos más cercanos de su complementario.

 Análogos: son los dos adyacentes en la rueda. Mezclados, que no revueltos, son una apuesta segura.

 Tríadas: se consiguen seleccionando tres colores equidistantes entre sí, por ejemplo, los tres primarios constituyen una tríada. Se trata de una mezcla equilibrada.

Se pueden intentar diferentes formas de contrastar colores como:

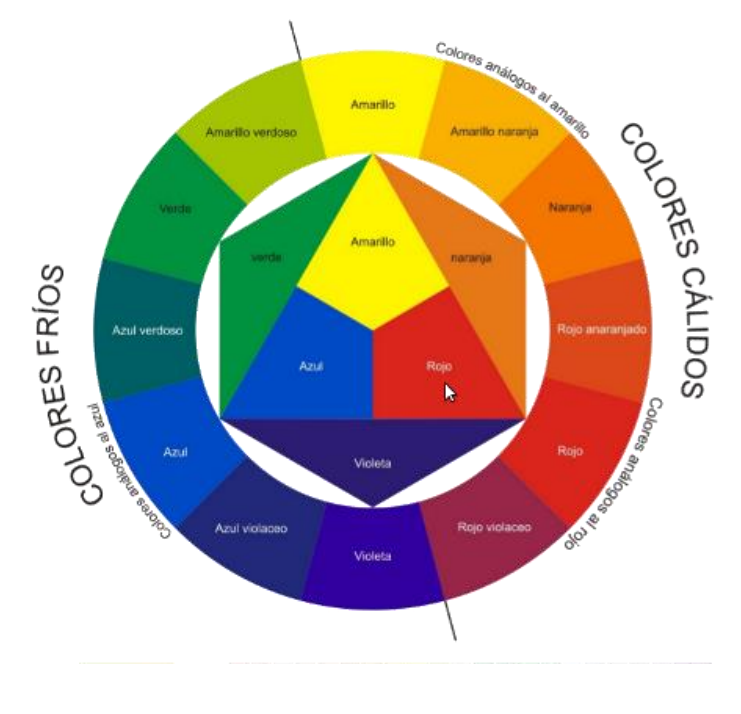

Ilustración 79 Recuperado de internet

 Contraste de tono (cuando utilizamos diversos tonos cromáticos).

 Contraste de claro/oscuro (el punto extremo está representado por blanco y negro).

 Contraste de saturación (se produce por la modulación de un tono puro saturado con blanco, con negro, con gris, o con un color complementario).

 Contraste de cantidad (contraposición de lo grande y lo pequeño, de tal manera que ningún color tenga preponderancia sobre otro).

 Contraste simultáneo (se produce por la influencia que cada tono ejerce sobre los demás al yuxtaponerse a ellos en una composición gráfica).

 Contraste entre complementarios (Para lograr algo más armónico conviene que uno de ellos sea un color puro, y el otro esté modulado con blanco o con negro. El tono puro debe ocupar una superficie muy limitada, pues la extensión de un color en una composición debe ser inversamente proporcional a su intensidad).

 Contraste entre tonos cálidos y fríos. Por ejemplo, en un contraste de claro/oscuro: hay uno o varios colores más aproximados al blanco y uno o varios colores más aproximados al negro.

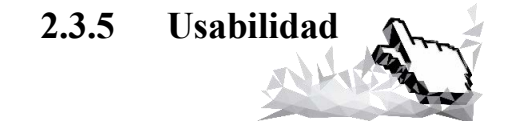

Steve Krug define *"la usabilidad sólo significa el asegurarse que algo funcione bien: que una persona con capacidad y experiencia media (o incluso por debajo de la media) pueda ser capaz de usar algo (ya sea un sitio web, un* 

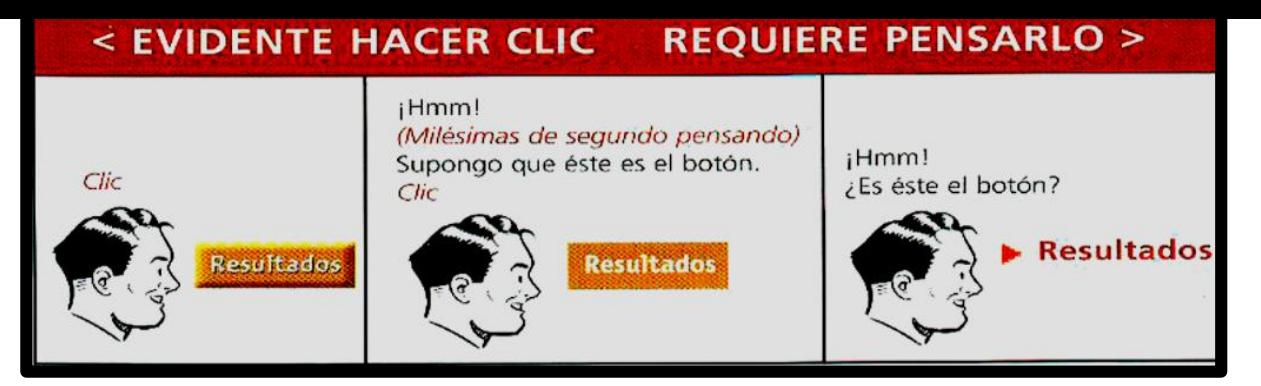

Ilustración 80 Recuperado del libro *No me hagas pensar* de Steve K.

*avión de combate o una puerta giratoria) con el objetivo deseado sin sentirse completamente frustrado"<sup>56</sup>*

Una página web poseerá como característica ser evidente, clara y fácil de entender, que desde la primera imagen global que se tenga de nuestra página se sepa ya de que se trata y como se navega dentro de ella, evitarles a los usuarios el cuestionarse sobre cómo usar un sitio web es fundamental. Perder tiempo innecesariamente dentro de un sitio web nos aleja de lo evidente y de lo que resulta más rápido de captar, como los títulos, íconos, los vínculos o los botones (ilustración 80).

Cuando perdemos tiempo aunque sean milisegundos en cuestionarnos el funcionamiento de algo poco a poco se va acumulando el trabajo cognoscitivo y esto hará que nuestra atención se distraiga del el objetivo deseado y si son muchas pueden fomentar el abandono del sitio.

Las instrucciones que un sitio nos brinde en textos de links de botones o en secciones de búsqueda deben orientar y hacer que se entienda la información de manera inmediata. Un sitio debe evitar que el usuario se pregunte cosas como: donde estoy, por dónde empezar, donde se encuentra esto, cual es la página principal, porque se llama así, evitar estos cuestionamientos y otros más ayuda a formar una web usable.

Es común que un usuario permanezca en un sitio pese a que este funcione de forma deficiente ya sea porque ya se

 $\overline{a}$ 

<sup>56</sup> Krug, Steve. (2006). Op. Cit. p. 5

esperaron o por temor a que en otro sea igual o peor, resulta mucho mejor si tratamos de mejorar el aspecto de nuestro portal pues cada una de las cosas que desmotive a nuestros usuarios mermará en su estado de ánimo, si lo que se pretende es vender algún producto esto será un factor para mermar las ventas, o promover alguna información. Si se busca que una interfaz sea eficaz, esta debe captarse fácilmente en el primer momento de contacto. Se debe visualizar el posible recorrido que un usuario hace dentro de un sitio encontraremos, que lo que se busca es un recorrido donde se encuentre fácilmente la información a la que se intenta acceder, y si no funciona se intenta de nuevo. La estancia del usuario dependerá del tiempo o prisa que tenga. Existen tres factores que marcan cómo se debe diseñar una página web.

El primero, las personas no leen todas las paginas, sólo echan un vistazo en ellas (ilustración 81), en algunos casos como

en búsqueda de información es normal que la información se imprima, los usuarios entran a internet con el fin de invertir poco tiempo, se tiende a leer sólo lo necesario y sólo algunas partes se ajustan a lo que estamos buscando y todo lo demás lo descartamos, esto mismo se lleva a cabo en los impresos como revistas o periódicos. Los usuarios quieren ubicar de manera rápida, se centran en palabras clave dependiendo de lo que se busca, lo que nos interesa, palabras que causan reacciones repentinas como: meme "gratis".

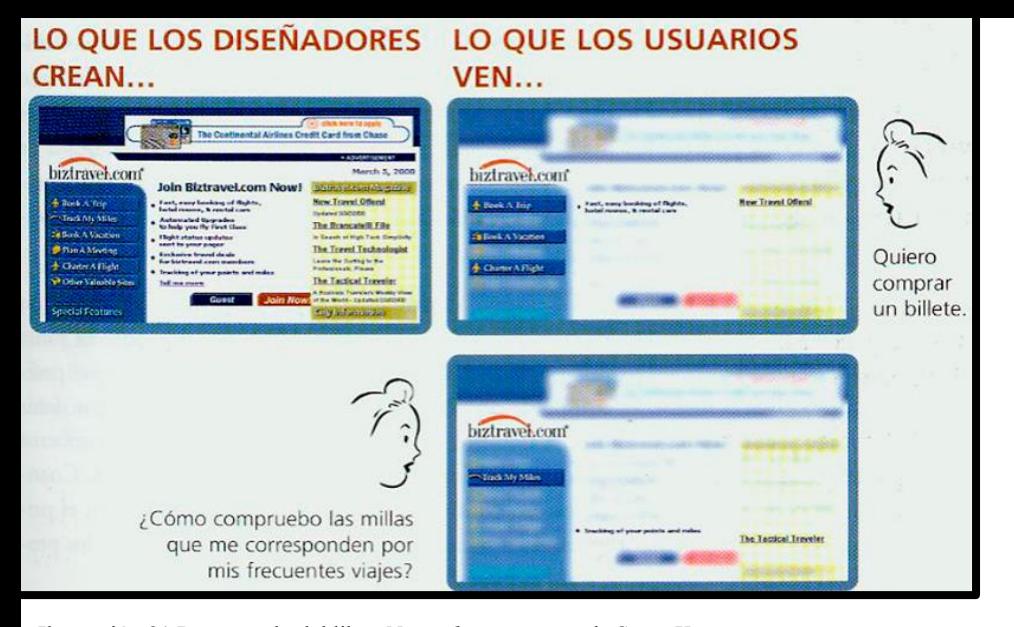

Ilustración 81 Recuperado del libro *No me hagas pensar* de Steve K.

El segundo es la selección de la opción más razonable no necesariamente la mejor. Cuando se tiene prisa la estrategia que nos satisfaga más es la más efectiva. Muchas opciones o creer que ofrecemos la mejor de ellas no garantizan que los guiemos a una solución eficaz. La toma de decisiones por parte de los usuarios dependerá entonces del tiempo y la confianza que tengan en el sitio.

La tercera es que la mayoría de las personas no se detienen a consultar o intentar averiguar el funcionamiento de las cosas ya sea un aparato o en este caso una página web, sino

que se precipitan con la idea de saber o arreglárselas para hacer funcionar algo, es como en el caso que planteábamos en nuestra anécdota de la convocatoria en interfaces no intuitivas, esto es así por varias razones , pues no resulta tan importante el entender algo es su totalidad en tanto se pueda usar; en cuanto a lo demás no es interesante, por otro lado si encontramos algo y esto funciona dejamos de buscar otras soluciones y sí de casualidad nos encontramos otra solución posible la usaremos sólo si es mejor.

Pero tal vez lo anterior seria desmotivante y como diseñadores podríamos pensar que no tiene sentido quieres hacer algo bien diseñado después de todo, pero no es así porque aunque los usuarios puedan írselas arrogando durante la navegación este método terminara siendo ineficaz. Mientras mejor desarrollemos nuestro sitio es mayor la posibilidad de que el usuario encuentre

lo que busca, se entiendan mejor los contenidos, se aprovechen mejor las partes del sitio y provocar en ellos querer regresar.

Se tienen muchas cosas en contra de la visualización del sitio web pero según Steve Krug existen cinco claves para asegurarse de que los usuarios visualicen la mayor parte de los mismos, son:

 La creación de una jerarquía visual clara para cada página.

Esto es que las cosas representen claramente la relación entre todas ellas, cual pertenece a qué. Para crear una jerarquía clara es importante la característica de que lo más importante sea lo más prominente como en el caso de los encabezados. Lo que se relaciona lógicamente, como agrupar cosas similares bajo el mismo título y el último atributo característica sería la de englobar todo lo visual para delimitar las parte de cada bloque,

como el título de una sección donde en todos los artículos que se muestren sea evidente que pertenecen a esta sección.

La creación de jerarquías nos ahorra esfuerzos al momento de crear una página, además en los usuarios el proceso de lectura es muy rápido y la orientación se les facilitará a los usuarios.

Aprovechamiento y uso de las convenciones.

Utilizar todo lo que es posible que un usuario ya conozca, como el reconocer titulares, disposición de las páginas, muchas de las convenciones que encontramos en la web proviene de las medias editoriales, revistas, periódico, libros, si estas convenciones funcionan se aplican a otros medios, este proceso de reconocimiento es cada vez mayor en internet, como los íconos que nos indican que es un mail o el carrito de compras, etc. Otro ejemplo es la posición del menú.

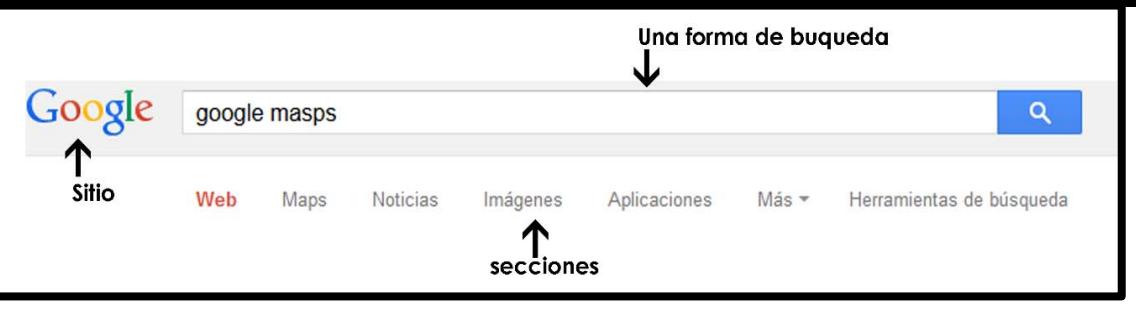

Ilustración 82

El uso de convenciones es en principio despreciado por los diseñadores pues se busca crear algo diferente. En ambas cosas tiene igual importancia, *se debe innovar sólo en los casos en que la idea sobrepase a la convención.* 

 División de las páginas en zonas claramente definidas.

La división de zonas permitirá al usuario decidir rápidamente en que partes se quiere centrar porque contienen lo que busca y cuales quiere ignorar.

 Dejar en claro las cosas sobre las que se puede dar click.

Haciendo referencia a las convenciones, es común que estemos acostumbrados a encontrar un botón o algo que nos dé un indicio de que en determinada parte del sitio puedo acceder haciendo click.

Minimizar el ruido

Cuando toda la página tiene demasiados elementos y cada uno de ellos llama la atención en el mismo momento esto puede provocar un efecto negativo, incluso abrumador (ilustración 82).

Usar señales ya conocidas mejora la navegación global, para saber que aunque se recorra siempre se encontraran elemento que nos ubiquen y que nos hagan saber que aún estamos en el mismo sitio.

La usabilidad también tiene que contemplar los aparatos móviles o como el ya mencionado "*responsive design*" para dispositivos Smartphone, *tablets* o *laptops*, estos cuentan con resoluciones de pantalla distintas y es necesario optimizar la manera en que serán visualizadas por los usuarios, para esto es necesario hacer la selección de elementos que sean vitales además de readaptar el diseño sin que pierda lo importante. El diseño que se maneja comúnmente en estos equipos es diferente pues los sistemas de navegación que dominan el trabajo en una PC mejoraran si se reducen en uno de estos dispositivos. Algunas características de esto son:

- "Dar prioridad a contenidos clave en la parte superior de la página
	- Minimizar la navegación a lo esencial
	- Utilice los vínculos anclados visibles para

seguir la navegación

Añadir pistas visuales a los vínculos anclados

a dar a los usuarios más contexto"<sup>57</sup>

En conclusión la usabilidad ayudará al usuario a interactuar de manera más fácil con un sitio web, lo cual resulta beneficioso para ambos (ilustración 83).

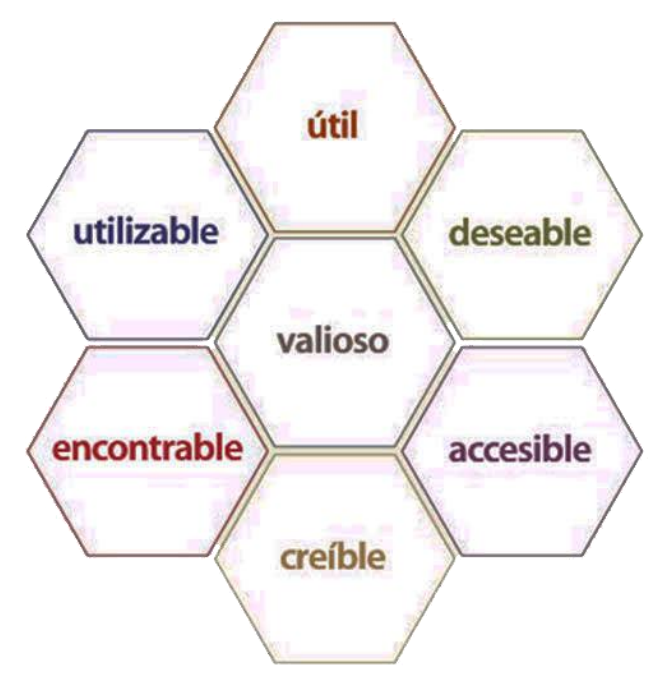

Ilustración 83 http://epuan.blogspot.mx

 $\overline{\phantom{a}}$ 

<sup>57</sup>Cisne, Henny. Punta accesibilidad móvil - Use vínculos anclados visibles[. www.iheni.com/mobile-accessibility-tip-use-visible-anchored-links.](http://www.iheni.com/mobile-accessibility-tip-use-visible-anchored-links) 27 De marzo del 2014

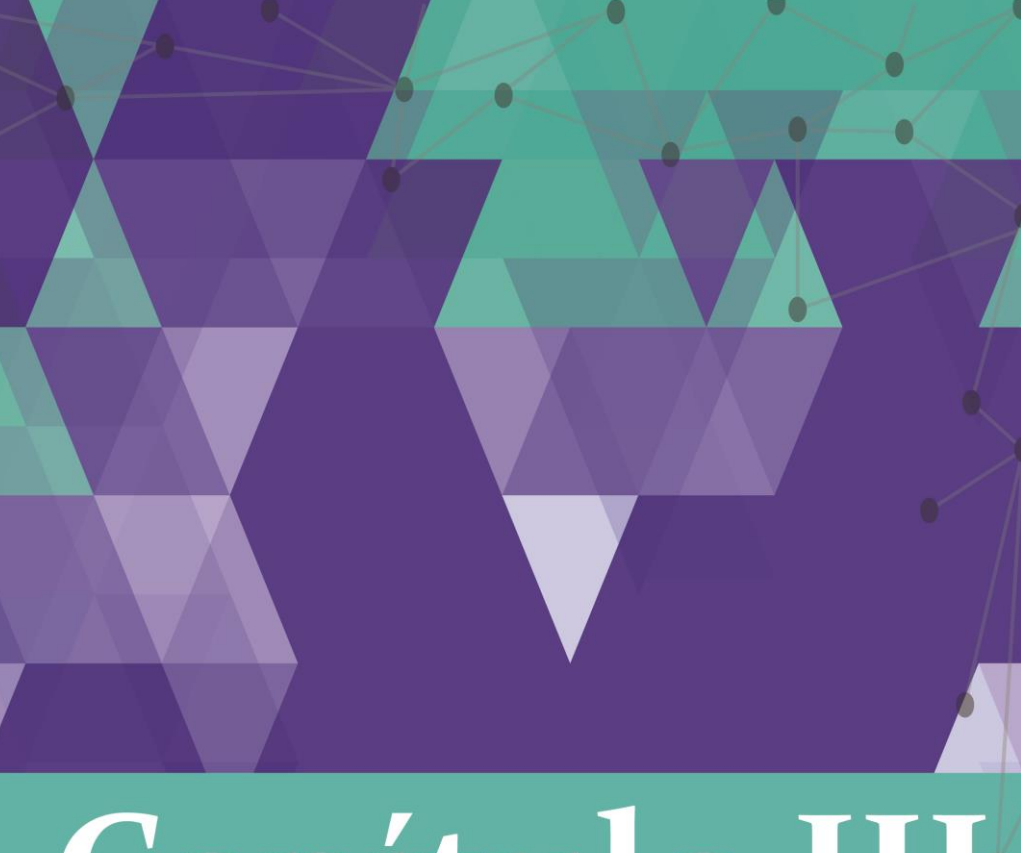

## Capítulo III<sup>®</sup> Intuición

De acuerdo con el Diccionario de la Real Academia Española se puede definir la intuición *como la facultad de comprender las cosas instantáneamente, sin necesidad de razonamiento como el resultado de intuir o percepción íntima e instantánea de una idea o una verdad que aparece como evidente a quien la tiene.*

Esto mismo es lo que sucede a muchos diseñadores en sus procesos creativos, donde parece que la idea surge de manera espontánea.

Hemos argumentado en torno a una interfaz intuitiva y lo que esta puede contener, pero como diseñadores ¿cómo podríamos acceder a la intuición y utilizarla no sólo espontáneamente sino de forma voluntaria, pues bien en este capítulo tratare de resumir una serie de procesos para acceder a la intuición, y comprender a su vez como es que funciona para usarla como una herramienta de creación.

[119]

La intuición es algo con lo que trabajamos muy comúnmente los diseñadores, desde el momento en que se nos asigna un proyecto ya estamos dando soluciones a nuestros diseños. La sensación que experimentamos es la de una solución instantánea, misma que no podemos describir al momento. Aunque algunos creen que por ser inmediata la intuición es un presentimiento más que un modo de encontrar soluciones, esto no es correcto pues se lleva a cabo en un nivel inconsciente, del cual aunque sabemos poco, sí somos capaces de experimentarlo. Claro que lo que nos pueda aportar la intuición dependerá de que tanto alimentemos la experiencia.

 La intuición "*Sintetiza en un instante una gran cantidad de información, constituyendo una verdadera "semilla", o sea concentrando, resumiendo conceptos, ideas que* 

<sup>58</sup>Wigodski S. Teodoro. (s.f) "Artículo" "Creatividad E Intuición". Recuperado de http://www.dii.uchile.cl/~ceges/publicaciones/Ceges75.pdf. p 11

*luego se pueden desplegar al realizar el análisis retrospectivo fundamentando la lógica implícita en el acto intuitivo*" <sup>58</sup> La palabra intuición significa varias cosas para diferentes, psicólogos, filósofos o científicos; en este capítulo referimos varios puntos de vistas y diferentes formas de expresarse acerca de este concepto.

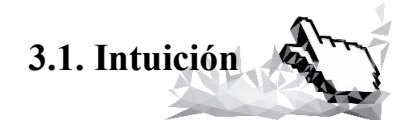

"*La conciencia cognoscente necesita dar vueltas, por decirlo así, en torno a un objeto, para aprehenderlo realmente. Pone su objeto en relación con otros, lo compara con otros, saca conclusiones, etcétera. Así hace el especialista, cuando quiere definir su objeto desde todos los puntos de vista; así hace* 

 $\overline{\phantom{a}}$ 

*también el metafísico, cuando quiere conocer, por ejemplo, la esencia del alma."*<sup>59</sup>

Así como se trabaja en el consciente en un conocimiento mediato y discursivo, si existe un conocimiento mediato, pues entonces debe haber un conocimiento más rápido aun que es el inmediato o sea: el intuitivo el cual acompaña al discursivo. El conocimiento consiste en conocer viendo. La intuición no sólo será una puramente espiritual, sensible o intelectual, será más bien una intuición material de una realidad tangible ya sea de un objeto o de un hecho suprasensible $^{60}$ 

Confiar en la intuición nos permite llevara a cabo modelos de comportamiento aprendidos para encontrar las soluciones de manera rápida sin tener que realizar un análisis profundo y avanzar rápidamente hacia soluciones aceptables, utilizando un proceso cognitivo instantáneo.

Existen algunas formas propuestas de llegar a la intuición una de estas es hecha por el profesor Wigodski S. TeodorO que propone que se:

> *Aquietar la mente: consiste en aprender a relajarse, en dejar de esforzarse y en desarrollar una consciencia abierta, por medio de ejercicios de meditación.*

> *Concentrarse: Enfocar la atención, imaginar la acción de la mente, concentrarse en un punto o situación específica. Con ayuda de grabaciones de relajación dirigida y ejercicios de asociación de palabras y solución de problemas.*

> > $\overline{\phantom{a}}$

<sup>59</sup>Hessen, Johannes. (2007) . *Teoría del conocimiento*. Ed. ILCA. p.49.

<sup>60</sup> Suprasensible Adjetivo (no comparable) no perceptible por los sentidos; más allá de la experiencia del mundo material

 *Estar receptivo: consiste en suspender la crítica, estar consciente de sí mismo física, mental y emocionalmente; escuchar los diálogos internos y las conversaciones de los demás, manteniendo los juicios y prejuicios suspendidos y evitando la proyección<sup>61</sup> .*

En su libro *El comportamiento humano* Miguel Martínez describe el proceso del pensamiento tomando en cuenta las características que posee cada uno de los hemisferios del cerebro, incluso marca como este suceso es descrito por los propio científicos como Einstein, donde antes de proceder de forma racional, sólo se pensó en algo y se creyó y después tratar de traducir ese pensamiento intuitivo a palabras, describir paso a paso ese pensamiento.

Roger W. Sperry profesor del instituto de tecnología de California y ganador de Premio Nobel de Medicina en 1981, en sus estudios de neurociencias concluyó que cada uno de los hemisferios tienen sus funciones propios sus propios pensamientos, sensaciones, percepciones, sensibilidad y memoria, se ha continuado con este tipo de estudios y se ha concluido lo mismo: que el cerebro tiene dos formas de pensamiento de acuerdo a cada hemisferio (ilustración 84) y a su vez trabajan en conjunto para muchas funciones. El hemisferio izquierdo es el pensamiento analítico, su modo de operar es lineal, sucesivo y secuencial, este va paso a pasa la información que recibe la procesa de forma lógica, discursiva, casual,

 $\overline{\phantom{a}}$ 

<sup>61</sup> Wigodski S. Teodoro.(s.f) "Artículo" "Creatividad E Intuición".Recuperado de http://www.dii.uchile.cl/~ceges/publicaciones/Ceges75.pdf. p .15.

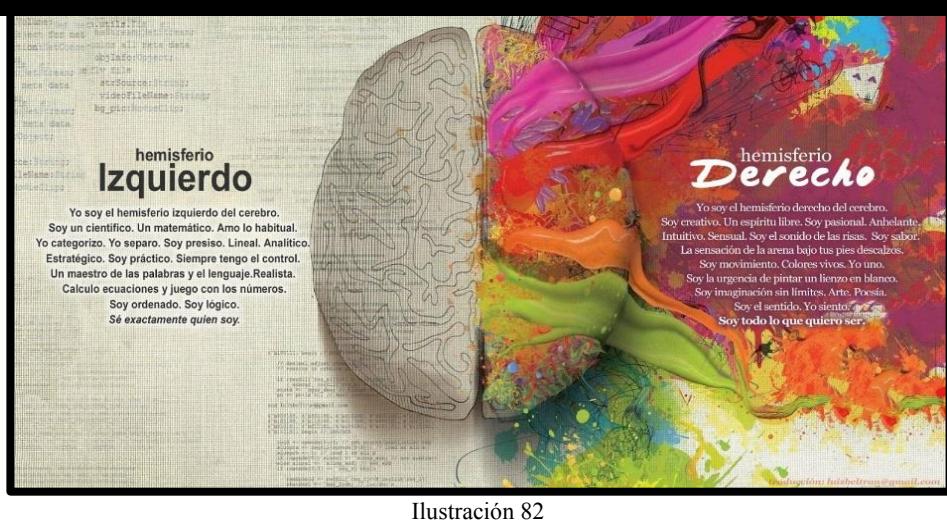

sistemática, razona verbal y matemáticamente, cada una de las decisiones que toma dependerá de todo el proceso anterior y permite solamente conocer una

táctiles, estructuras musicales, formas pictóricas y todo lo que requiera de un pensamiento visual. Este

cosa a la vez, no da soluciones globales.

El hemisferio derecho por su parte desarrolla realiza funciones del pensamiento y da una visión simultánea de muchas cosas a la vez, tiene por característica un pensamiento intuitivo, conjunta y armoniza, es capaz de reconocer el todo y su visión holística, no lineal, táctica, simultánea y no casual. Lo anteriormente mencionado le permite ubicarse en el espacio, le permite al pensamiento la apreciación de formas espaciales, en el reconocimiento de rostros, imágenes, formas, imágenes conciencia su percepción total.

Estos hemisferios el analítico y el intuitivo trabajan de forma simultánea. Psicólogos de la escuela de "Wurzburg"<sup>62</sup> descubrieron que *en el estudio de un problema, el proceso de solución, se desarrollaba la margen de la conciencia, las personas que se sometieron al estudio no podían explicar cómo llegaron a la solución*. Fisiológicamente el cerebro está dotado de los recursos necesarios para contener grandes cantidades de

hemisferio realiza con poca o con ninguna

l

<sup>62</sup> Martínez, Miguel. (1997) *Comportamiento humano*. Ed. Trillas. México .p. 66. información, y poder acceder a esta información de manera instantánea y es un proceso que se refleja en la intuición.

Muchas filósofos, científicos y artistas han hablado de la intuición como medio de estructuración sin que intervenga la razón como en el caso del matemático Blaise Pascal "el corazón tiene razones que la razón no conoce", esta frase se refiere a la capacidad de conocer de manera total una realidad, se refiere a la intuición que tiene acceso a la información global a diferencia de la razón que por su misma dinámica lineal no podría abarcar tantos datos, para que la intuición logre acertar debe nutrirse, de lo contrario su campo de cotejo será muy reducido. De esto hablaremos un poco más en el apartado de la percepción que es otra de las cosas que influirán en la forma de interpretar a la intuición por medio de la razón.

Johannes Hessen en su libro *Teoría del conocimiento* divide a la intuición en tres, la intuición emotiva que es el

sentimiento, la racional que es la razón y la volitiva que es la voluntad, sin que estas sean independientes, sino tres tendencias del proceder intuitivo, pero en cualquiera de las tres hay un aprendizaje inmediato de un objeto.

Hessen menciona a David Hume que aunque algunos lo consideran un escéptico, su escepticismo lo aplicaba sólo en el conocimiento teórico racional, notando que lo que realmente conforma al ser humano es lo práctico y no lo teórico, mientras que uno es teórico y racional el otro es practico e irracional que es el que denomina fe que contiene intuición, emoción y aprensión y gracias a que conocemos de inmediato la realidad.

En el libro *El Bersonismo*, Bergson plantea que a través de la intuición podemos conocer el centro de todas las cosas y describe a la intuición como el instinto desinteresado y consciente de sí mismo. Para Dilthey es de la misma manera que para Bergson, concibe a la intuición como algo irracional que llega por medio de lo volitivo y emocional.

En el ámbito de la estética la intuición es más aceptable pues como menciona Hessen *"Los valores estéticos no pueden percibirse intelectual ni discursivamente, sino sólo emocional e intuitivamente."<sup>63</sup> .* Phil Goldberg nos dice *"La intuición es una manera encontrar la solución de problemas y a la toma de decisiones y generadora de ideas creativas."<sup>64</sup>*

Se puede pensar que la intuición precede a la razón o viceversa, pero la realidad es que estas dos se nutren mutuamente, puede ser tanto al momento de apreciar una obra de arte y ejercer una crítica, como para analizar información y estructurar de manera inmediata una solución.

Nunca observamos con atención todo al mismo tiempo, ponemos más atención a ciertas cosas, siempre realizamos una selección, además lo que observamos son objetos que de cierta forma construimos pues los dotamos de características que esperamos encontrar en los objetos, los adaptamos a nuestra percepción. Según "Miguel Martínez"<sup>65</sup> nuestro sistema nervioso es más supresor y eliminador que productor, en determinadas situaciones y en casi cada persona puede recordar hechos del pasado, pero esto podría ser abrumador porque se muestran tantas realidades así que la percepción selecciona lo inútil y lo descarta. La percepción de acuerdo a nuestra formación previa, expectativas, actitudes, creencias, interés o miedos, nos llevará a una interpretación de alguna forma u objeto. Las personas tendemos a ver lo que esperamos ver, las

 $\overline{\phantom{a}}$ 

<sup>63</sup> Hessen, Johannes.(2007) *Teoría del conocimiento*. Ed. ILCA. p.57 <sup>64</sup> Goldberg, Philip.(s.f) *Las Ventajas De La Intuición*. Ed Diana. México. p. 6

cosas a las que estamos acostumbrados, y las cosas que queremos ver tendrán relación con lo que ya traemos con nosotros, creencias, sentimientos, etc.,

La sociedad y la cultura que nos rodea será determinante para la creación de las cosas que estamos acostumbrados a ver y a reconocer, pues dependerá del cristal con que se mire. *Primero observamos y después interpretamos para dar sentido a lo que observamos* esto es de manera inmediata, pero como ya fue mencionado, cada una de estas interpretaciones dependerán de cada individuo, por eso en la creación de una interfaz Hay preguntarse qué es necesario contemplar, a qué sector de la sociedad se va dirigir o se pretende dirigir nuestra página. Para conocer qué es lo que puede ser que busquen, que cosas identifican con facilidad, pues esto agilizara el reconocimiento de lo que queremos mostrar.

Porque utilizar la intuición y sus procesos si más bien pareciera ser un tema meramente filosófico, pero la realidad es que en el campo de desarro de un diseñador la intuición es un proceso que realizamos, aparte de ser un tema que como diseñadores aporta al proceso creativo y toma de decisiones como profesionistas , y a su vez podemos utilizarlo para invoca a la intuición de la sociedad a la que nos queremos dirigir , tenemos que recordar que el comportamiento humano tiene que ver con los procesos biológicos, sociales y psicológicos mismos que nosotros tenemos que considerar al momento de diseñar.

**3.2. El método de la intuición** 

*"La intuición no es un sentimiento ni una inspiración, no es tampoco una simpatía confusa, sino un método elaborado,*  *incluso uno de los métodos más elaborados de la filosofía"<sup>66</sup>* Esta es la definición de Gilles Deleuze acerca de la intuición basándose en el pensamiento de Bergson. Para Bergson, según Deleuze, la intuición es una disciplina absoluta tan precisa en su campo como la ciencia en el suyo. Y es que cómo se puede plantear un método en la intuición si esta es inmediata. Parece extraño porque un método debe llevar un proceso, pero hacer surgir la intuición si tiene un proceso y es lo que expone en este apartado.

En el caso del diseño gráfico la intuición es el proceso por el cual resolvemos diseños pues *"el diseñador utiliza intensivamente la intuición, que es la que le permite conjuntar en un mismo instante toda la información que tiene respecto de*  *un proyecto e irla procesando en pruebas sucesivas, ya sean materiales o mentales."<sup>67</sup>*

Bergson plantea tres pasos en el método de hacer surgir a la intuición: el planteamiento y creación del problema; el descubrimiento de las verdaderas diferencias de naturalezas y por último la aprehensión del tiempo real. Para Bergson la intuición surge cuando al objeto de estudio se critica, lo que significa cuestionarse sobre lo que se estudia o en nuestro caso, sobre lo que se diseña.

El método de la intuición es un método más allá de un sentimiento es un proceso que se realiza a nivel cerebral, la intuición planteada por Bergson nos plantea reglas:

La primera es reconocer los falsos problemas, entiendo por esto saber analizar la naturaleza del mismo problema

l

<sup>67</sup>Muñoz Hdz. Jorge Luis A.( 2009) *Metodología del Diseño, de la Ciencia y del Espíritu*. Edición digital. México.

planteado, no encasillarlo en un más ni un menos, ni homogenizarlo, qué hay entre esos aspectos, darnos cuenta del verdadero origen de un problema y no perdernos en sus variantes, de esta forma las soluciones que se planteen se darán de manera natural ante un problema bien estructurado. Es necesario saber si es verdadero o falso el problema pues esto nos dará la posibilidad de saber si puede ser resuelto o no, hay que ver que en las ideas de lo imposible hay más que en las ideas de lo real. En esto nos ejemplifica por medio del caso del desorden que no es más que un conjunto de órdenes distintos. Aquí se confunde el más con el menos, ya que el desorden es más orden y no menos.

Deleuze plantea que hay que reconciliar la invención con el descubrimiento, apoyarnos en lo que podemos descubrir además de lo que somos capaces de crear. La conciencia nos dará

el planteamiento general de un problema mientras que la intuición será capaz de realmente distinguir entre un verdadero problema y todas sus posibilidades.

En el caso de esta regla aplicada a las interfaces intuitivas, se trataría no de inventar una nueva interfaz web, sino de aplicar a la interfaz elementos que la complementen y la hagan intuitiva, es pensar en otra posibilidad de diseño web, que cuente con sus ventajas y con sus características.

La segunda regla es luchar contra la ilusión y encontrar las verdaderas diferencias de naturaleza en las articulaciones de lo real. Esto es *"elementos que difieren en naturaleza"<sup>68</sup>* Hay que ver las cosas en la duración y en el espacio. No se debe confundir la percepción con el recuerdo, pues la primera transcurre en tiempo real en la materia propia y la otra en hechos traídos de la memoria. En la aplicación para la creación de

 $\overline{\phantom{a}}$ 

<sup>68</sup> Deleuze, Gilles. Op. cit. p. 19

interfaces intuitivas es el cuestionamiento de las diferencias que existen entre una interfaz y una intuitiva, como es la naturaleza de cada una de ellas y hacia donde nos guían, qué de diferente tiene cada una, cuales son las diferencias en cuanto a la organización de sus elementos y dentro de la misma interfaz intuitiva, ver que es lo dispar entre lo que provocan sus elementos, pues cuando un usuario navega en nuestra interfaz, utiliza el recuerdo como dato, pero se desenvolverá en el momento por medio de lo que está visualizando pero lo hacemos de manera simultánea.

La tercer regla es reconocer entre la extensión y la duración, el ser humano recuerda y al mismo tiempo percibe, unas obedecen a la materia y otras a la memoria: esto es, que un problema o una situación tienen que ubicarse en el tiempo en que está trascurriendo: un problema no se queda fijo ni es lo mismo en distintos momentos, se comporta de manera diferente, en cada momento se tiene una idea distinta. En la actualidad la aplicación de esta ley en las interfaces intuitivas es ver qué es lo que tenemos en este momento, como las personas como y que perciben, que códigos tiene con ellos, que es lo que está funcionando actualmente, cotejar con la realidad del momento. Por ello es tan importante la actualización continua de las interfaces.

La intuición en el diseño de interfaces se dará a partir de un proceso proyectual que nos lleve a desatar un proceso intuitivo para que el usuario reconozca inmediatamente el sitio: puntos de interés, la información que necesita y sobre todo la que a nosotros como diseñadores nos interesa primordialmente dar a conocer, recordando que la intuición no sólo es el conocimiento inmediato de algún tema o cosa, es todo un proceso de selección en un universo de conocimiento, manejo de opciones que se hace antes de que la intuición salte al pensamiento

La intuición para muchos resulta un proceso en el que no se puede confiar y que seguramente nos llevara a respuestas y soluciones fallidas, pero esto tal vez es producto del desconocimiento, falta de credibilidad y poca practica de las habilidades intuitivas.

Para encontrar soluciones mediante el método intuitivo podemos partir de buscar dentro de nosotros mismos las respuestas, en lo que conocemos, en las múltiples opciones. Hay que procurar el uso de la mente intuitiva, el uso frecuente de algo mejora nuestras habilidades, el pensamiento consciente productivo, creativo o intelectual es un proceso que requiere tiempo y esfuerzo, necesita concentración pero pese a que puede resultar un proceso largo y agotador activa el proceso inconsciente donde trabaja la intuición, esto llevará a estructurar el problema y por lo tanto uno bien planteado nos brinda la solución y esto de hecho es un paso a seguir para el método de

sobre todo cuando he trabajado sobre el código de programación y no sobre el diseño debo decir que me he topado con funciones que no puedo resolver de momento, ya sea que algún efecto no está funcionando , que no da los enlaces correcto , y repaso manuales , busco información , rehago partes del sitio etc. . hasta el llegar el momento que me siento sumamente aturdida como si me doliera la cabeza y ya no sé por dónde continuar , es cuando he optad por realizar otra actividad o irme a dormir pero el punto es olvidarme un rato de lo que estaba haciendo , y después de esta pausa de la nada surgen las soluciones, llegan las respuestas, de momento se podría decir que como sucedió si no estuve conscientemente pensando en la solución pues lo que buscaba esta dejar de lado el tema por un rato , pero la realidad es que mi inconsciente siguió buscando la posibles soluciones dentro de toda la información que se tiene hasta dar con una.

la intuición. Muchas veces al momento de diseñar páginas web,

He de contar un caso que me sucedió en una clase de geometría en la universidad. La profesora era muy estricta y las matemáticas no me resultan del todo atractivas, estábamos viendo el tema de sección áurea y armónica cada una con sus respectivas fórmulas para llegar a los puntos clave del soporte, nos asignó el producto, en mi caso tinte para caballero (*just for man*). Las instrucciones eran, diseñar en sección áurea y armónica un cartel por cada una de las proporciones, mostrar el trazado resultado de la sección áurea y armónica, por último presentar nuestro producto ante la clase y defenderlo. Comencé y me base en un caso social, la idea la recibí de otra persona y me pareció buena pues si relacionaba mi producto con algún personaje de algún tema social podría no sólo promocionar mi producto sino también hacer pensar a las personas en determinados sucesos. En el segundo me base sin saberlo en las funciones más antiguas y básicas de nuestro cerebro: la

reproducción, ya que mostraba a un hombre mayor pero bastante atractivo rodeado de mujeres que en sus conductas demostraban deseo por él, pero lo más interesante de esto es que estructure mis diseño basándome sólo en mi intuición, ya que no fui consciente de donde sacaba aquellas ideas. Al final solamente me dediqué a hacer coincidir la sección áurea con mi diseño, aunque no la utilice obtuve buen resultado y mi explicación ante grupo fue muy buena y poco cuestionable. La mayoría estuvo de acuerdo con lo que pretendía comunicar, y es que en el diseño se pueden obtener resultados producto de un sistema mecanizado, pero creo que al cambiar algo tan orgánico por un sistema mecánico, le faltará esa carga emotiva y natural que nos hace humanos y que no favorece a la intuición.

La intuición suele presentarse entonces como la mejor posibilidad entre muchas otras. Aunque la intuición pareciera llegar sola podemos notar que es un cúmulo de muchas cosas que se tomaron en cuenta, que se evaluaron y cotejaron para llegar a ella.

La crítica, como mencione al principio, es el camino para llegar a la intuición, es el proceso metal de cuestionar, analizar, sintetizar, replantear, clasificar, describir, comparar, evaluar, etc. Es cuestionarse el porqué de las cosas, todo esto de manera consciente para desencadenar el proceso cerebral intuitivo, pero tomando en cuenta cosas reales y duraderas, no nos vamos a basar en cosas inexistentes o fantasiosas. La crítica provocará una reacción que activará las conexiones neurales necesarias, y buscará toda la información que tengamos que le sirva para llagar a su fin. Pero entonces es necesario, como leí por ahí, "llenar el recipiente", pues sino no se tendrá mucha información de la cual echar mano.

Esta forma de estimular nuestros "archivos" neuronales y desatar una solución por medio de la intuición me recuerda la serié de televisión "Doctor House". El proceso de la intuición es el mismo que planteaba la serie. La solución llega de manera intuitiva después de un proceso donde se evaluaron múltiples diagnósticos, se repitió información, se comparó y de repente brota la solución. Es gracioso ejemplificar con un recurso mediático y tal vez lego pero para fines de ejemplo creo que me es útil.

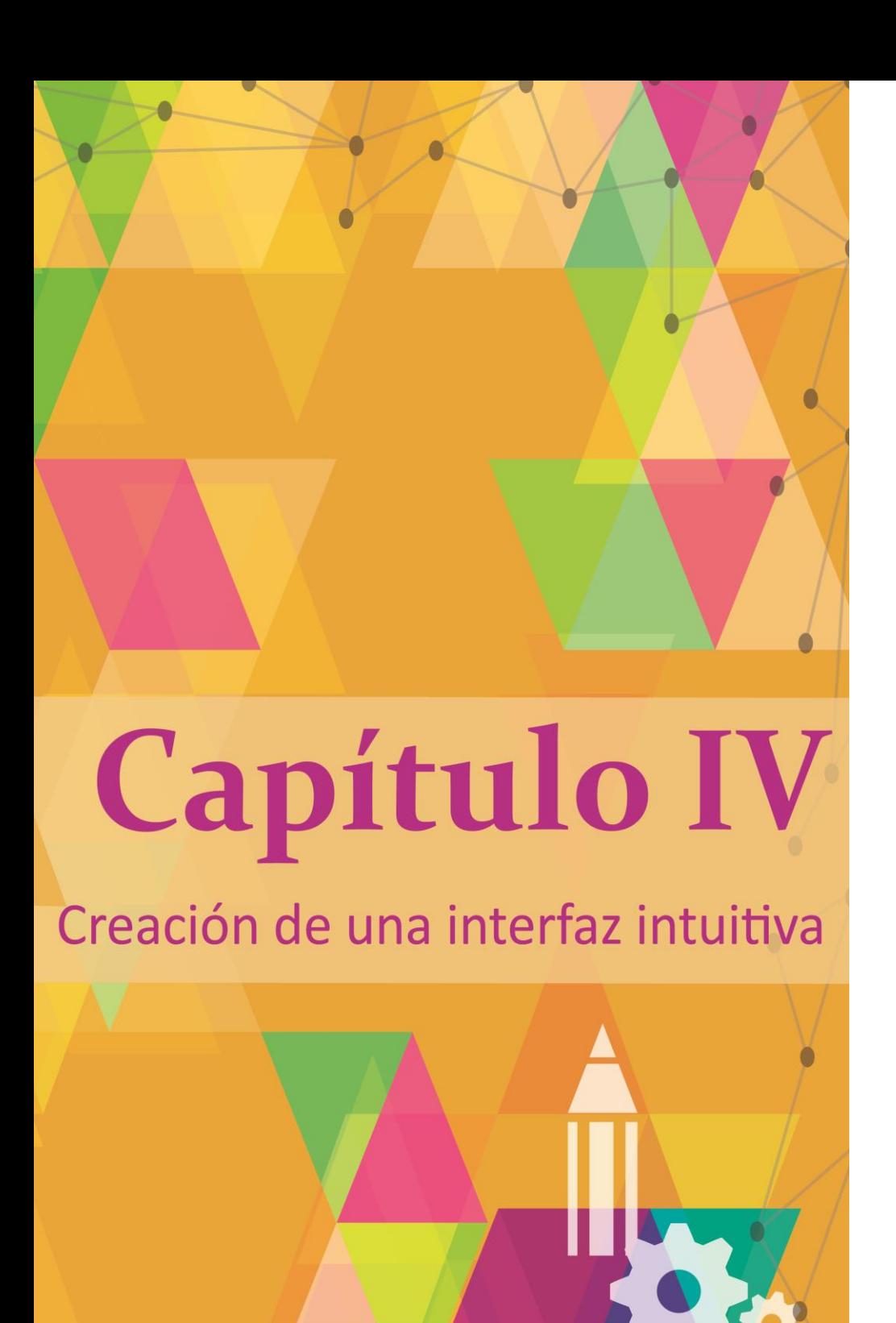

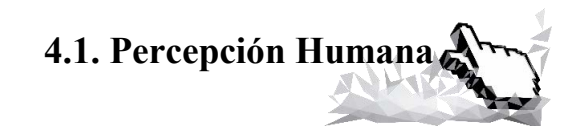

El proceso perceptivo en el humano es el que da forma a los objetos por medio de los estímulos que llegan a través de las sensaciones que son las encargadas de recibir todos los estímulos del exterior del cuerpo y del interior, entre estas se encuentran los sentidos (gusto, tacto olfato, oído y vista), en el proceso perceptivo influye todo lo que compone a un objeto o una situación y toda la información que se tiene de estos , en el proceso se abstrae la información para quedarse solo con lo sustancial de dicho objeto y permitir la percepción. De acuerdo con el neurólogo Alexander Luria (Aleksandr Románovich Lúriya) cuando observamos un objeto *"Si en el proceso de la misma, la hipótesis del objeto en cuestión coincide con la información recibida, surge el reconocimiento del objeto, y así culmina el proceso de percepción del mismo; si como resultado* 

[133]

*del cotejo no se produce la concordancia de la hipótesis con la información que realmente llega del sujeto, continua la búsqueda de la solución adecuada hasta que se reconoce el objeto"<sup>69</sup> .* La percepción es la visualización de nuestro entorno, es el proceso por el cual, seleccionamos, organizamos he interpretamos estos estímulos. Por medio de ella conoceremos nuestro entorno mediante la información captada "la percepción íntegra del objeto surge como resultado de una compleja labor analítico- sintética, que destaca unos rasgos esenciales y mantiene inhibidos otros que no lo son, y combina los detalles percibidos en un todo concienciado."<sup>70</sup> Pero ¿a qué obedece que captemos he interpretemos las cosas de un modo u otro?

La percepción que se tenga dependerá no solo de los procesos biológicos del cuerpo humano como la percepción visual que parte de la recepción de estímulos que llegan a la retina y posteriormente se les da contexto y es aquí donde entran los factores sociales y culturales, pues de acuerdo a estos la percepción que se tiene de las cosas puede variar y ser reconocida en diversas formas para diferentes sectores de la población.

Algunas pruebas que estudian la percepción como la taquistoscopio muestran que se pueden registrar impresiones visuales, auditivas y sinestésicas de manera casi simultánea sin participación de un proceso consciente. Él ser humano tiene gran capacidad de registrar, asimilar, recordar y almacenar imágenes y reconocer objetos sin la participación de la conciencia, pues esto es posible ya que en nuestro cerebro existe una gran cantidad de espacio para almacenar, se cuenta con aproximadamente cien

 $\overline{\phantom{a}}$ 

<sup>70</sup> Ibid. p.60

<sup>69</sup> Luria. R. Alexander. (1994). *Sensación y Percepción.* Ed Planeta.Mexico. p.59

mil millones de neuronas en el cerebro humano, lo cual permite a las neuronas tener 500 millones de sinapsis por milímetro cúbico de tejido esto nos da las respuestas automáticas que puede tener nuestro cerebro. Estos rasgos fisiológicos que tenemos se muestran en la intuición.

Hay que recordar que el diseño evoluciona y que tenemos que diseñar para diferentes tipos de estructuras neuronales, pues estas cambian con el tiempo. Nuestro cerebro utiliza y procesa mucha más información visual de la que somos conscientes, pero no sólo eso, sino que esta información pasa por puntos que son regidos por nuestras emociones.

Algunos de los procesos intuitivos se procesan de manera "inconsciente," como en el caso de las neuronas espejo: el cerebro tiende a imitar una acción cuando la ve, como cuando

bostezamos y otra persona imita nuestra acción inconscientemente o cuando experimentamos las emociones a flor de piel de una serie de televisión: el cerebro no capta que no está en la escena así que reproduce la vivencia como si el mismo la experimentara. Se tiende a imitar, no sólo en lo físico sino también en lo emocional, esto es útil pues podemos plantear situaciones que fomenten en el usuario conductas "*el Dr. Ramanchandran nos muestra el papel que tienen las neuronas espejo en el aprendizaje. Dichas neuronas nos ponen en el lugar del otro como si pensáramos o sintiésemos lo que el otro piensa o siente*."<sup>71</sup>

Tenemos también al movimiento como recurso gráfico: El Doctor Walter Freeman afirma que "durante el baile se segrega oxitocina y esta facilita cierto recableo neural que

l

<sup>71</sup> Freeman, Walter,Ramachandran V.,Et al. Documental "El cerebro ante el espejo". Arte France, 2008.

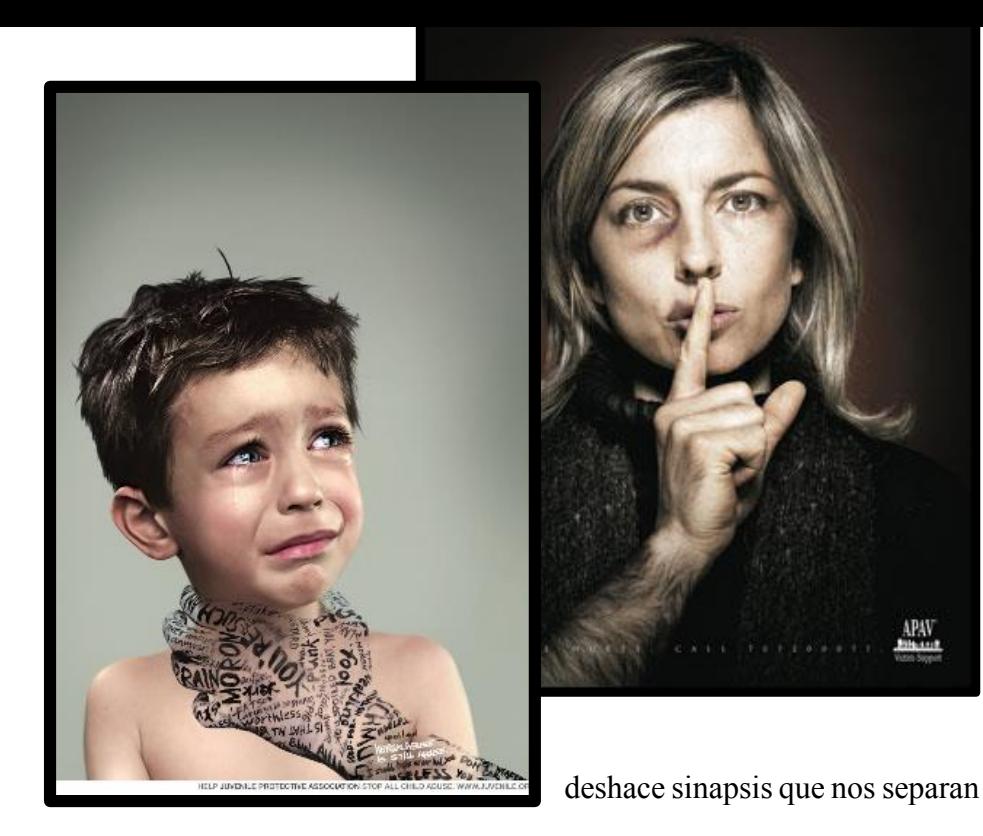

Ilustración 84 Recuperado de <http://www.ajayu.org/index.php?topic=4253.0> y www.juvenile.org

y construye sinapsis que nos acercan"<sup>72</sup> *.* La oxitocina es una hormona que causa efectos en el comportamiento, como la socialización, el amor, la excitación,

provocar evocaciones, apego entre madre e hijo (podrían ser los lazos maternales, aumento de confianza y reducción del miedo

> <sup>72</sup> Freeman, Walter,Ramachandran V.,Et al. Op cit. <sup>73</sup> Luria. R. Alexander. Op. cit. p.94

social), la oxitocina inhibe el desarrollo de tolerancia a varias drogas adictivas. Se puede motivar la segregación de oxitocina a través de mostrar imágenes que nos recuerden situaciones dinámicas como bailar, escuchar música, situaciones que lleven viveza, actividades de deporte, imágenes visuales que nos generen movimiento, vida, dinamismo o energía y lo cual es de suma importancia en el proceso perceptivo , ya que se necesita del movimiento y la estimulación para que en el caso de la vista un objeto sea reconocible y percibido pero sin caer en la sobre estimulación pues de acuerdo al doctorr A.L. Yarbus<sup>73</sup> se puede dejar de percibirlo y sustituirlo con un campo vacío, este dato es útil para la creación de páginas web pues nos indica que lo que debemos considerar en un objeto , ya sea imagen , color o texto para ser percibidos y favorecer el movimiento así como en los

 $\overline{\phantom{a}}$ 

estudios de *eye tracking* (mencionado anteriormente) nos sugiere como, posicionar los elementos, ya que visualmente el ojo tratara de captar lo que más llame su atención y que le produzca emociones y nos generen empatía.(ilustración 84).

También en *"experimentos realizados con monos muestran que el cerebro segrega dopamina (hormona asociada al placer) cuando detecta por adelantado situaciones favorables para la vida, lo que en diseño se traduciría en la inclusión de pequeños acertijos o problemas de fácil solución. Esta es la base que retoma el neuromárketing para establecer que al cerebro le gusta el buen humor",*<sup>74</sup> cuando es posible activar la segregación de dopamina, se puede reforzar nuestro comportamiento y conseguir emociones positivas (ilustración 85)

<sup>74</sup> Muñoz Jorge Luis.(2009) "Articulo" "Hacia Un Neurodiseño Gráfico.[" http://aureavisurarevista.fad.unam.mx/hacia-un-neurodiseno-grafico/](http://aureavisurarevista.fad.unam.mx/hacia-un-neurodiseno-grafico/)

Visión ciega: El cerebro recibe estímulos visuales de forma consciente o inconsciente, estos estímulos llegan no sólo a nuestro cerebro consciente, sino que llegan otras partes del cerebro o sea, son captadas por otras partes del cerebro, por lo tanto parecería que es el algo así como subliminal pero no lo es, pues podemos utilizarlo para el diseño pero no ocultando elementos sino más bien mostrándolos para ayudar a reforzar el mensaje ya que en plena conciencia los captamos, somos capaces

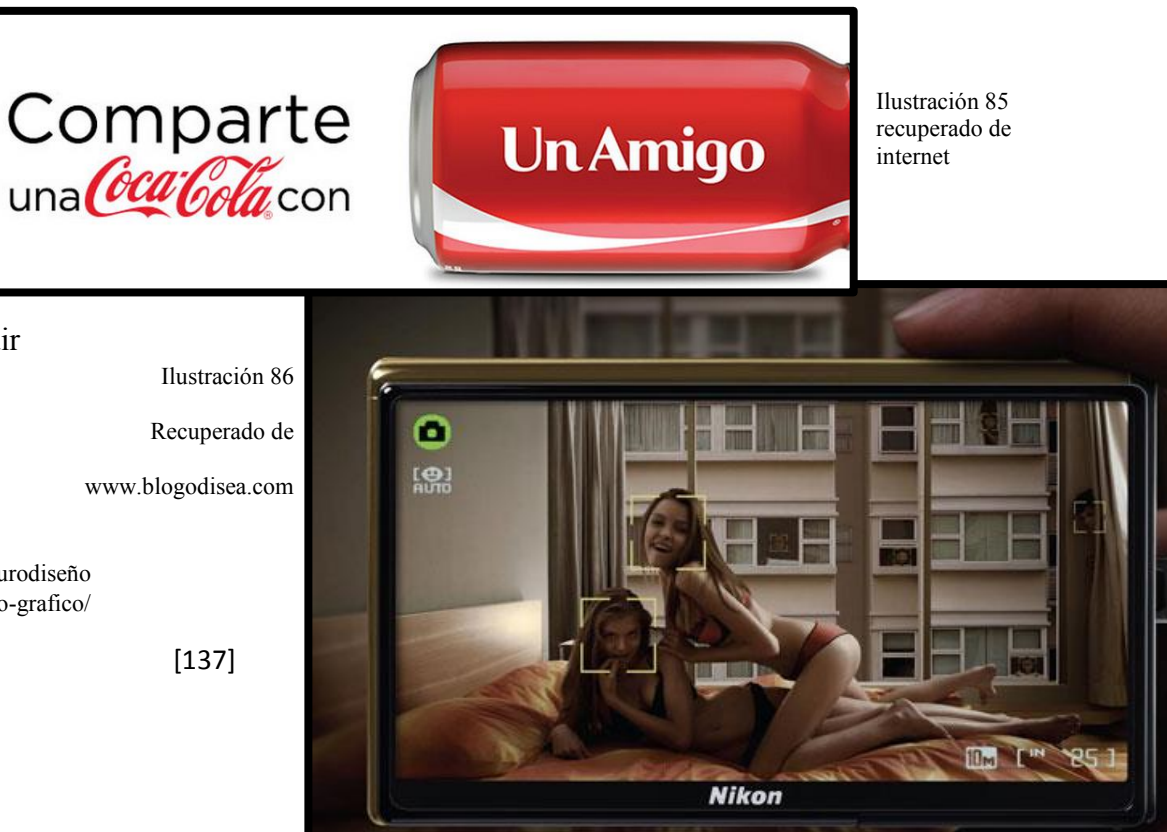

de percibirlos (ilustración 86).

Otro aspecto que debemos tomar en cuenta en la percepción lo está estudiando y aplicando el neuromarketing y como diseñadores deberíamos tener presente el uso de otras disciplinas pues muchas de sus investigaciones muestran como es la conducta de las personas. Jürgen Klaric, publicista creador de Mindcode International Inc. U.S.A., empresa dedicada al desarrollo de procesos de innovación, habla acerca de este tema, ellos emplean técnicas de exploración de conocimiento cultural y simbólico, pues estos códigos varían con el tiempo y con cada región del planeta, esto nos muestra cuáles son las pautas de venta en cosas que las personas podemos tomar en cuenta, esto es el código simbólico. El neuromarketing no sólo se conforma de publicidad, también se ayuda de antropología, psicología, neurociencias y semiótica. Un ejemplo de esto es la compañía de

<sup>75</sup> Jürgen Klaric. Op. cit.

seguros GEICO (ilustración 87) que opta por la imagen de un gecko en lugar de algún simpático vendedor de autos con la cual ha tenido un gran éxito, su imagen funciona pues la imagen resulta fascinantemente atractiva para el cerebro emocional. Elementos como ojos grandes y frente en la misma proporción además de mirarte a los ojos, según investigaciones provoca en los usuarios confianza y ganas de querer tener el producto, este efecto se basa en el principio del cachorro o neotenia, que se basa en un principio biológico, pues las crías nacen con estas características físicas, en primer lugar para no ser comidas y para que aseguren que las cuidarán<sup>75</sup>.

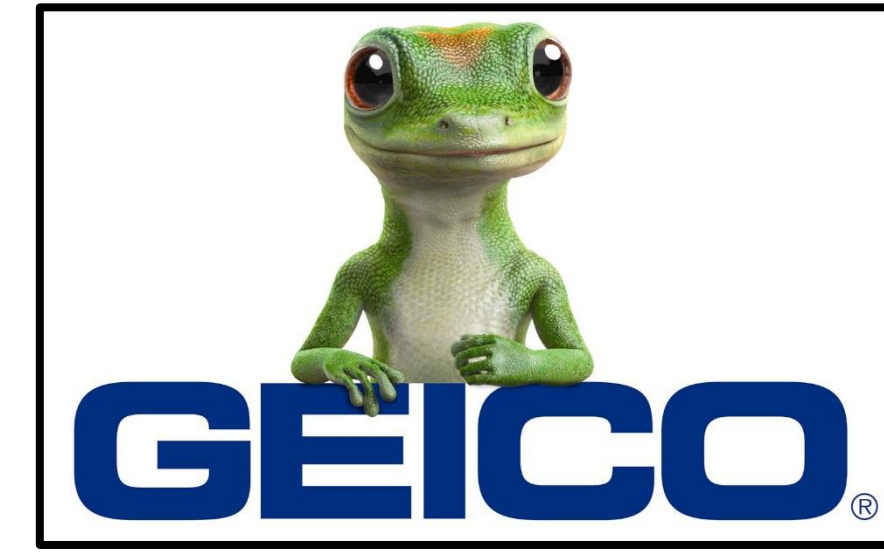

Ilustración 87 Recuperado de https://www.geico.com

[138]

Se debe innovar sin perder el código simbólico, ejemplo de esto es el *Cirque du Soleil*, que aunque no hay animales y actos tradicionales circenses, se reinventó sin perder su código simbólico. Muchas de las cosas a veces las compramos por lo que tenemos en la mete. Al preguntar el porqué de ciertas  $conductas, según Jurgen Klaric<sup>76</sup>, el consumidor miente, vive$ dominado por sus emociones e instintos y suele construir explicaciones para dar sentido a las cosas. Aquí entra la intuición y sus conexiones a nivel mental pues hay hechos que no se pueden verbalizar. No es que no haya que consultar al consumidor o usuarios, sino que propone estudiarlos desde otro punto.

Por otro lado, la empresa Mindcode (de Jurguen Klaric) retoma estudios del doctor Paul Mac Lean de la teoría de los tres cerebros:

 **Cerebro córtex** que es el cerebro funcional, lógico y analítico, es el cerebro que es capaz de verbalizar y generar lexía, lo que nos da sólo una visión parcial de un todo, pues lo que buscan las personas es lo relevante y esto se encuentra en los otros dos cerebros pero como este cerebro córtex es al que podemos escuchar creemos que cuando se encuestan a las personas nos dirán datos inteligentes pero no es así.

 **El cerebro límbico** es el centro de las emociones tales como miedo, amor y muchas más. Es donde la publicidad busca más llegar antes que a la lógica, encontramos aquí también el espacio para la memoria, pero este cerebro no genera lexía así que es difícil interpretarlo. Es como cuando algún olor nos hace recordar.

 $\overline{a}$ 

 **El reptiliano** es el cerebro instintivo, el de la sobrevivencia: reproducción, dominación, poder, defensa y protección. Cuando alguien o algo agrede nuestra sobrevivencia o saldrá a flote este cerebro. Por él se puede saber que tan relevantes son las cosas, qué pasa en su familia, en su persona.

El código simbólico surge como conclusión del análisis de los tres cerebros, este código genera una conclusión que hace que las personas decidan por algo o no decida por eso, no sólo aplica en las ventas. Las relevancias culturales son importantes en el lanzamiento de nuevos productos y lo son también en el diseño.

Tenemos un código biológico y uno cultural que nace del cerebro córtex y límbico, entre estos dos encontramos los códigos simbólicos, estos códigos pueden ser reconocidos y utilizados para mover a las masas. El código simbólico es el que hace sentir, el que provoca, el que significa. El código simbólico en los objetos crea productos, pueden ser los mismos objetos pero la diferencia radica en los simbolismos y es allí donde está la importancia de los códigos simbólicos. Según la experiencia de Jürgen Klaric, las cosas no valen hasta que se les pone un significado.

No es difícil, consultar datos sobre estos estudios pues actualmente hay mucha información. Lo que hace que no necesariamente tenemos que realizar nosotros todo el desarrollo teórico.

También hay que considerar los factores humanos y la ergonomía que son el estudio de las características de los sentidos, la antropometría y la acción de los seres humanos. Aquí el diseño se relaciona con la fisiología, con la percepción, el procesamiento de esas percepciones y las acciones posibles. Esto es importante pues de algunos factores físicos dependerá la interactividad a que pueda llegar nuestro sitio con los usuarios

Un ejemplo de esto es la conformación de los bastoncillos y conos de la retina humana, el azul es el color para el que el ojo tiene una menor sensibilidad; en una población occidental existe un porcentaje documentado de personas, dependiente del segmento de edad, con problemas de visión por miopía o hipermetropía. Con lo que podríamos determinar que debemos tener cuidado con el texto azul, especialmente en tipografías pequeñas. Hay que Tratar de evitarlo si los usuarios son personas mayores de 35 años.

El diseño gráfico como actividad comunicacional relacionada con una cierta cultura en un momento dado, es de importancia fundamental en el diseño de interfaces para hacerlas más usables, las convenciones culturales y la apreciación estética, junto con los factores humanos y la ergonomía, pueden

potenciar o desalentar el uso y la venta de un sistema o herramienta.

Dentro del diseño de interfaces, las ciencias cognitivas son uno de los pilares del área, pues estudian los procesos de la mente humana: cómo aprendemos, cómo recordamos, cómo procesamos la información y qué hacemos con ella. Es muy importante, cuando se analiza la relación ente un usuario y una tarea, comprender cuáles son los procesos internos del usuario, sus modelos mentales, etc. Por ejemplo, existen técnicas para mapear conocimientos y presentarlos de manera que al usuario su organización le parezca natural.

También es necesario tomar en cuenta aspectos que ya conocemos sin perder de vista que la percepción de las formas u usos varía de acuerdo a la época y a las culturas, pero algunos estándares pueden ser:

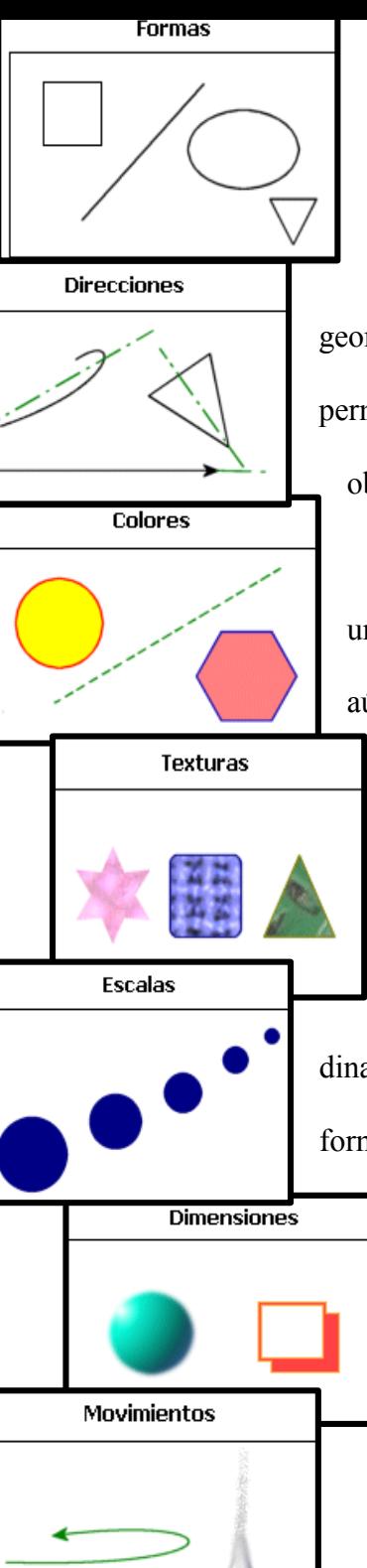

**Forma**: definida por disposición geométrica. La forma de una zona o contorno va a permitirnos reconocerlas como representaciones de objetos reales o imaginarios.

**Dirección**: proyección plana o espacial de una forma, continuación imaginaria de la misma aún después de su finalización física. Puede ser horizontal, vertical o inclinada en diferentes grados.

**Color**: tal vez la más importante y evidente, puede imprimir un fuerte carácter y dinamismo a los elementos a los que se aplica. Toda forma o zona tendrá en general dos colores diferentes, el de su contorno y el de su parte interna, pudiendo aplicarse tanto colores puros como degradados.

**Textura**: modificación o variación de la superficie de los materiales, sirve para expresar visualmente las sensaciones obtenidas mediante el sentido del tacto o para representar un material dado. La textura está relacionada con la composición de una sustancia a través de variaciones diminutas en la superficie del material y se consigue en una composición gráfica mediante la repetición de luces y sombras o de motivos iguales o similares.

**Escala**: tamaño relativo de una zona respecto a las demás y al total de la obra. Los diferentes tamaños de las diferentes zonas modifican y definen las propiedades de cada una de ellas.

**Dimensión**: capacidad tridimensional de un elemento o zona. La dimensión existe en el espacio real tridimensional, pero se puede simular en una composición gráfica plana mediante técnicas de perspectiva, sombreado o superposición. También,

[142]

Recuperado de Internet

mediante el uso de fotografías que introducen espacios tridimensionales en la composición.

**Movimiento**: propiedad muy importante, que aporta connotaciones de dinamismo y fuerza. En las obras gráficas puras no existe movimiento real, pero sí se encuentra implícito en ciertos elementos y se puede conseguir con ciertas técnicas que engañan al ojo humano (diseño cinético, pintura cinética) o representando elementos que sí lo tienen en el mundo real.

Es importante tomar en cuenta a la percepción y a las neurociencias, pues está comprobado que en el sector publicitario es donde más errores se cometen, el diseño va enfocado a dar soluciones. Ejemplo de estos son los datos arrojados por una encuesta en  $E.U^{77}$ , que de cada 10 comerciales de TV sólo cuatro cumplen las expectativas, de cada 10

lanzamientos de productos sólo dos funcionan y de cada diez promociones sólo cinco funcionan.

## **4.2. Como se construye una interfaz intuitiva**

Se tiene que considerar que como diseñadores gráficos los temas que tendremos que manejar no siempre serán de nuestra elección sobre todo si se trabaja para alguien más. Por lo que al momento de diseñar una interfaz web, habría que partir de:

 Tener el tema de diseño: Saber qué es lo que se abordara, cual es el producto, conocer qué características tiene, para saber qué cualidades de él podemos exaltar, que características son las le resultarán más llamativas a los usuarios.

 $\overline{a}$ 

<sup>77</sup> Klaric, Jurgen. Ibid.

 Reunir la información acerca de las cosas que se relacionen con el producto y saber si existen otros semejantes, qué respuestas han generado y qué elementos podrían darnos referencias (en este caso referimos al código simbólico), ubicar productos parecidos que de preferencia sean de compañías grandes, pues sus productos nos arrojarán datos de sus investigaciones y de las características que las personas identifican o asocian con él. (hay que recordar que los códigos simbólicos cambian con el tiempo)

 Ahora bien, se tiene que conocer a la población a la que se va a dirigir y es necesario saber qué es lo que piensan, como se comportan a que cosas responden (no es recomendable basarse en lo que se dice), pueden obtenerse mejores datos observando conductas, medios en los que se desenvuelven, costumbres, cultura o ideologías. Bien podrían observarse eventos sociales, comportamiento ante una interfaz web (sólo

como observadores no como encuestadores). Si para el estudio de la población a la que se dirige se encuentra que no hay suficiente información, puede auxiliarse con otras especialidades como la antropología, sociología o neurociencias, en ellas pueden encontrarse recursos que ayuden a entender los procesos por los cuales captamos las cosas, para nutrir a nuestro diseño.

 Teniendo la información necesaria para formar conclusiones se puede conocer mucho de lo que las personas traen en la mente y lo que puede ser que esperen encontrar en mi producto.

 Para comenzar a diseñar el producto debe partirse de lo que el usuario quiere y reunir experiencias profesionales y, de acuerdo con las herramientas del diseño, comenzar a proyectar. En el proceso no descartar a la intuición, porque, con la cantidad de información que se llega a reunir, hay que dejar que se estructure y pueda ser interpretada por la conciencia a través de

[144]
esta capacidad mental, dándonos soluciones acertadas. Hay que dejarnos guiar por la intuición, sobre todo porque en la parte estética es siempre nuestra catadora oficial. La selección de colores, la organización de nuestros elementos y la selección de imágenes siempre tienen al proceso intuitivo del diseñador como creadora, pues por muchos pasos a seguir no hay fórmula que te diga  $a+b = \text{imagen}$  agradable, las formulas exactas no aplican para muchas de las creaciones estéticas.

 Nuevamente dentro de las herramientas que comúnmente posee el diseñador integrar nuevas técnicas y prácticas. Utilizar datos que nos están proporcionando las neurociencias, pues estas son un hecho bilógico que en la mayoría de las personas sucede. Retomar la información que tenemos intelectual, emocional, culturales y biológica. Tomar en cuenta que podemos dirigirnos a tres áreas cerebrales (el córtex que es la reflexión, el emotivo que es la emoción y el reptilano que es el instinto), como recurso para hacer más eficiente el diseño.

 Terminado el diseño, será la prueba y error la que indique si se logró lo que se quería. Desde luego que muchos no contamos con los aparatos especiales que nos digan si lo que diseñamos está teniendo la respuesta que esperamos obtener, pero eso no quiere decir que no podamos aplicar evaluación mediante la observación de las respuestas físicas o verbales que tengan las personas. Es como en las pruebas de usabilidad basta con sentarse a observar al usuario manejar la interfaz y ver como se desenvuelve dentro. Terminado esto se platica con él y se pregunta si tiene alguna opinión o en el caso de algún gráfico se expone ante el público y se evalúan las reacciones.

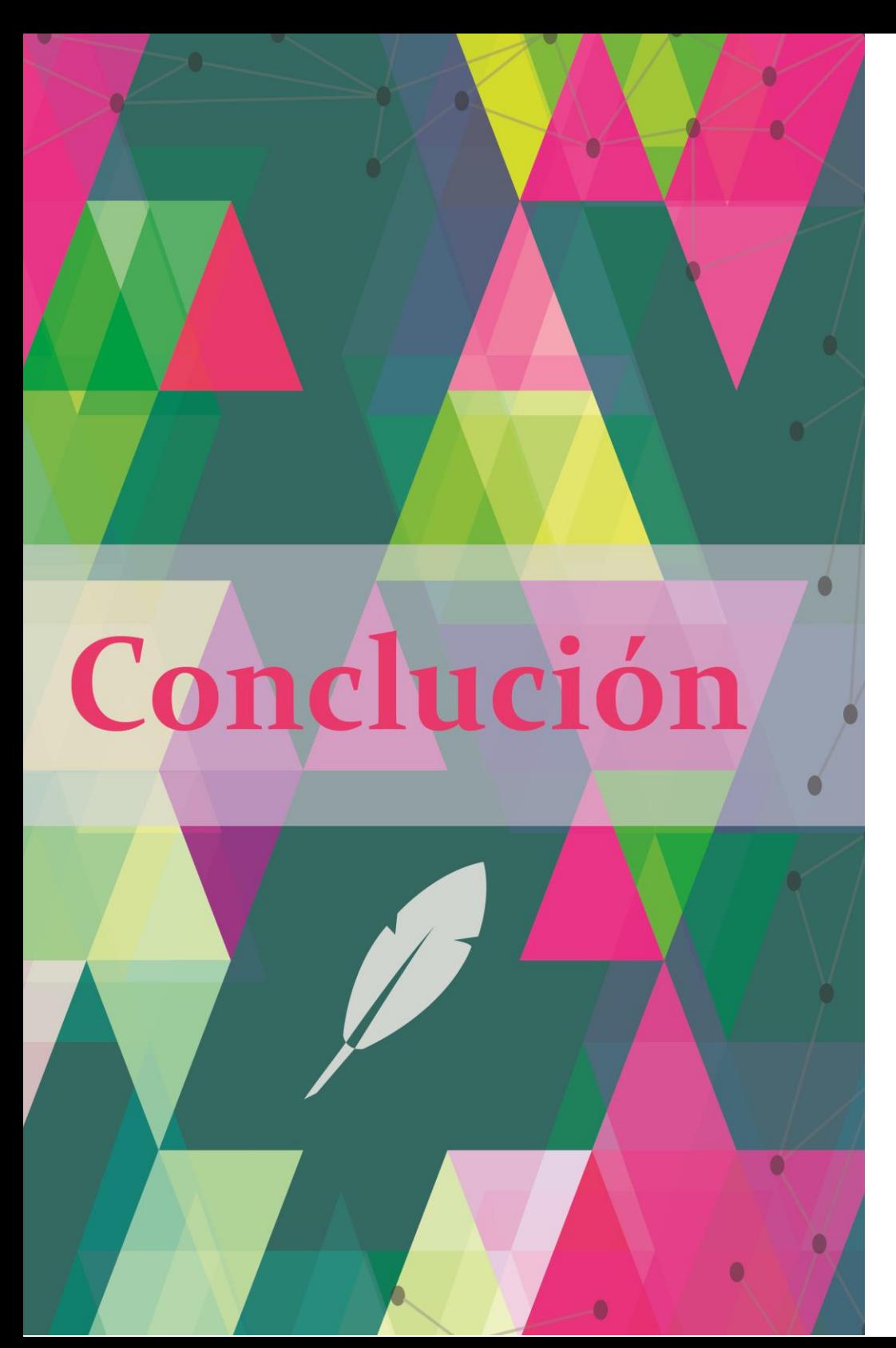

Para ejemplificar una interfaz intuitiva cree un sitio web denominado Comunidad: cuyas características son

**Título:** Comunidad FAD

# **Información acerca del Tema:**

Esta página es un sitio informativo, donde se hablará de las neurociencias y su aplicación en el arte y diseño. Cada uno de los elementos que seleccioné están relacionados con la aplicación de la neurociencia y los nuevos descubrimientos sobre la forma en la percibimos las cosas, cómo utilizar esta información para la creación de diseño y arte. Esto implica conocer algunas cosas como:

 Las neurociencias: "son un conjunto de disciplinas científicas que estudian la estructura, la función, el desarrollo de la bioquímica, la farmacología, y la patología del sistema nervioso y de cómo sus diferentes elementos interactúan, dando lugar a las bases biológicas de la conducta.

[147]

El estudio biológico del cerebro es un área multidisciplinar que abarca muchos niveles de estudio, desde el puramente molecular hasta el específicamente conductual y cognitivo, pasando por el nivel celular (neuronas individuales), los ensambles y redes pequeñas de neuronas (como las columnas corticales) y los ensambles grandes (como los propios de la percepción visual) incluyendo sistemas como la corteza cerebral o el cerebelo, e incluso, el nivel más alto del Sistema Nervioso.

En el nivel más alto, las neurociencias se combinan con la psicología para crear la neurociencia cognitiva, una disciplina que al principio fue dominada totalmente por psicólogos cognitivos. Hoy en día, la neurociencia cognitiva proporciona una nueva manera de entender el cerebro y la conciencia, pues se basa en un estudio científico que une disciplinas tales como la neurobiología, la psicobiología o la propia psicología cognitiva. Esto es un hecho que con seguridad cambiará la concepción

actual que existe acerca de los procesos mentales implicados en el comportamiento y sus bases biológicas. Los humanos tenemos la capacidad de metacognición, es decir, la capacidad para monitorear y controlar nuestra propia mente y conducta. Esta última función nos ha permitido dar un paso gigantesco en términos evolutivos: hemos logrado volvernos la especie que se propone estudiarse a sí misma.

Las neurociencias ofrecen un apoyo a la psicología con la finalidad de entender mejor la complejidad del funcionamiento mental. La tarea central de las neurociencias es la de intentar explicar cómo funcionan millones de células nerviosas en el encéfalo para producir la conducta y cómo a su vez estas células están influidas por el medio ambiente. Tratando de desentrañar la manera de cómo la actividad del cerebro se relaciona con la psiquis y el comportamiento, revolucionando la manera de entender nuestras conductas y lo que es más

importante aún: cómo aprende, cómo guarda información nuestro cerebro, y cuáles son los procesos biológicos que facilitan el aprendizaje."<sup>78</sup>

 *"La implementación del factor emocional como parte fundamental de Diseño es la tendencia mundial para la gestión de marcas y productos."<sup>79</sup>*

Es importante conocer la información acerca de este tema porque el sitio puede aumentar su eficacia con estas consideraciones.

# **Población a la que va dirigida:**

La población a la que va dirigida principalmente es a la comunidad estudiantil de la Facultad de Artes y Diseño y a la población artística plástica y diseñadores gráficos en general, además de cualquier persona a fin a estas especialidades.

> <sup>78</sup> Neurociencias (2015).En Wikipedia. Recuperado de http://es.wikipedia.org/wiki/Neurociencia.

Aunque el contenido de la página tiene que ver con las ciencias, en esta página en particular se tratara la aplicación de esta en la creación plástica.

### **Objetivos principales del sitio:**

 Dar a conocer qué son las neurociencias, su aplicación en el ámbito de las artes y el diseño cómo una herramienta más para diseñadores y artistas plásticos.

 Crear un espacio donde se puedan publicar artículos relacionados con la neuroestética y el neurodiseño, además de temas afines.

 Crear una comunidad donde se pueda realizar intercambio de información por medio de artículos, descargas, videos, links y más.

 $\overline{\phantom{a}}$ 

<sup>79</sup> López, Juan Carlos. (2012) "Articulo"Neurodiseño a través de la memoria emocional. http:// web diseño/neurodiseno-a-traves-de-la-memoriaemocional.htm.

 Ligar el sitio con otros sitios que tengan información común, para crear una red informativa.

### **Escalabilidad del sitio:**

En un principio el sitio nacerá con la publicación de algunos artículos, se cuenta ya con material audiovisual y para descargas del mismo. El sitio está pensado para crear una comunidad que crezca con las aportaciones de sus miembros: material gráfico, experiencias, artículos, referencias, etc. Lo anterior supone una actualización frecuente del sitio.

### **Maquetación del sitio:**

Se parte de la maquetación que ofrece el CMS *WordPress,* la cual es configurable según las necesidades de diseño que se presenten. Este *software* es muy conveniente porque nos evita la programación, pudiéndonos dedicar casi exclusivamente al diseño del sitio.

La implementación de un CMS permite la actualización constante de un sitio, además permite la administración más fácil en sitios de las dimensiones que se prevé tendrá, así que sin problemas se le podrán añadir contenidos.

Se tiene contemplado que debe ser un sitio grande, que cuente con espacio para mostrar las entradas nuevas y que se estén actualizando fácilmente, se prevé que será un sitio grande en un futuro.

Aunque lleva programación y de repente a nosotros los diseñadores algunas de sus estructuras nos limitan, estas limitantes pueden salvarse, pues nuestro diseño va más allá de la programación, se basa en la creación de elementos visuales, no sólo funcionales sino también estéticamente agradables.

### **Diseño del sitio (ilustración 88):**

El diseño actual tiene a ser simple, utilizare una estructura simple y de formato vertical, la página será más larga que ancha.

Tendrá un menú colocado debajo de un dintel. El dintel será una composición de neuronas, obras de arte y elementos de diseño que interactúen para integrar y reflejar lo que es el sitio. En este caso tiene que tener cinco enlaces Inicio, "Neurociencias", "Neurodiseño", "Neuroestética" y "Este sitio".

El menú se posicionará del lado superior izquierdo, tomando en cuenta que leemos en forma de f, además de ser una posición de fácil ubicación, el menú será desplegable o rollover.

Se contempla que arriba del cuerpo de la página se tenga un carrusel de imágenes donde visualmente se ilustre cada tema del menú. En el cuerpo de la página de entrada se encontrarán los artículos principales y lo más destacado, videos,

descargas de libros, etc. Las páginas internas tendrán la misma estructura en cuanto al *header* y el menú, pero el cuerpo será sólo para contener el artículo que se consulta.

El *footer* o pie de página sólo contendrá información acerca del creador.

Los colores en cuanto a la página serán colores, cálidos para suavizar la frialdad de la ciencia y dotarla de más calidez.

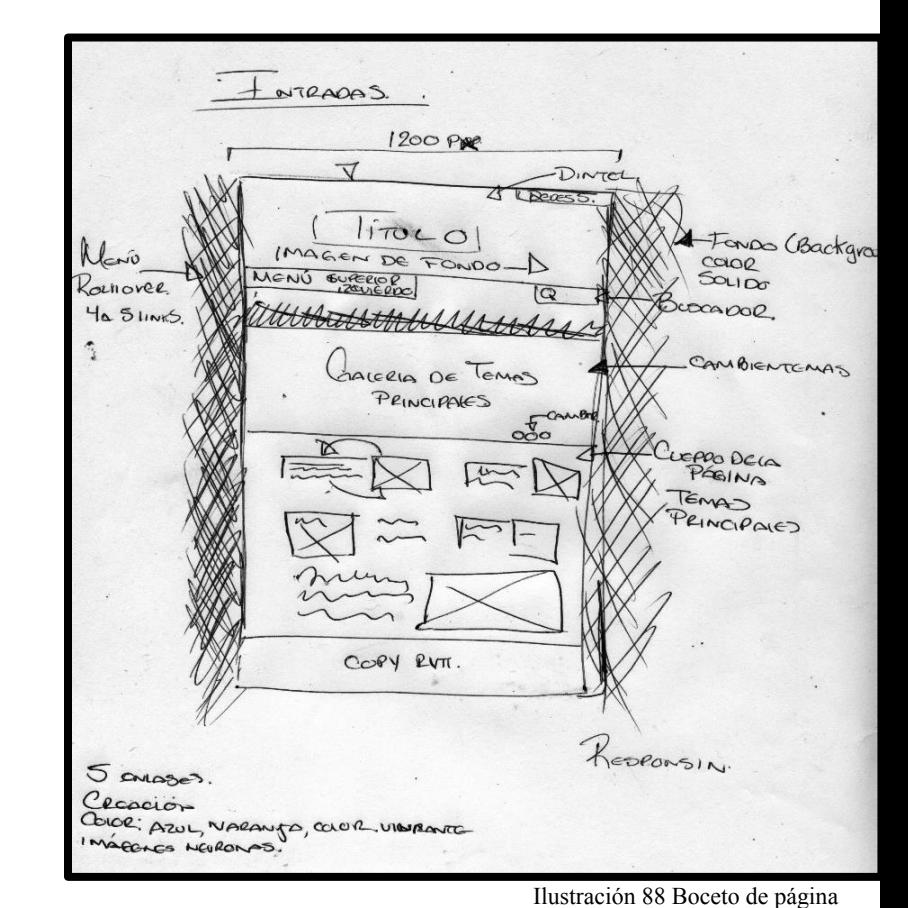

Las dimensiones de ancho de la página son 1200 px, el largo dependerá del contenido, pero se tendrá un enlace interno que permita saltos a contenidos específicos.

Opté por un diseño que resulte muy accesible, y que actualmente es muy aceptado entre los usuarios. La disposición de los elementos y los propios elementos los cree con la intención de reforzar el tema neurociencias aplicadas en las artes y el diseño. Todas las imágenes nos sugieren el tema.

El color de fondo es negro pues logra crear un efecto agradable y armonizan la composición, en un principio pensé utilizar colores azules y, pese a que son muy usados en grupos de redes sociales, no favorecían el concepto de lo estético fusionado con la ciencia.

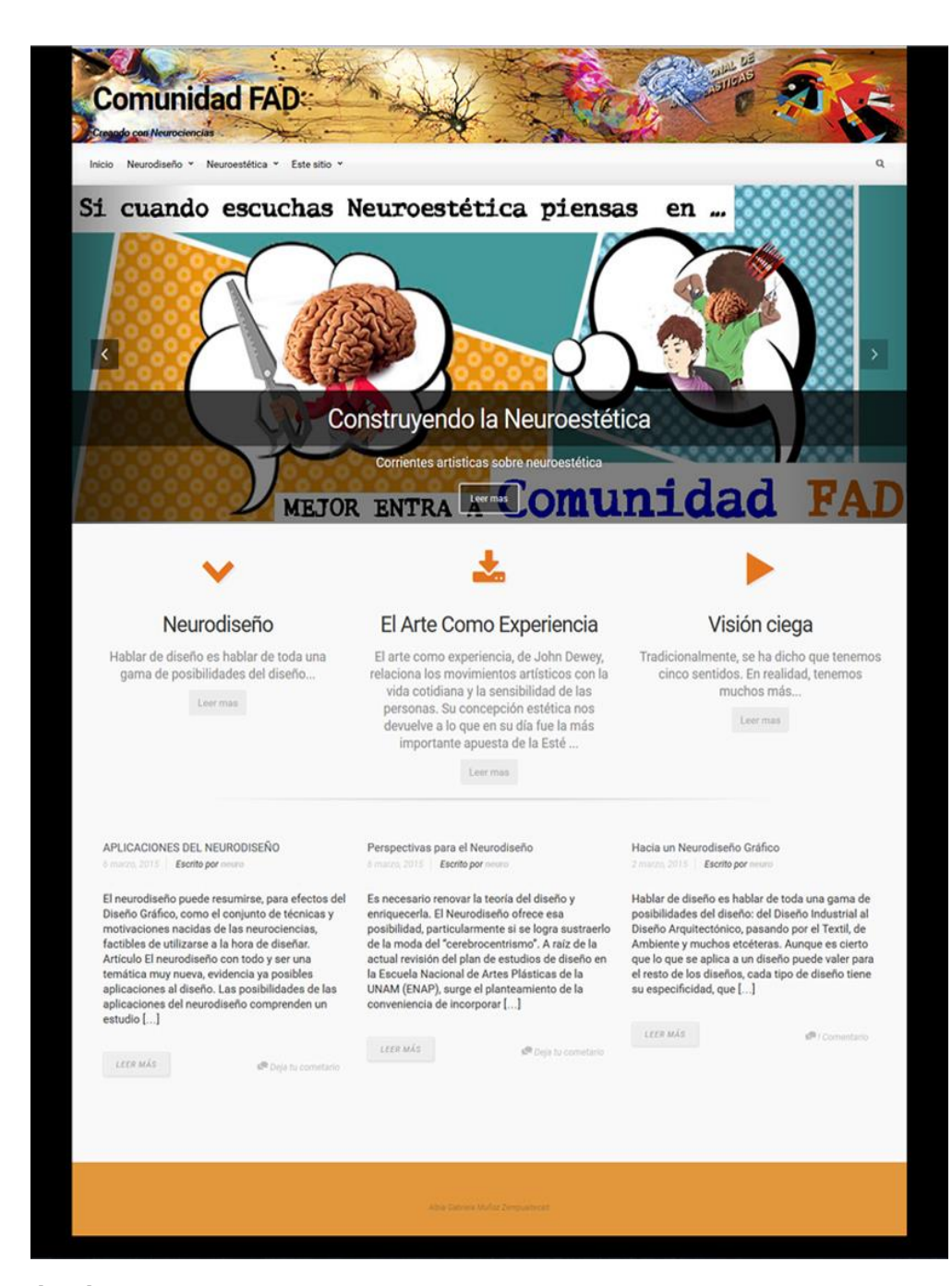

[152]

Para background y texto en cabecera #000000 fondo de Header y Foter e iconos #e2973b Para links #0766bf Para textos y men

Este color, entre las razones que lo seleccioné, fue porque quería el distintivo de la UNAM, al igual que los links, el lema oro azul, en este caso la combinación para crear contraste fue buena.

Algunas de las imágenes cuentan con tonos rojos, con los que se estimula la mente y llama la atención.

# **La paleta de colores** (Ilustración 90)

#999999

 **Ilustración 90**

Los colores utilizados en los elementos de navegación de las páginas son:

**Negro** 

Aunque es un color que suelen decir que merma energías, cuando se combina con colores como el amarillo y naranja brinda un agradable contraste y además de aumentar la sensación de profundidad, y brinda elegancia y seriedad al sitio.

**Naranja o amarillo**

Crea un estado de seguridad y además hace buen contrate

**Blanco** 

con los textos oscuros, permitiendo buena legibilidad.

**Azul** 

Como mencione anteriormente, quise poner algunos elementos que nos recordaran a la UNAM pues este sitio está dirigida a parte de la comunidad perteneciente a la UNAM. El color azul era un sutil pero efectivo señalamiento de activación de un link.

**Gris** 

El color gris nos dicen que inspira a la creatividad, y me resulto muy agradable en textos.

# **Tipografía**

La tipografía que contiene el sitio es la recomendada para web, están presentes en el sitio sans serif para el título que se encuentra en la cabecera y serif para los textos. Una de las fuentes tipográficas que se encuentran en el sitio es la

# **Sans Serif**

Roboto y Arial: ambas tiene formas en gran medida geométricas. Al mismo tiempo, disponen de curvas amables y abiertas. Ambas permiten un ritmo de lectura más natural sin que sea forzado característica que se encuentra más comúnmente en los tipos serif y humanistas.

### **Serif**

Georgia y Times New Roman: Este tipo de letras proporcionan claridad a baja resolución de la pantalla, son tipos

de letra gran personalidad tipográfica. En los tamaños pequeños emanan un sentido de la amistad y pueden provocar una sensación de intimidad. Dotan de gran legibilidad a sus documentos.

### **Imágenes**

En cuanto a las imágenes retome elementos de percepción para su creación. La imagen de la cabecera (ilustración 91,92) la cree a partir del principio de visión ciega, utilicé elementos que nos llevan a pensar en neurociencias, en cerebros, en diseño y en arte. Mezclé colores e imágenes fusionándolas en una red, utilicé las manos representativas del toque divino (pintura en la capilla Sixtina) este detalle lo retomé para convertirlo en una alegoría de lo que pasa en las sinapsis que logran enlazar a las neuronas. Esto pasa cuando se diseña o se crean obras de arte. Además utilicé una obra de Vasili Kandinski, pues hay que recordar que este artistas en sus obras

lo que busca es mover las sensación, percepciones y la emoción. Otro elemento que utilicé fue parte de la estructura de la FAD antes ENAP y el principio de cierre pues aunque no se ven todas las letras se completa el título Escuela nacional de artes plásticas. Las resoluciones que maneje fueron de 72 ppp, para que tengan una buena definición y el peso generado sea bajo, así ocurrirá su visualización más rápidamente.

Debajo de la cabecera se encuentra el menú desplegable (ilustración 93) que está ubicado arriba a la izquierda. En esa misma línea se encuentra la caja de búsqueda del lado derecho con instrucciones para la colocación de texto. El menú se programa para que si se desplaza el usuario hacia abajo el menú lo siga en su recorrido.

Otros elementos como los íconos (ilustración 94) los utilicé para resaltar el contenido de la página donde el usuario puede descargar o bien ver videos, no sólo por medio de leer los botones sino también por reconocimiento visual.

La imágenes del carrusel (ilustración95, 97) que se localizan debajo de la cabecera y el menú, fueron imágenes que lo que buscan es promover aún más los contenidos, o sea lo artículos del sitio utilizando el factor del cerebro emotivo, un poco lúdico para nuestra dosis de dopamina, si logra provocar una sonrisa.

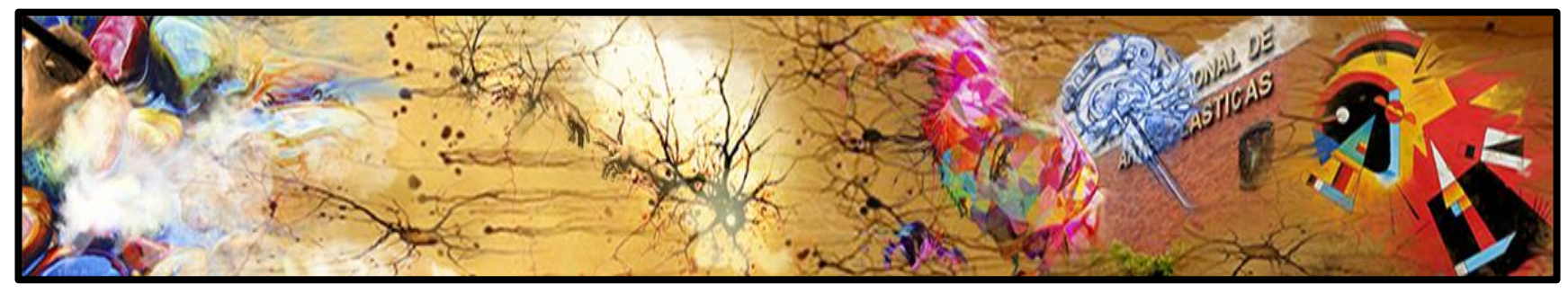

Ilustración 91 Cabecera

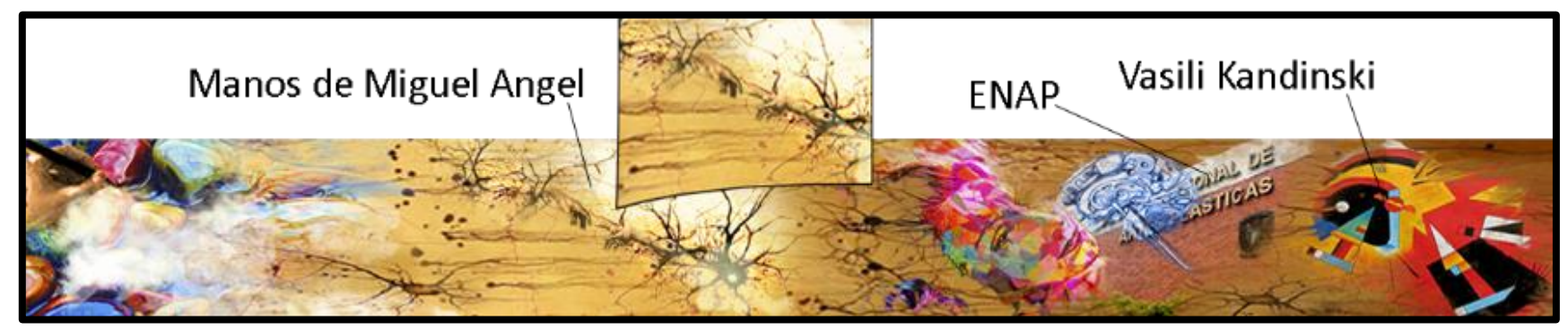

Ilustración 92 Detalles

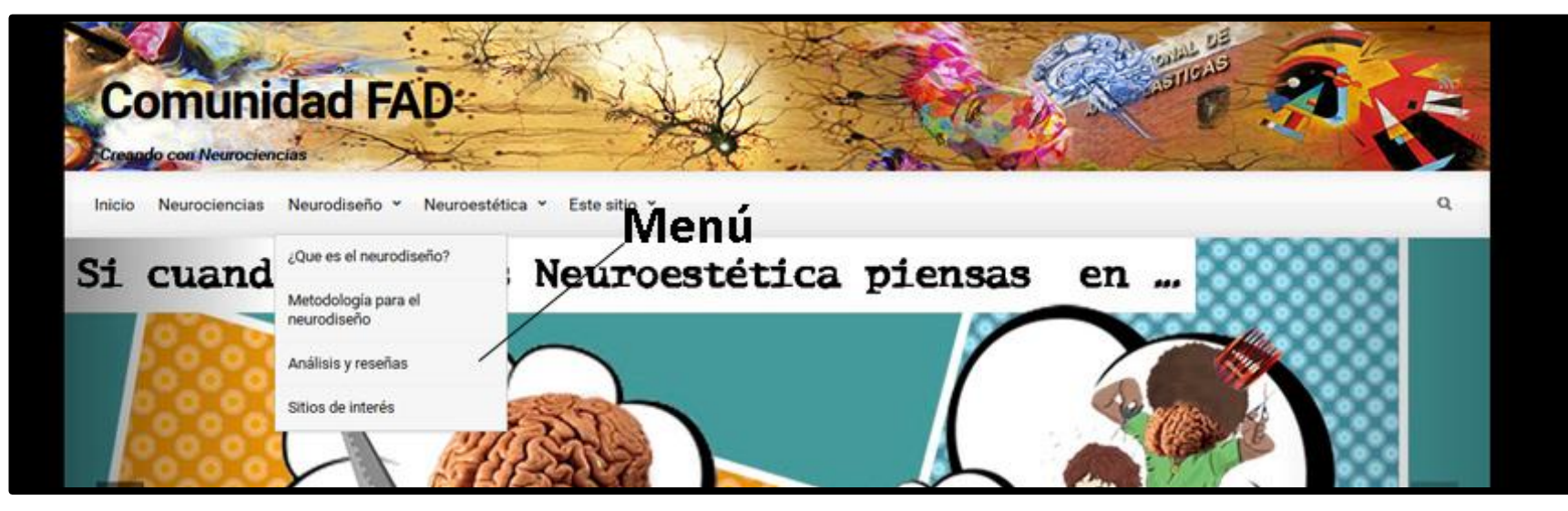

Ilustración 93 Menú desplegado

[156]

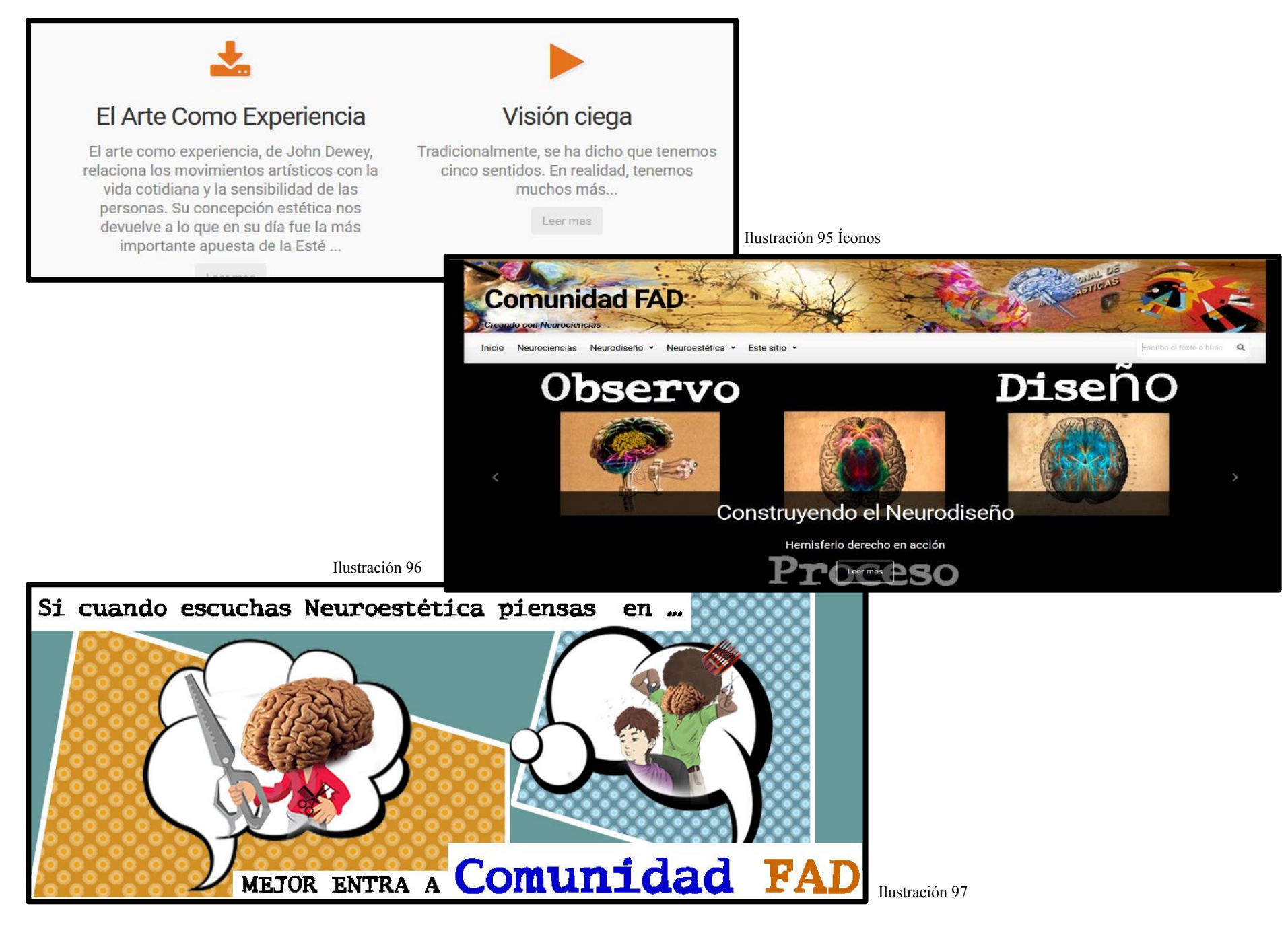

# **Test de usabilidad**

En la prueba que les realicé a cinco personas, la página presentó buena reacción y fue de fácil comprensión el tema, las imágenes tuvieron el efecto esperado provocando en los usuarios una sonrisa. La imagen les resultó agradable, aunque el texto en ocasiones en color gris no es del todo legible y el negro resulta ser una mejor opción. Los textos con link en azul favorecieron el reconocimiento de que en esa área se podía realizar una acción, pero en cuanto a lo demás la reacción fue positiva, pues pudieron localizar todos los elementos como el menú o el buscador. En cuanto *a responsive design* (ilustración 98) la página se adaptó bien a los dispositivos móviles. La página cumple su función Intuitiva, sin dejar de ser estéticamente agradable, es funcional.

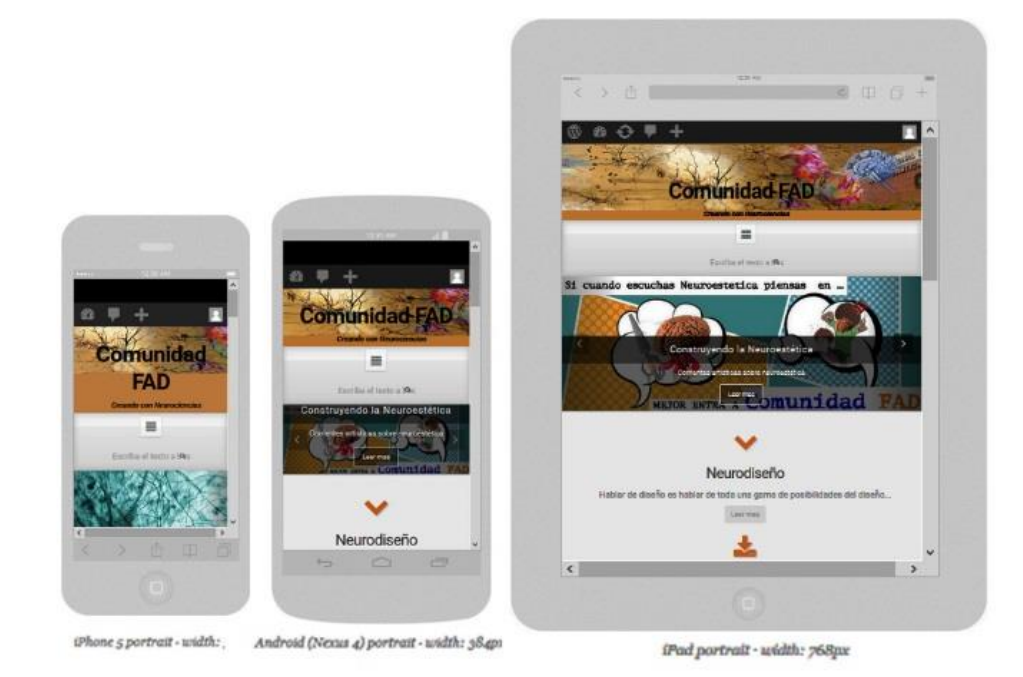

### Ilustración 97 Responsive design

# Bibliografía

Adams, Cameron, Boulton, Mark, Clarke, Andy, Collison, Simon, Croft, Jeff, Featherstone, Derek, Lloyd, Ian, Marcotte, Ethan, Rubin, Dan, WeychertWeb, Rob. (2007) "Standards Creativity: Innovations in Web Design With XHTML, CSS, and DOM Scripting". Ed. friends of. China. Marzo. Alvarez, [Miguel Angel.](file:///C:/Users/ALBIA/Desktop/Miguel%20Angel) (2012). "Curso práctico de diseño web". México Recuperado de. [http://www.desarrolloweb.com](http://www.desarrolloweb.com/) Aubry, Christophe. (2024). "HTML5 y CSS3.Revolucione el diseño de sus sitios web". Ed.ENI. Bojorge, Daniel. (.2012). *Fundamentos web.* Ed, digital,

Bringhurst, [Robert \(](http://www.goodreads.com/author/show/25084.Robert_Bringhurst)2014). *The Elements of Typographic Style. Ed. Hartley and Marks.* USA Camus, Juan Carlos (2009). *Tienes cinco segundos* versión digital. Casares García, Javier (2008).*Guía de referencia SEO*. 2ª edición. Ed. Bubok Publishing, S.L. Badalona España. Cisne, Henny. (2014). "Punta accesibilidad móvil - Use vínculos anclados visibles". Recuperado de www.iheni.com/mobileaccessibility-tip-use-visible-anchoredlinks. Córdova Cruz, Dulce Carolina. (2005). "Origen del Diseño de la Interfaz Gráfica". Recuperado de http://www.mati.unam.mx/index.php?opti

on=com\_content&task=view&id=92&Ite  $mid=35$ Deleuze, Gilles. (1996). *El Bergsonismo*. Ed. Cátedra. Madrid. De Buen Unna, Jorge. (2013). *Diseño, Comunicación Y Neurociencias.* Ed. TREA. España. Freeman, Walter. Documental. (2008) "El cerebro ante el espejo". Arte France. Edwards, Betty. (1988).*Aprender a dibujar.* Ed. Hermann Blume. España. Gallardo Gutiérrez, Claudio. (2008) *Como funciona la web. Centró de Investigación de la Web.* Ed. Autoeditada. Santiago de Chile. Gayo Aviello, Daniel*.* (2000). *Diseño Gráfico de páginas Web.HTML 4.0, hojas de estilo y* 

*uso de JavaScript en HTML dinámico*. Ed. Universidad de Oviedo. España. Goldberg, Philip*. (s.f) Las Ventajas De La Intuición*. Ed Diana. México. Hearst, Marti A. (2009). *Search User Interfaces*. Ed. University of California, Berkeley Hardback. Heller, Eva. (2004) *Psicología del color*. Ed. Gustavo Gili. España. Hessen, Johannes. (2007) *Teoría del conocimiento*. Ed. ILCA. Hoekman, Robert. (2006) *Designing the Obvious: A Common Sense Approach to Web Application Design, Adobe Reader*. 2nd Edition. Ed. New Riders. Iruzubieta, Gonzalo (2010). *El Libro Blanco de LAB, SEO Optimización de webs para* 

*buscadores*. Ed. Interactive Advertsing Bureau. Madrid España. Javanjan. (2014). "Posibilidades del diseño web". Recuperado de. http://www.guiadiseño.com/08\_cont\_bloques.php KISSmetrics. (2012). "La Evolución De Las Páginas Web (Infografía)". Recuperado de. [http://blog.kissmetrics.com/evolution](http://blog.kissmetrics.com/evolution-of-web-design)[of-web-design](http://blog.kissmetrics.com/evolution-of-web-design) Jürgen Klaric. Jürgen Klaric (8 de Noviembre del 2013) Video "Neuromarketing Jurgen Klaric Mexico" Recuperado de. YouTube: [https://www.youtube.com/watch?v=rM-](https://www.youtube.com/watch?v=rM-4lBpoFag)[4lBpoFag.](https://www.youtube.com/watch?v=rM-4lBpoFag)

Krug, Steve. (2006). *No me Hagas pensar*. Ed. PEARSON, Prentice Hall, 2DA Edición Lacalle, Alberto. (2015). "Concepto de Interfaz.". Recuperado de. [http://comunicaciondigital.es/conc](http://comunicaciondigital.es/concepto-de-interfaz/) [epto-de-interfaz/](http://comunicaciondigital.es/concepto-de-interfaz/) . Lynch, Patrick J. and Horton, Sarah. (2008). *Web Style Guide, 3rd. United States of America.* Ed. Yale University Press. Lupton, Ellen. (2013). *Intuición, acción, creación. Graphic Design Thinking*. Ed. Gustavo Gili. Barcelona.

Luria. R. Alexander. (1994). *Sensación y Percepción.* Ed Planeta. México. Juan Manuel López Rodríguez. (1993) *Semiótica de la Comunicación Gráfica*. EdIMBA-UAM, México. Martínez, Miguel. (1997).*Comportamiento humano*. Ed. Trillas. Mexico. Moles A.; J. L. Janiszewski. (1992). *Grafismo Funcional*. Ed CEAC. Barcelona. Mordeck Daniel. (2007). "Interfaces e intuición, Intuición y creatividad tienen puntos de contacto y fricción en la Interfaz". Revista Faz. Montevideo, Uruguay. Recuperado de http://www.revistafaz.org/numero 1/interfaces\_intuicion.pdf

Muñoz Arteaga Jaime, Álvarez Carrión, Guillermo; Hernández Hernández, Ma. Elena. (2003). *Patrones de Interacción para el Diseño de Interfaces WEB usables* .Recuperado de http://ccc.inaoep.mx/~grodrig/arti culos.htm Muñoz Hernández, Jorge Luis A. (2009). *Metodología del Diseño, de la Ciencia y del Espíritu*. México. Nielsen Jakob y Hoa Loranger. (2006) *Usabilidad,Prioridad en el diseño Web .*Ed. Anaya Multimedia. Paloma Diaz, Maria, Montero, Susana, Acedo, Ignacio (2005). *Ingeniería de la web y patrones de diseño*.

Ed. Pearson Prentice Hall. Madrid. Pérez, Valdés, D. (2007). "Maestros del web". Recuperado de[.http://www.maestrosdelweb.co](http://www.maestrosdelweb.com/editorial/conoce-la-historia-de-los-monitores/) [m/editorial/conoce-la-historia-de](http://www.maestrosdelweb.com/editorial/conoce-la-historia-de-los-monitores/)[los-monitores/.](http://www.maestrosdelweb.com/editorial/conoce-la-historia-de-los-monitores/) Personal Computer and Internet. (2012). Ed, digital Potts, Kevin. (2007). *Web Design and Marketing Solutions for Business Websites*. USA. Ed. friends of.

Redigolo, Martin. (2011) *ON PARA OFFS*., España: 2a edición McCann Worldgroup Ugarte, David.(2012). *El poder de las redes.* Ed, digital. Wigodski S. Teodoro. (s.f). "Artículo" "Creatividad E Intuición". http://www.dii.uchile.cl/~ceges/publicacio nes/Ceges75.pdf.